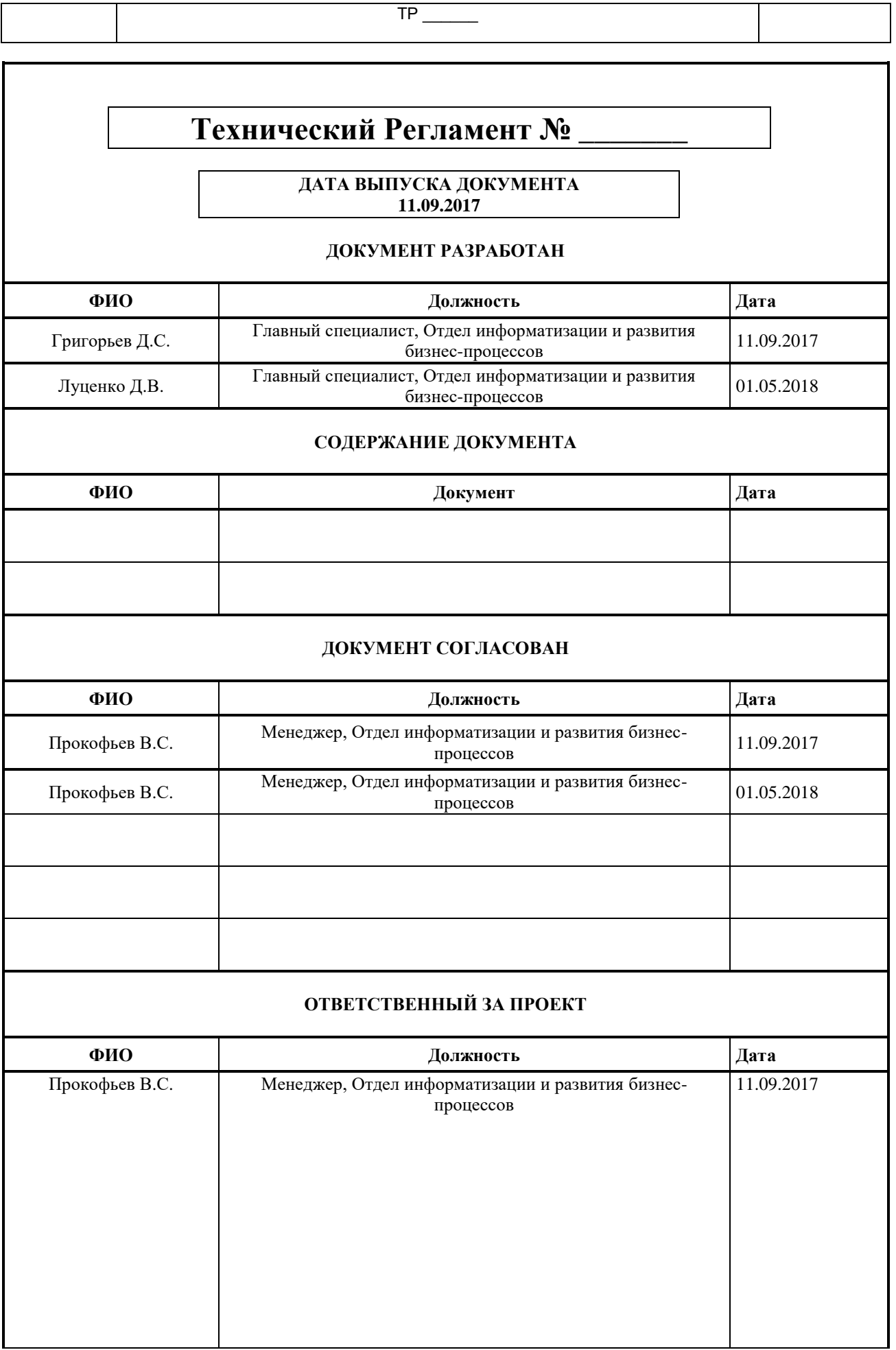

2.0.0.32 1 / 65

٦

 $\overline{1}$ 

Π

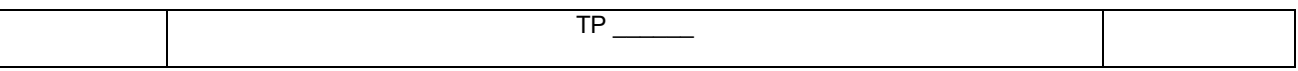

# **ВЕДОМОСТЬ ИЗМЕНЕНИЙ**

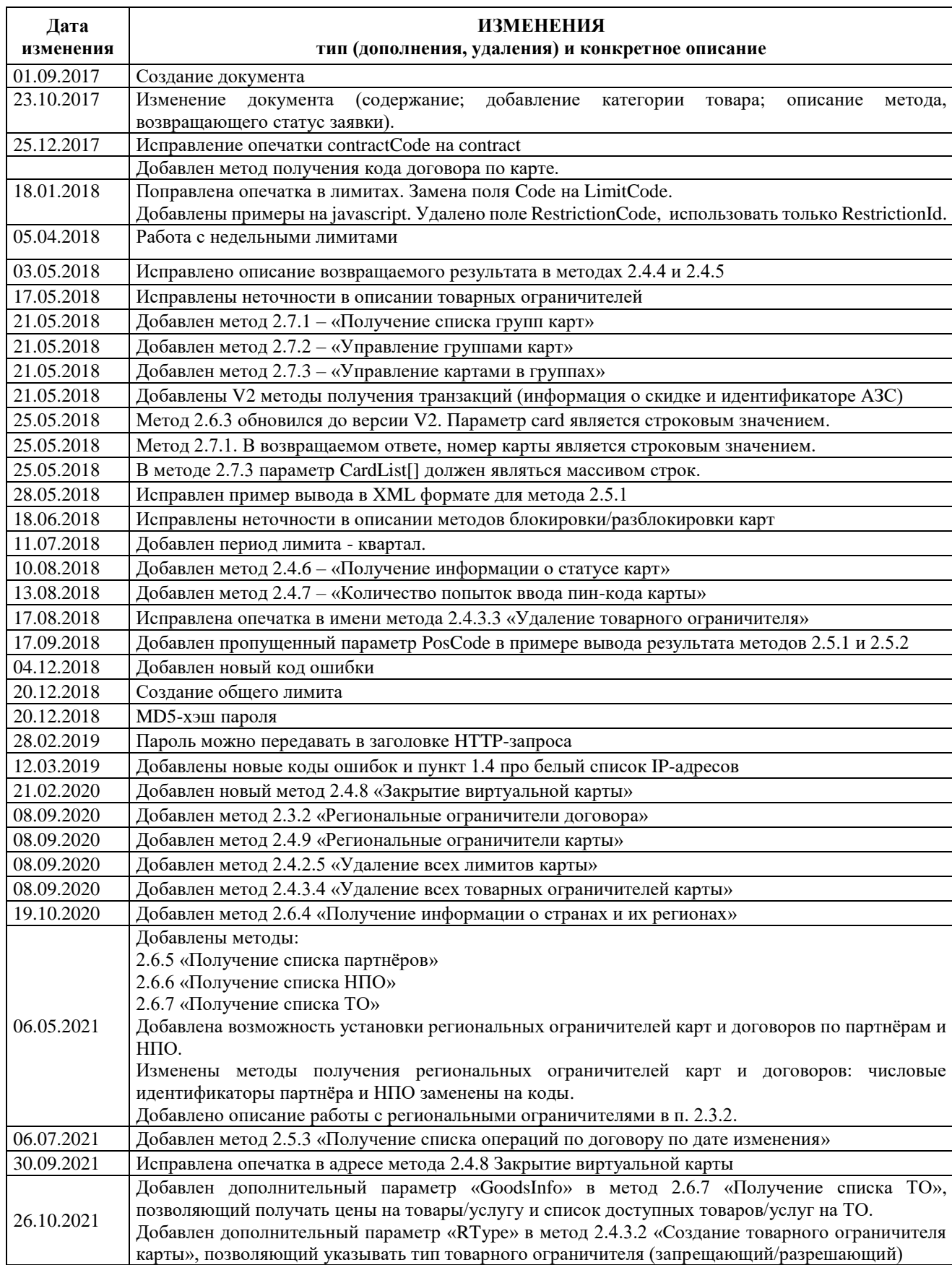

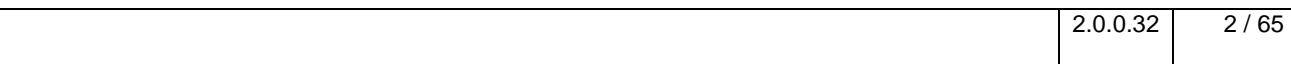

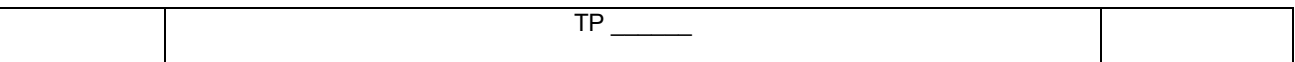

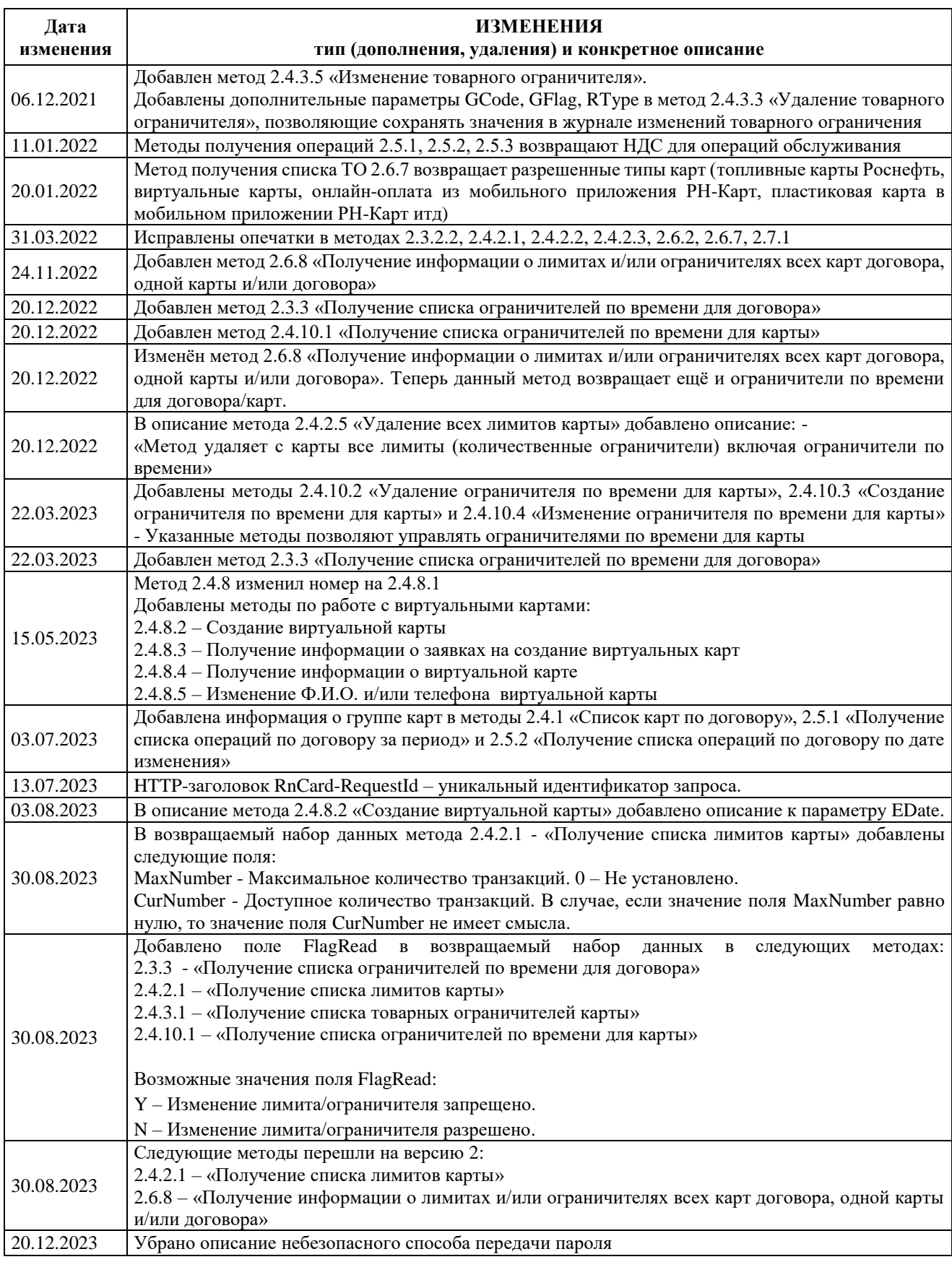

# СОДЕРЖАНИЕ

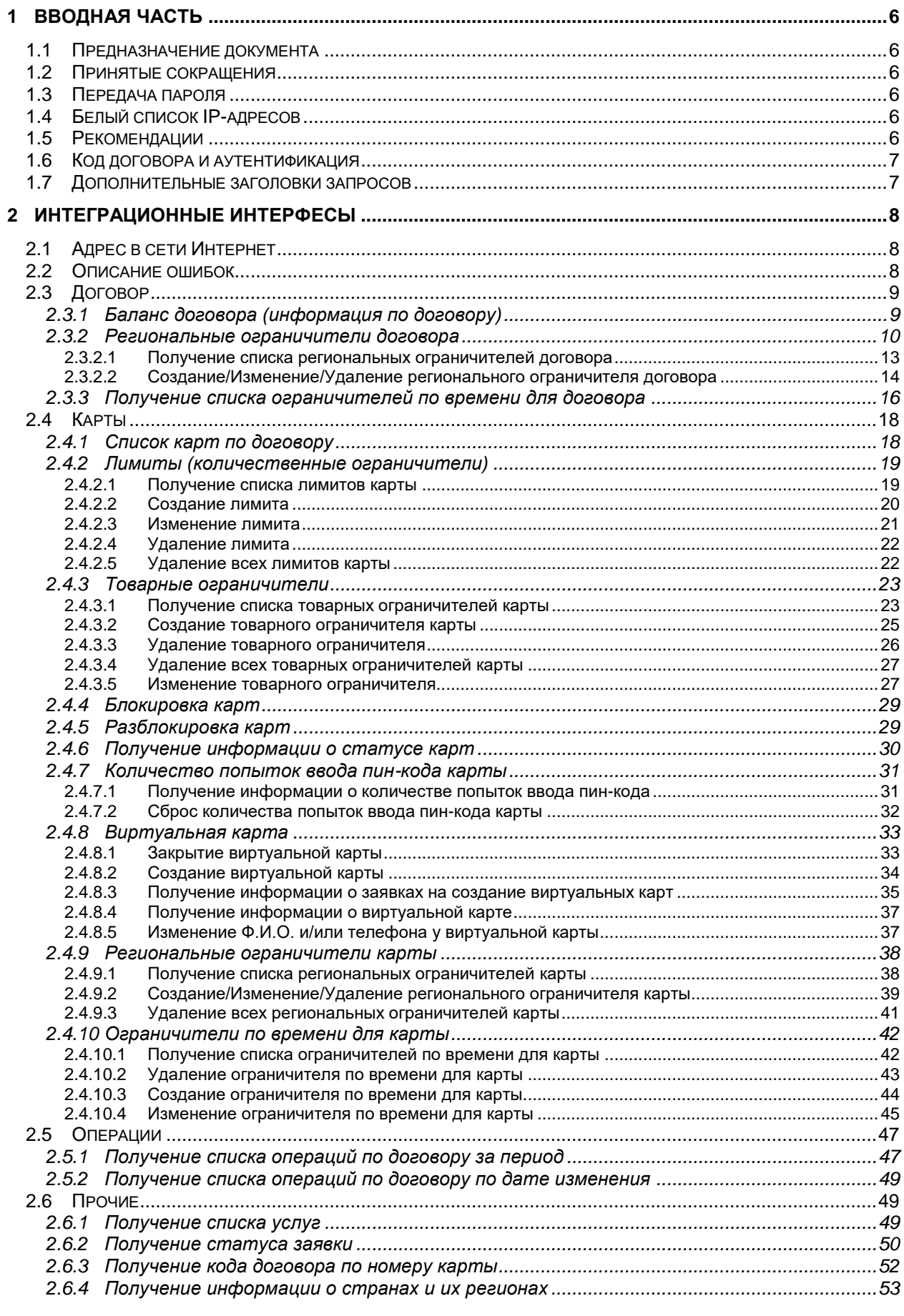

 $2.0.0.32$  $4/65$ 

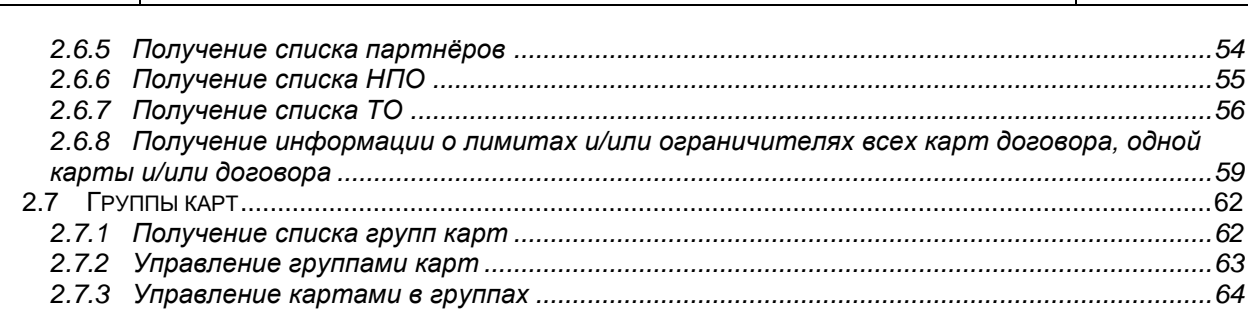

 $\overline{TP}$ 

 $\overline{\phantom{a}}$ 

## СПИСОК ТАБЛИЦ

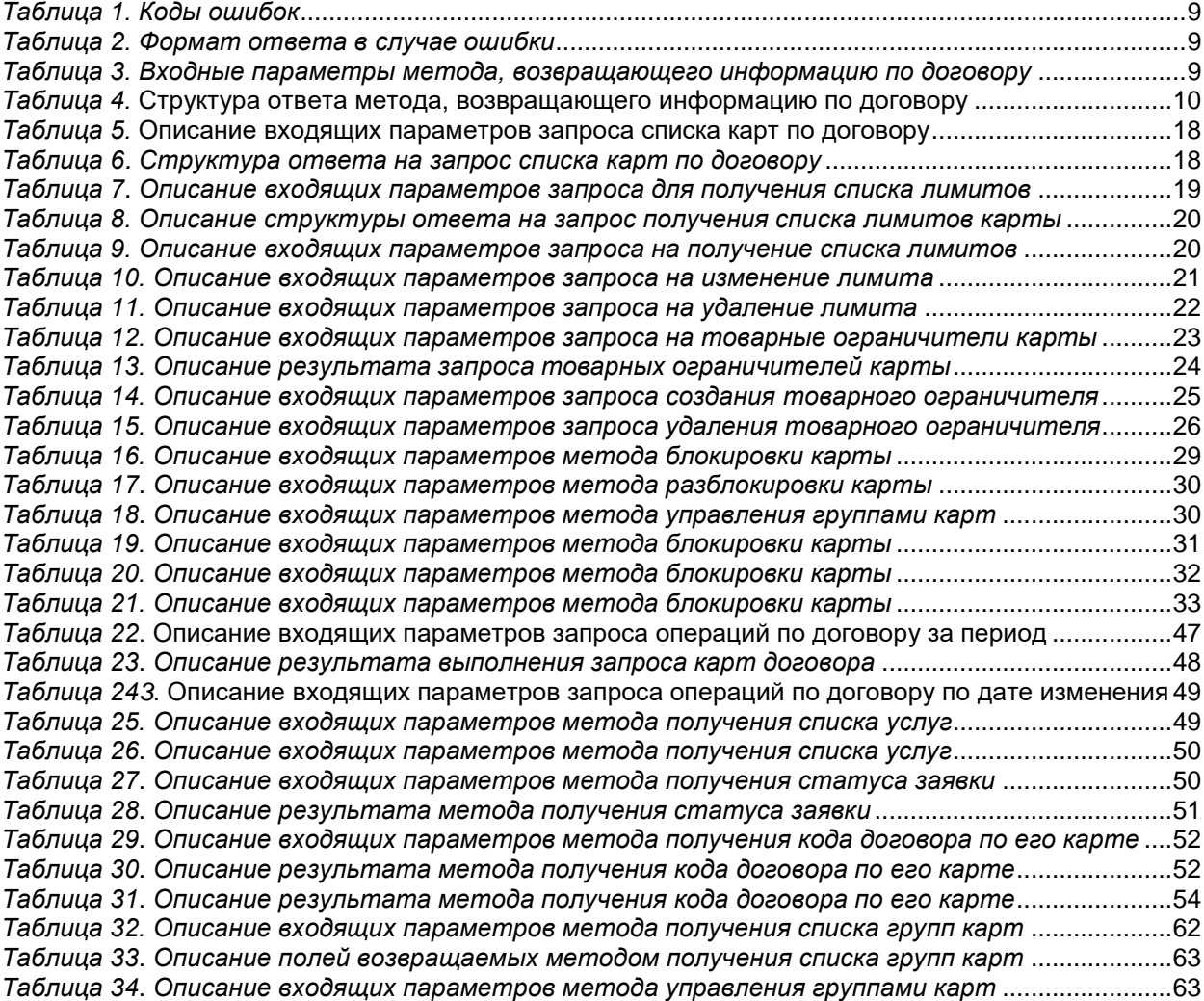

#### <span id="page-5-0"></span>**ВВОДНАЯ ЧАСТЬ** 1

#### <span id="page-5-1"></span> $1.1$ Предназначение документа

Документ описывает интерфейсы взаимодействия/интеграции сторонних систем с информационными системами PH-Карт. Взаимодействия осуществляется по технологии WebAPI (HTTP GET/POST запросы на веб-узел компании и получение ответов в формате XML либо JSON).

Пароль и логин для веб-сервиса необходимо взять от учетной записи личного кабинета.

Чтобы получить код договора - нужно вызвать метод: 2.6.3 GetContractByCard. Или в ЛК в разделе «Дополнительная информация».

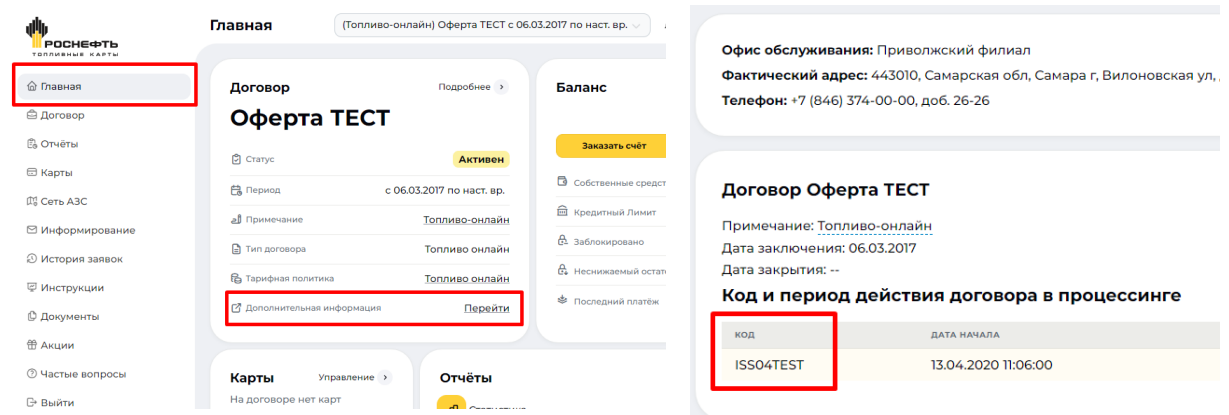

## <span id="page-5-2"></span>1.2 Принятые сокращения

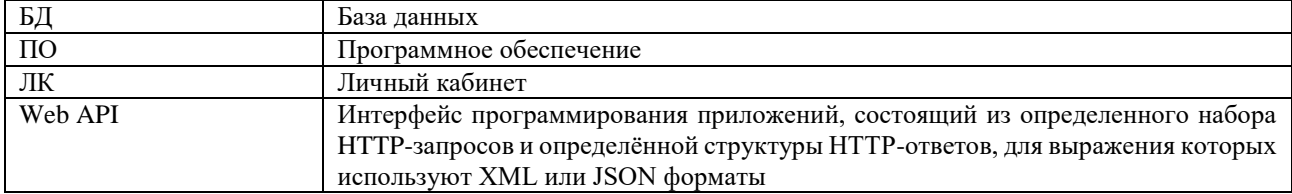

#### <span id="page-5-3"></span> $1.3$ Передача пароля

Для передачи пароля в заголовке НТТР-запроса, необходимо отправить заголовок следующего вида: Поле заголовка(ключ) Значение RnCard-Identity-Account-Pass Пароль или md5-хеш пароля, закодированные в Base64

#### Пример PowerShell

\$result1 = \$null<br>\$uri = 'https://lkapi.rn-card.ru/api/emv/v2/GetOperByContract?u=ЛОГИН&contract=ISS00000&begin=2020-02-01Т00:00:00&end=2020-02-<br>\$uri = 'https://lkapi.rn-card.ru/api/emv/v2/GetOperByContract?u=ЛОГИН&contrac Z9TZ3:59:59'<br>[Net.ServicePointManager]::S<mark>ecurityProtocol</mark> = [Net.SecurityProtocolType]::T**ls12**<br><mark>\$headers</mark> = @{<br>、'RnCard-Identity-Account-Pass' = [System.Convert]::ToBase64String([System.Text.Encoding]::UTF8.GetBytes('ПА }<br>\$result1 = Invoke-RestMethod -Uri \$uri -Method Get -Headers \$headers<br>\$result1

#### <span id="page-5-4"></span>1.4 Белый список IP-адресов

За учётной записью в ЛК, закрепляются IP-алреса, с которых разрешены запросы для указанной учётной записи.

Для использования WebAPI, клиент должен, на официальном бланке организации, сообщить список ІР-адресов, с которых будут осуществляться запросы с привязкой к учётной записи ЛК.

Белый список IP - опция, если он не задан, то разрешены запросы с любого IP-адреса.

#### <span id="page-5-5"></span> $1.5$ Рекомендации

- 1) Использовать для доступа к WebAPI учётную запись ЛК отличную от той, что используется для входа в Веб-интерфейс ЛК, потому что неправильный ввод пароля на странице входа ЛК приведёт к следующим событиям:
	- на форме ввода будет запрошен ввод САРСНА  $\bullet$

доступ по WebAPI будет заблокирован, ДО ввода правильного пароля на форме входа в ЛК. Создать дополнительную учетную запись для договора можно в ЛК в разделе «Дополнительные учетные записи ЛК».

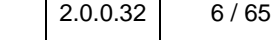

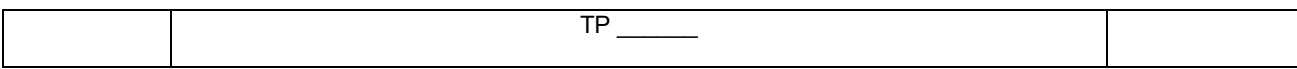

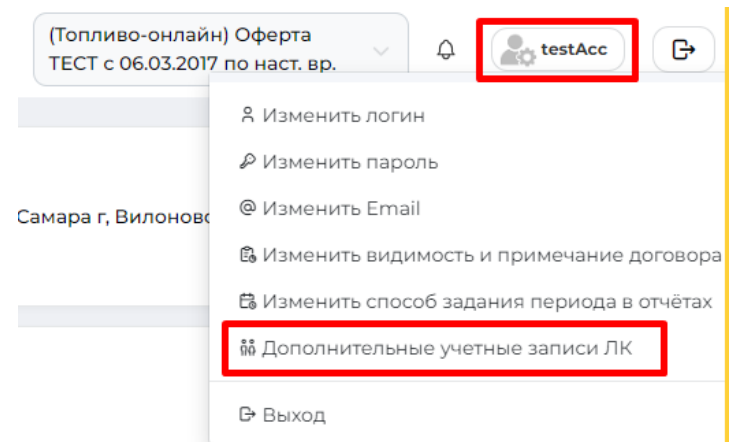

- 2) Использовать WebAPI разумно! Бесконечный опрос сервиса будет воспринят как DDOS-атака и доступ будет заблокирован! Лучше уточнить в поддержке, каким образом оптимально решить ту или иную задачу.
- 3) Все национальные символы, передаваемые в параметрах GET запроса, следует подвергать кодированию при помощи функции urlencode

#### <span id="page-6-0"></span> $1.6$ Код договора и аутентификация

Логин и пароль для веб-сервиса необходимо взять от учётной записи личного кабинета. Код договора можно посмотреть в ЛК (см. п 1.1)

#### <span id="page-6-1"></span> $1.7$ Дополнительные заголовки запросов

Опционально, http-запросы к WebAPI можно добавлять следующие заголовки:

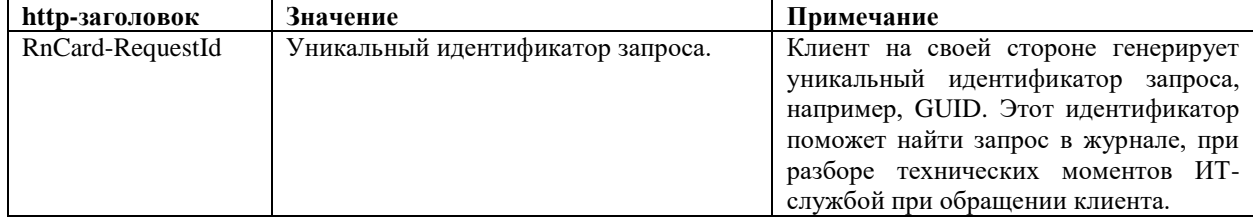

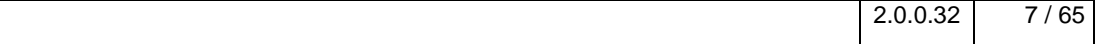

# <span id="page-7-0"></span>**2 ИНТЕГРАЦИОННЫЕ ИНТЕРФЕСЫ**

## <span id="page-7-1"></span>**2.1 Адрес в сети Интернет**

Адрес API личного кабинет клиента [\(https://lkapi.rn-card.ru\)](https://lkapi.rn-card.ru/). Протокол HTTP не поддерживается. Поддерживаются TLS1.2. SSLv3, TLS1.0 n TLS1.1 не поддерживаются.

## <span id="page-7-2"></span>**2.2 Описание ошибок**

В случае ошибки формируется сообщение вида - [КОД] ТЕКСТ [RequestId=ID]

Текст ошибки может содержать идентификатор заявки, если заявка была создана в ЛК, но по какой-то причине не удалось её выполнить в процессинге, например, "[6] Bad request [RequestId=201701]"

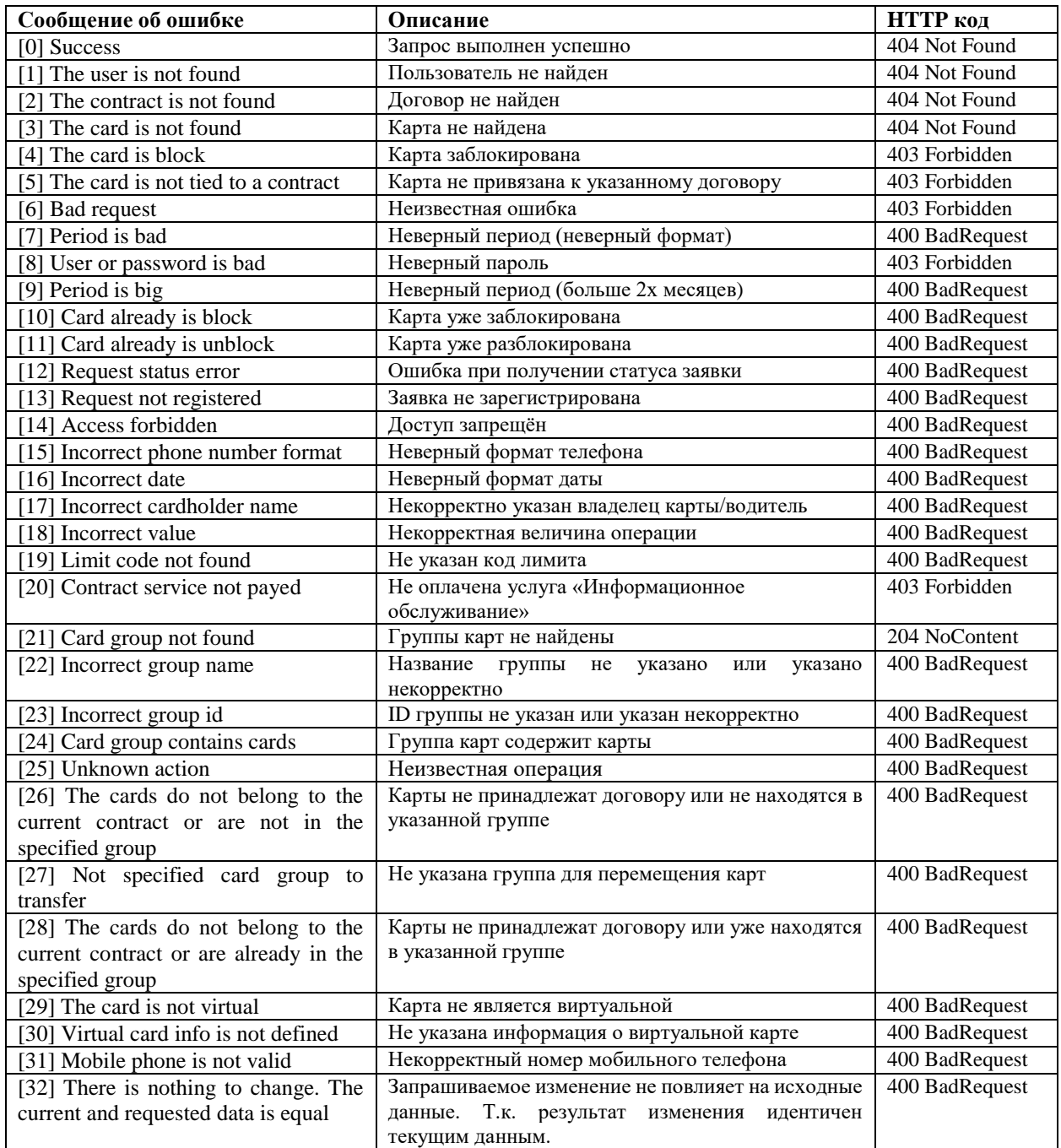

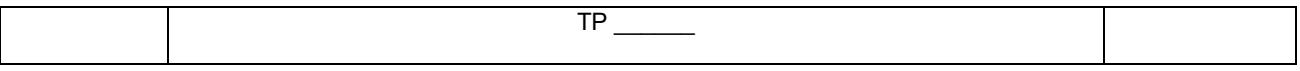

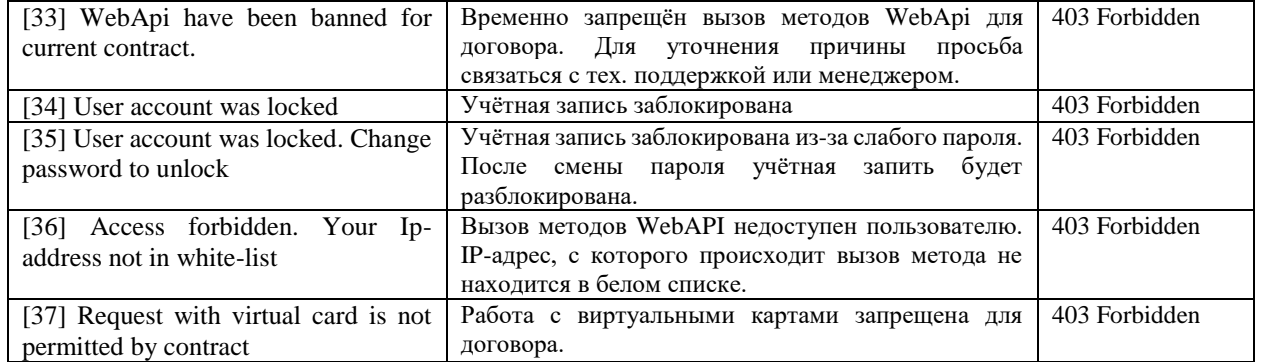

Таблица 1. Коды ошибок

<span id="page-8-2"></span>Формат ответа в случае ошибки:

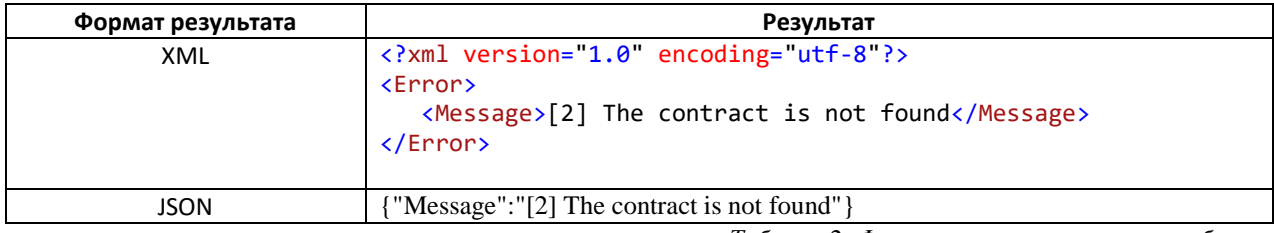

Таблица 2. Формат ответа в случае ошибки

## <span id="page-8-3"></span><span id="page-8-0"></span>2.3 Договор

#### <span id="page-8-1"></span> $2.3.1$ Баланс договора (информация по договору)

Метод, возвращающий данные о балансе договора в формате XML (по умолчанию) или JSON.

#### Метод и его входные параметры

НТТР-метод: GET

Имя метода: GetContractBalance

Адрес метода: /api/emv/v1/GetContractBalance?u={u}&contract={contract}&type={type}

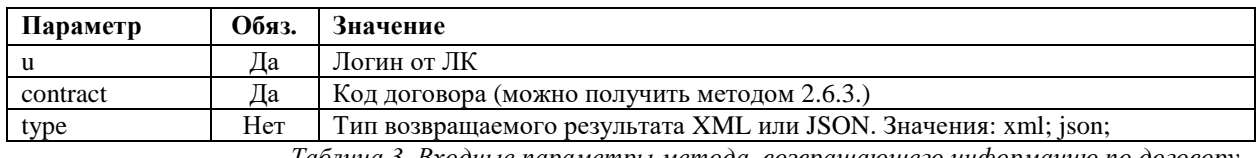

Таблица 3. Входные параметры метода, возвращающего информацию по договору

### <span id="page-8-4"></span>Возвращаемый результат

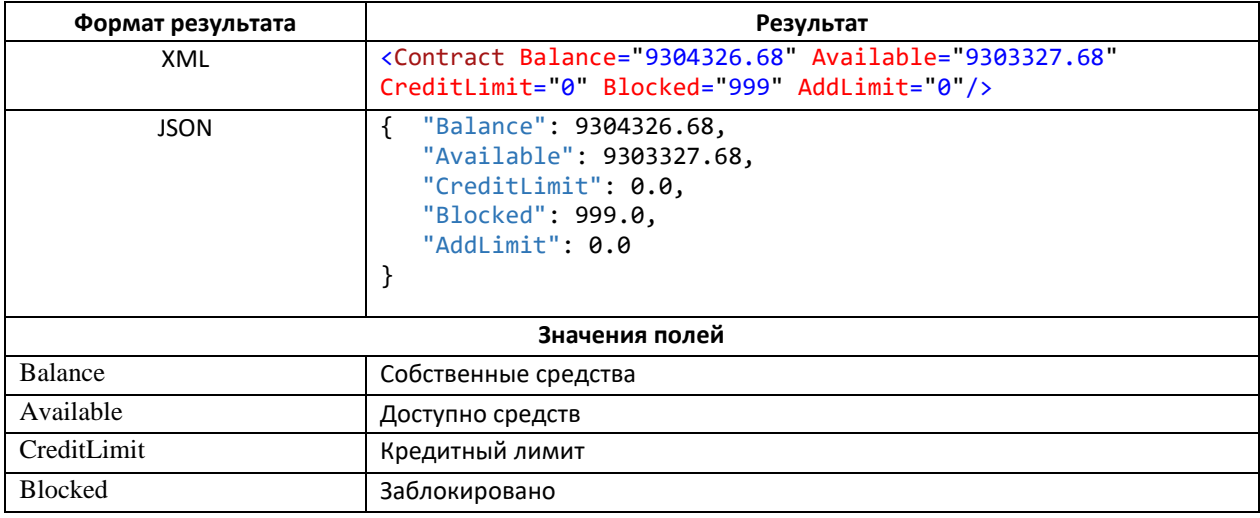

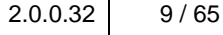

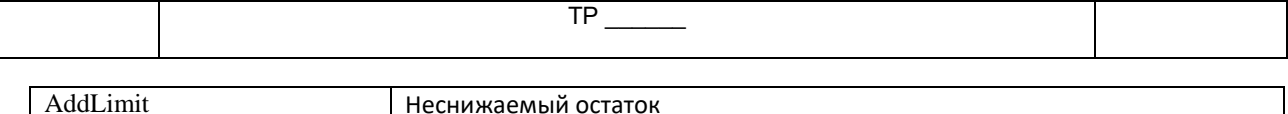

<span id="page-9-1"></span>*Таблица 4.* Структура ответа метода, возвращающего информацию по договору

#### <span id="page-9-0"></span>**2.3.2 Региональные ограничители договора**

Внимание. Во всех примерах, если не указано обратное, запрещены партнёры без эквайринговых данных изза их особенности работать поверх остальных региональных ограничителей.

#### **Правила работы региональных ограничителей**

1. По умолчанию, при отсутствии региональных ограничителей, система разрешает обслуживание на всех ТО.

2. При установке разрешающих ограничителей на определенные АЗС / НПО / Регионы / Страну / Партнёра автоматически будут ЗАПРЕЩЕНЫ все остальные точки обслуживания, на которых не установлен разрешающий ограничитель.

Исключение: разрешающие ограничители договора по партнёрам без эквайринговых данных (Type = «H» в методе GetPartners **[п. 2.6.5](#page-53-0)**) не запрещают обслуживание на точках обслуживания, на которых не установлен разрешающий ограничитель.

Например, на карте установлен только один региональный ограничитель, разрешающий обслуживание в Москве. Обслуживание будет разрешено только в Москве, все остальные точки обслуживания России и других стран будут автоматически запрещены.

3. Запрещающие ограничители, в отличие от разрешающих, не меняют поведение системы при обслуживании на остальных ТО.

Пример 1. На карте установлен только один региональный ограничитель, запрещающий обслуживание в Москве. Обслуживание будет запрещено только в Москве, на остальных точках обслуживания поведение системы не изменится и обслуживание будет возможно согласно пункту 1.

Пример 2. Первый ограничитель разрешает обслуживание на АЗС1, второй ограничитель запрещает обслуживание на АЗС2. Обслуживание будет разрешено только на АЗС1. Остальные ТО будут автоматически запрещены по пункту 2, как не попадающие в разрешающие ограничители.

4. Возможна установка нескольких ограничителей карты или договора.

Обслуживание будет запрещено, если хоть один из ограничителей запрещает обслуживание.

Пример 1: Если первый ограничитель разрешает обслуживание в Москве, а второй ограничитель – запрещает обслуживание на ТО №123 Москвы, то будет разрешено обслуживание только на ТО Москвы, кроме ТО №123.

Пример 2: Если первый ограничитель запрещает обслуживание в Москве, а второй ограничитель – разрешает обслуживание на ТО №123 Москвы, то обслуживание нигде не будет разрешено.

Пример 3: Если первый ограничитель запрещает обслуживание в Москве, а второй ограничитель – разрешает обслуживание на ТО №234 Краснодарского края, то обслуживание по карте будет разрешено только на ТО №234.

Пример 4: Если первый ограничитель разрешает «Россия», второй – «Московская область», третий – «НПО Рязаньнефтепродукт», то обслуживание возможно на всех ТО России.

5. Для проверки возможности обслужиться на ТО, процессинг проверяет все ограничители и карты, и договора. Обслуживание будет разрешено, если все ограничители карты и договора не запретят обслуживание.

Например, региональные ограничители карты разрешают обслуживание только на ТО партнёра, а региональные ограничители договора разрешает обслуживание только на ТО Роснефть. Обслуживание по этой карте нигде не будет разрешено.

6. В одном ограничителе можно указывать несколько параметров.

В этом случае запрет/разрешение обслуживание будет высчитываться по логическому «И» всех параметров ограничителя.

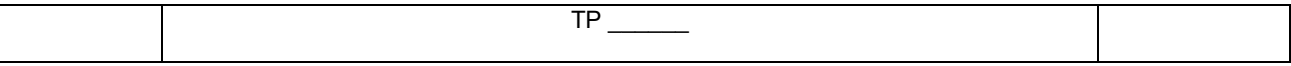

Например, У NPO000024 (Рязаньнефтепродукт) есть терминалы в 3х регионах: Владимирская, Московская и Рязанская область. Если создать разрешающий ограничитель «Россия / Московская область / НПО Рязаньнефтепродукт», то обслужиться получится только на ТО московской области, которые относятся к НПО Рязаньнефтепродукт.

7. Рекомендуется использовать перечисления параметров в одном ограничителе, вместо создания нескольких ограничителей по каждому параметру. Управление ограничителями – ресурсоёмкие операции и время выполнения процедуры создания ограничителя по 1й АЗС такое же, как и на создания ограничителя по 200 АЗС.

Например, необходимо разрешить обслуживание только в 20 регионах России. Рекомендуется создать один ограничитель с перечислением 20 регионов, чем 20 ограничителей по каждому региону.

#### **Партнёры**

Получить список партнёров можно методом GetPartners [п. 2.6.5](#page-53-0). Процессинг работает с партнёрами 2х типов:

1. Партнёры, с которыми построена работа через эквайринговые данные.

В процессинг РН-Карт загружена информация по всем ТО партнёра. Есть возможность устанавливать ограничители по странам, регионам, НПО и ТО партнёра.

Внимание. РН-Карт не проверяет предоставляемую партнёром информацию по ТО, не контролирует ежедневное автоматическое изменение информации. Партнёр по своему желанию может изменить, удалить, пересоздать ТО, НПО. Если партнёр пересоздаст ТО, то все ограничители по этой ТО будут недействительны. РН-Карт не рекомендует создавать региональные ограничители по ТО, НПО партнёра и не рекомендует создавать ограничители по странам и регионам ТО партнёра.

Например, партнёр при перезаключении договора с ТО, пересоздаёт в своём процессинге ТО с другим кодом. В процессинге РН-Карт удалится старая ТО и создастся новая. Все запрещающие региональные ограничители по старой ТО будут недействительны и не будет запрещено обслуживание на новых ТО.

2. Партнёры, с которыми построена работа без эквайринговых данных (межхостовые партнёры). В процессинг РН-Карт не загружена информация по ТО партнёра. Ограничения:

- 1. Можно запретить партнёра только целиком, будут запрещены все ТО партнёра.
- 2. Можно разрешить партнёра целиком, будут разрешены все ТО партнёра.
- 3. Если на договоре нет ограничителя по партнёру без эквайринговых данных, то по умолчанию партнёр разрешен.
- 4. Такого партнёра нельзя указать для ограничителя карты, только для ограничителя договора.

Ограничители по партнёру без эквайринговых данных работают поверх остальных региональных ограничителей, поэтому попадают во все вышеуказанные исключения.

Пример 1. Если на договоре установлен только один разрешающий ограничитель «Московская область», то будут доступно обслуживание на всех ТО московской области и на ТО всех партнёров без эквайринговых данных по всей России и в других странах.

Пример 2. Если на договоре установлен только разрешающий ограничитель по партнёру без эквайринговых данных «Партнёр1», то обслуживание разрешено на всех ТО, в том числе на всех ТО партнёров.

Пример 3. Если на договоре установлен только разрешающий ограничитель по партнёру с эквайринговыми данными «Партнёр2», то обслуживание разрешено на ТО «Партнёра 2» и на всех ТО партнёров, которые работают без эквайринговых данных.

Внимание. РН-Карт рекомендует периодически проверять списки партнёров на появление новых партнёров и изменения типов партнёров и сверять с установленными у клиентов региональными ограничителями. Возможны ситуации, когда клиенту станут доступны ТО и партнёры, которые ранее были запрещены.

Пример 1. На договоре разрешено обслуживание только на АЗС Роснефть на территории Московской области. Для этого установлены следующие региональные ограничители:

1. Разрешающий ограничитель «Россия / Московская область».

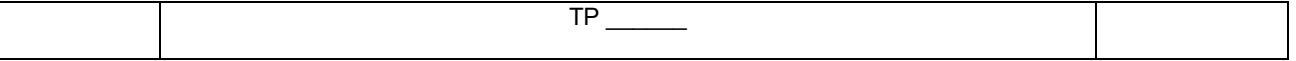

2. Разрешающие ограничители со списком НПО Роснефти.

3. Запрещающие ограничители по всем партнёрам, которые работают без эквайринговых данных.

Если в процессинге подключить нового партнёра без эквайринговых данных и не добавить на договор запрещающий ограничитель по новому партнёру, то будет разрешено обслуживание на ТО Роснефти на территории Московской области и на всех ТО нового партнёра в любом регионе России и в любой стране.

Если в процессинге подключить нового партнёра с эквайринговыми данными и не добавить на договор запрещающий ограничитель, то новый партнёр будет автоматически запрещен и будет разрешено обслуживание только на ТО Роснефти на территории Московской области.

Пример 2. На договоре разрешено обслуживание только на «Партнёре 1» - партнёре без эквайринговых данных. Для этого установлены следующие региональные ограничители:

- 1. Запрещающие ограничители по всем партнёрам, которые работают без эквайринговых данных, кроме «Партнёра 1»
- 2. Или разрешающий ограничитель по «Партнёру 1», или отсутствие ограничителя по «Партнёру 1»
- 3. Запрещающий ограничитель со списком всех стран.

При изменении партнёра на работу через эквайринговые данные фактически будет создан новый партнёр, а старый станет недействительным. И если на клиентский договор не добавить разрешающий ограничитель по «новому» «Партнёру 1», то обслуживание по нему не будет разрешено.

### **Страны, регионы**

Получить список стран с их регионами можно методом GetCountryList [п. 2.6.4](#page-52-0).

В одном региональном ограничителе можно указывать регионы разных стран. При установке регионального ограничителя по регионам стран, обязательно указывать страны, к которым эти регионы относятся. Если указать страну, но не указать ни один регион этой страны, то автоматически учитываться все регионы страны.

Пример 1. Чтобы разрешить обслуживание только на территории Московской и Рязанской областей, можно или добавить один разрешающий ограничитель «Россия / Московская область, Рязанская область», или добавить 2 разрешающих ограничителя «Россия / Московская область» и «Россия / Рязанская область». Оба варианта равносильны.

Пример 2. Разрешить обслуживание только на территории Московской и Рязанской областей России и Минской области республики Беларусь можно несколькими способами:

- 1. Добавить ограничитель «Россия, Беларусь / Московская область, Рязанская область, Гомельская область»
- 2. Добавить 2 ограничителя: «Россия / Московская область, Рязанская область» и «Беларусь / Гомельская область»
- 3. Добавить 3 ограничителя: «Россия / Московская область», «Россия / Рязанская область» и «Беларусь / Гомельская область»

Пример 3. Запретить обслуживание на всей территории республики Беларусь и Смоленской области РФ можно двумя способами:

- 1. Добавить ограничитель «Россия, Беларусь / Смоленская область, Минская область, Бресткая область, Витебская область итд»
- 2. Добавить 2 ограничителя: «Россия / Смоленская область» и «Беларусь»

## **НПО, ТО**

Получить список НПО можно методом GetNPOList [п. 2.6.6](#page-54-0)., список ТО - GetPOSList [п. 2.6.7](#page-55-0)

НПО – группировка ТО по поставщику, предприятию нефтепродктобеспечения или другому признаку. Например «Томскнефтепродукт», «Башнефть», «Чужие точки обслуживания», «Частные точки обслуживания РН-Запад».

Партнёры, работающие через эквайринговые данные, также ведут списки НПО в процессинге РН-Карт. Но, как описывалось выше, РН-Карт не рекомендует устанавливать ограничители по НПО и ТО партнёров. Чтобы установить ограничитель по всем ТО Роснефти, нужно перечислить все НПО Роснефти.

Внимание. РН-Карт рекомендует периодически актуализировать списки НПО в своих системах для недопущения установки некорректных региональных ограничителей.

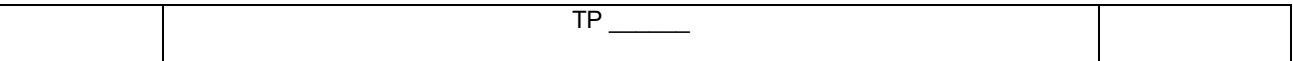

Ограничение: Максимальное количество НПО в одном ограничителе - 10.

Если нужно запретить/разрешить больше 10 НПО (например, все НПО Роснефти), то рекомендуется разбить список НПО на группы по 10 НПО + группа с остатком и создать ограничитель для каждой группы НПО.

## <span id="page-12-0"></span>2.3.2.1 Получение списка региональных ограничителей договора

#### Метод и его входные параметры

НТТР-метод: GET

Имя метода: GetContractRegionRestriction Адрес метода: /api/emv/v2/GetContractRegionRestriction?u={u}&contract={contract}&type={type}

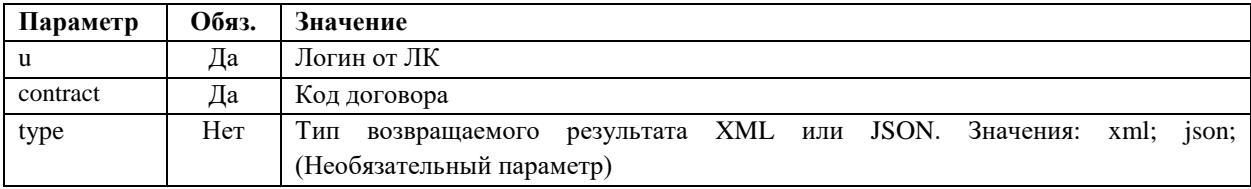

#### Возвращаемый результат:

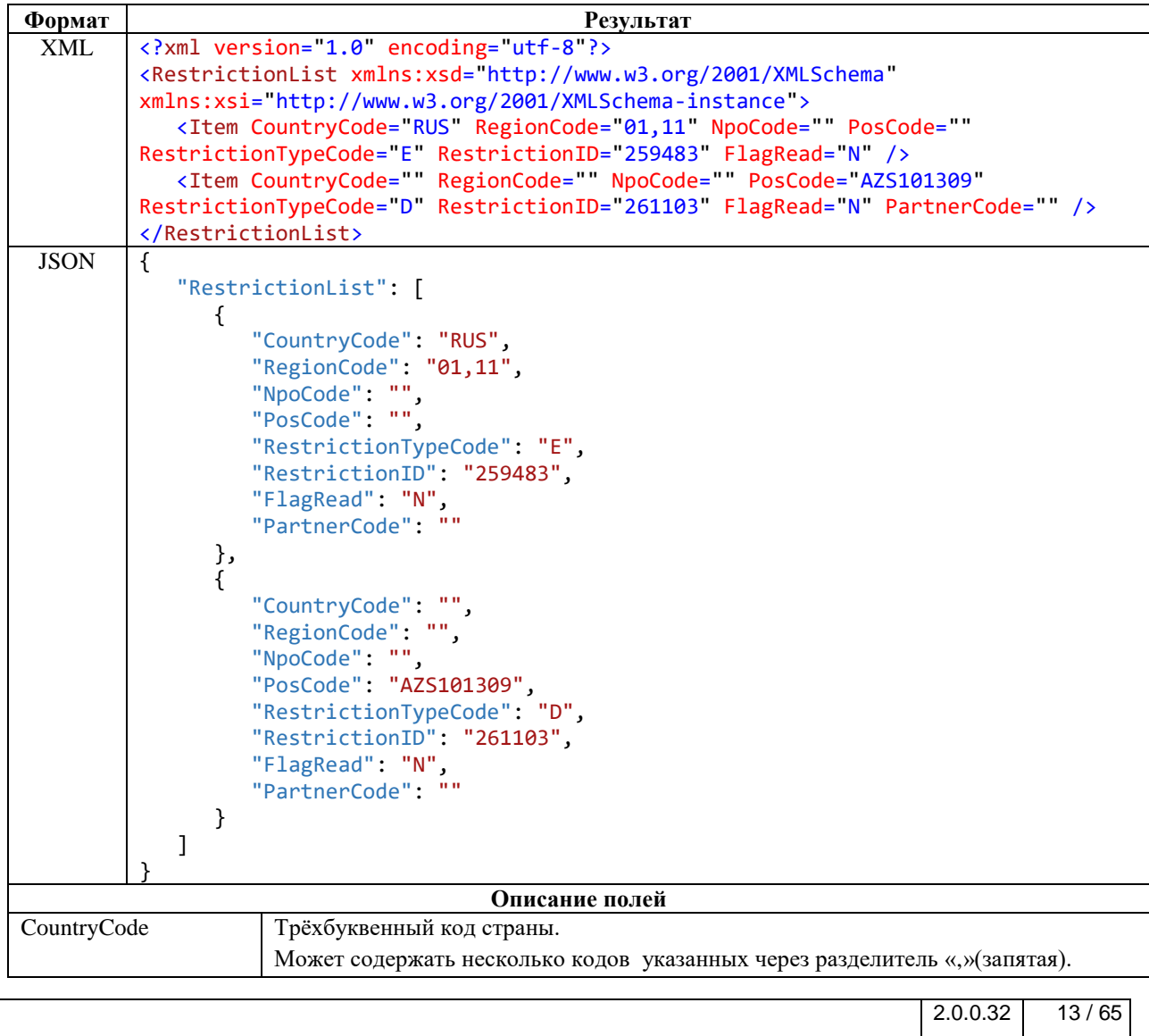

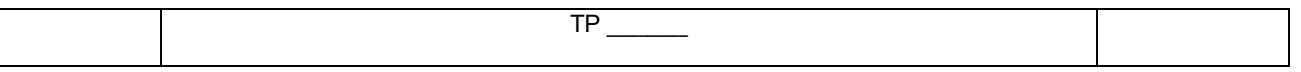

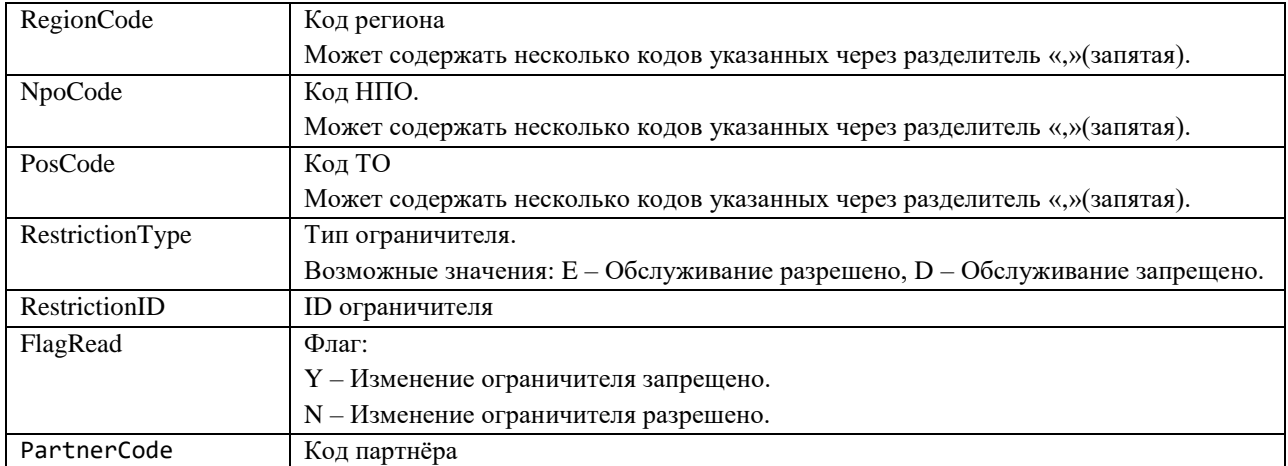

Описание структуры ответа на запрос получения списка региональных ограничителей карты

## <span id="page-13-0"></span>2.3.2.2 Создание/Изменение/Удаление регионального ограничителя договора Метод и его входные параметры

НТТР-метод: POST Имя метода: ContractRegionRestriction Адрес метода: /api/emv/v2/ContractRegionRestriction/

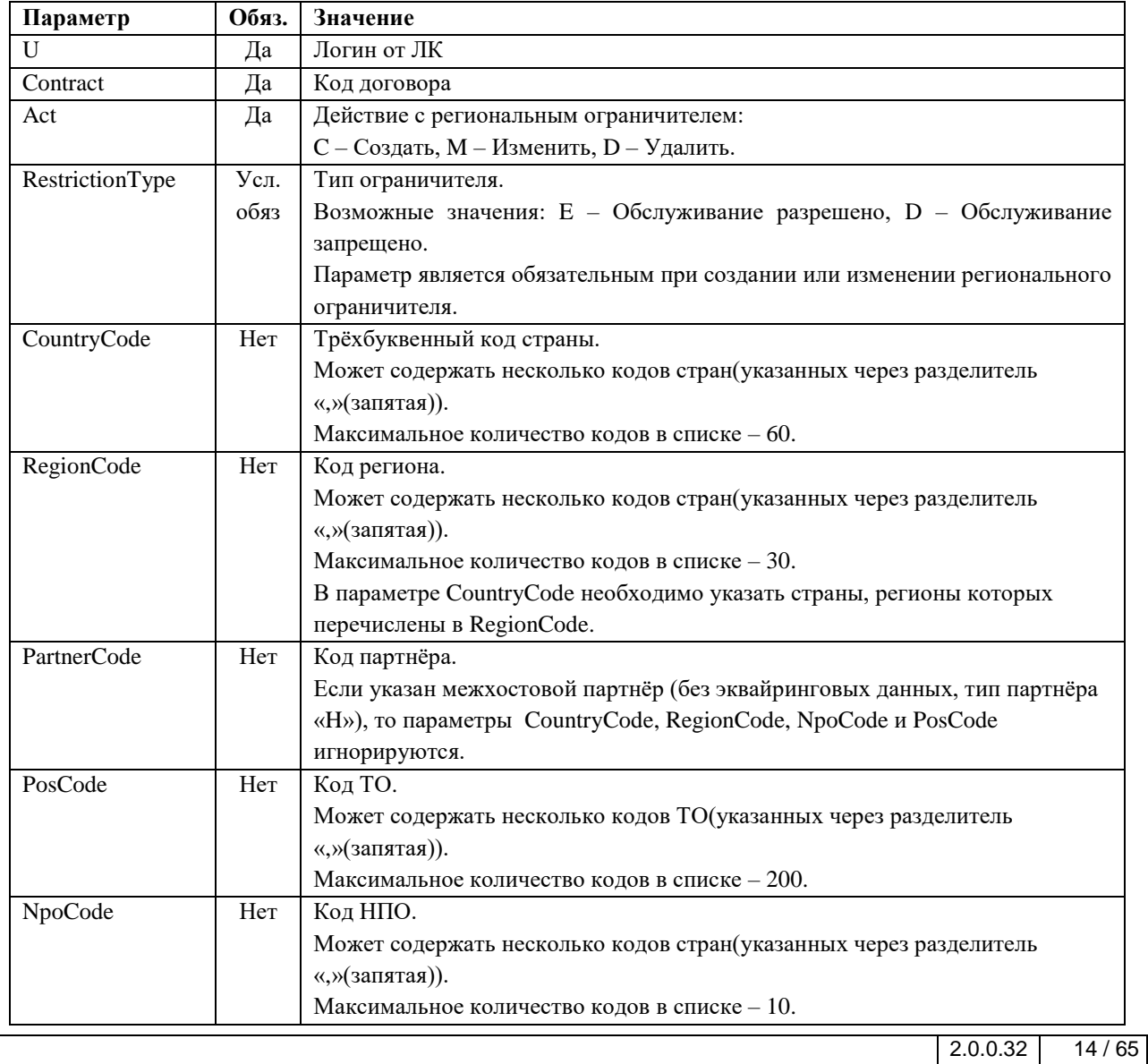

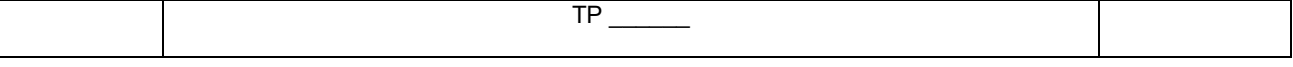

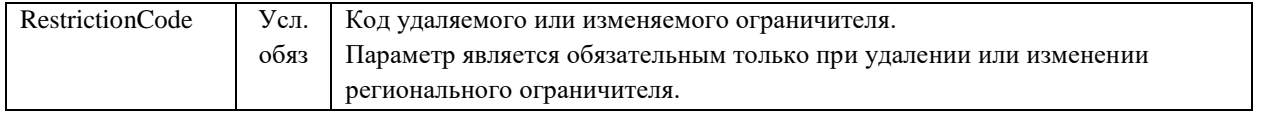

*Описание входящих параметров запроса на создание регионального ограничителя*

Пример ограничителя:

 $Act = C$ RegionCode = 11 (Архангельская область)  $CountryCode = RUS$  $RestrictionType = D$ 

С указанными параметрами будет создан региональный ограничитель, по которому будет запрещено обслуживание в Архангельской области.

В случае если код региона не будет принадлежать ни одной стране, то будет выдана ошибка.

Заполнять поля RestrictionType, CountryCode, RegionCode, PartnerCode, PosCode, NpoCode при удалении ограничителя необходимо для сохранения старых значений ограничителя в журнале изменения регионального или межхостового ограничителей.

При изменении ограничителя, ограничитель будет изменён в соответствии со всеми новыми значениями параметров. Если параметр оставить пустым, то у ограничителя параметр станет пустым. Например, если при изменении ограничителя «Россия/Новосибирская область» параметр RegionCode оставить пустым, то ограничитель будет изменён на «Россия».

Ограничения:

- 1. Нельзя изменять ограничители не по межхостовым партнёрам (без эквайринговых данных) на ограничители по межхостовым партнёрам.
- 2. Для ограничителей по межостовым партнёрам (без эквайринговых данных) возможно изменение только типа ограничителя (запрещено/разрешено обслуживание).

#### **Возвращаемый результат:**

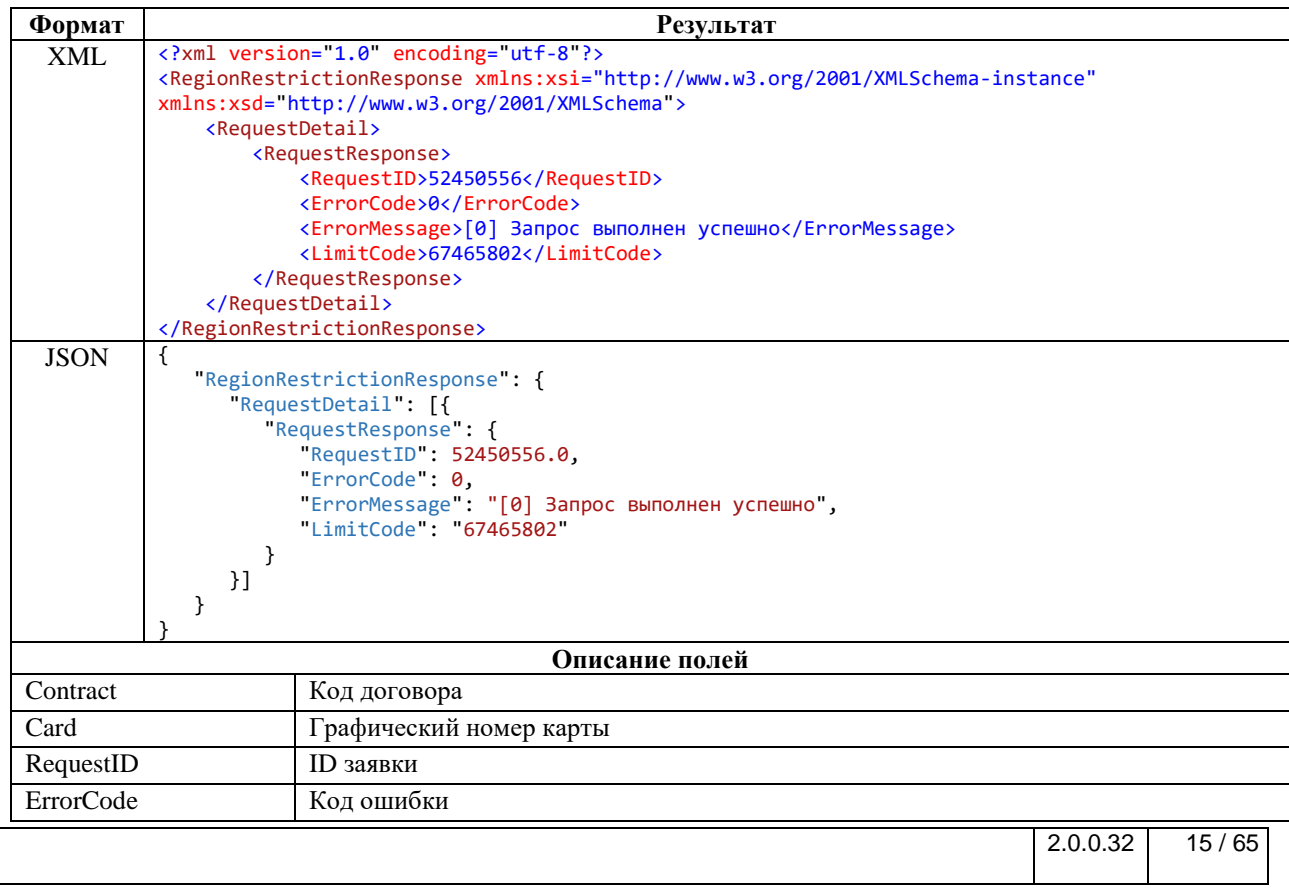

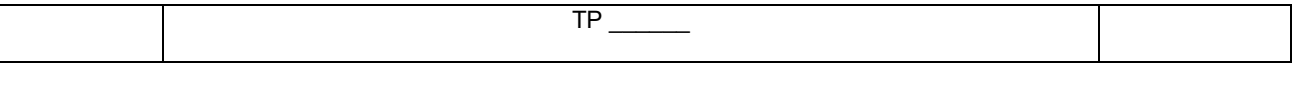

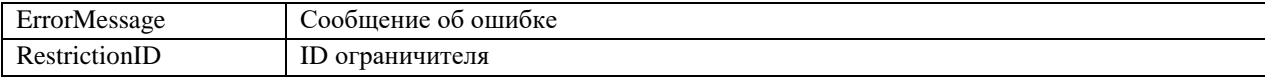

Описание структуры ответа на запрос создания регионального ограничителя карты

## <span id="page-15-0"></span>2.3.3 Получение списка ограничителей по времени для договора

### Метод и его входные параметры

НТТР-метол: GET

Имя метода: GetContractTimeRestriction

Адрес метода: /api/emv/v2/GetContractTimeRestriction?u={u}&contract={contract}&type={type}

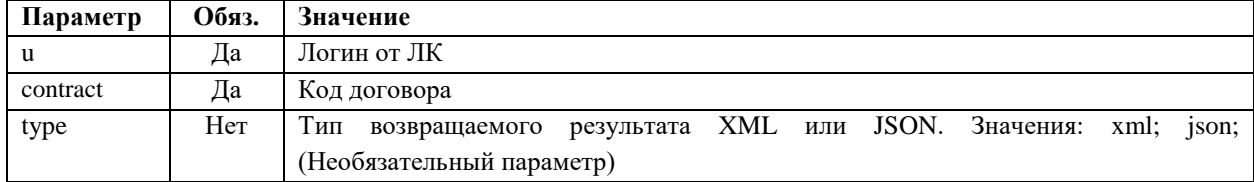

### Возвращаемый результат:

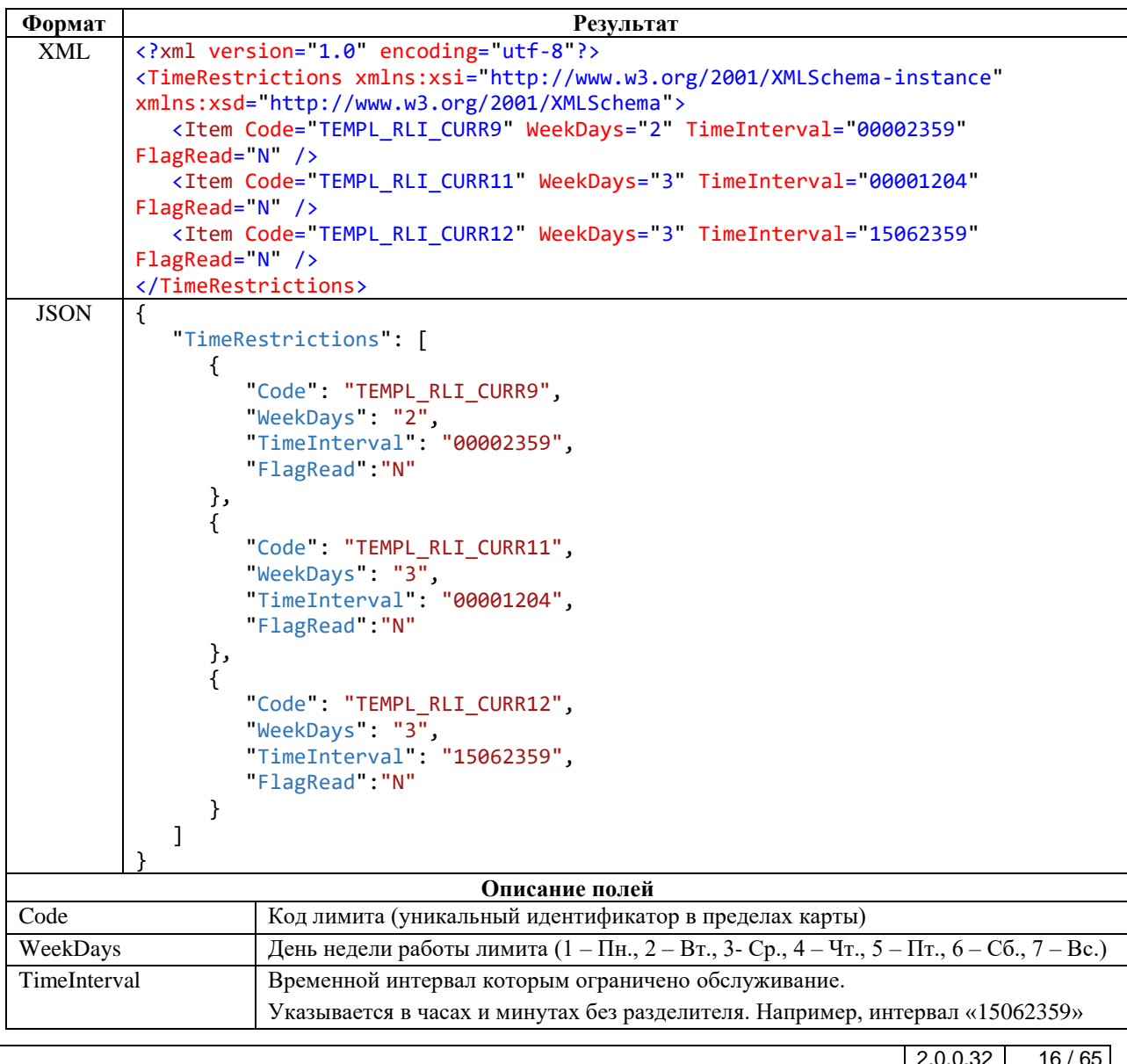

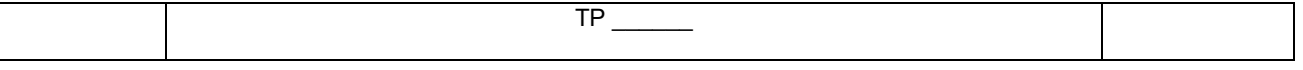

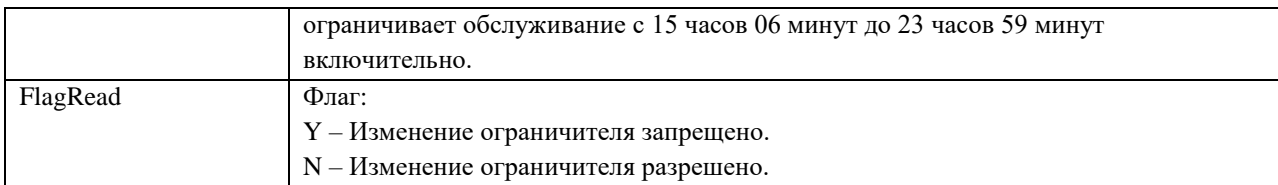

*Описание структуры ответа на запрос получения списка ограничителей по времени для договора*

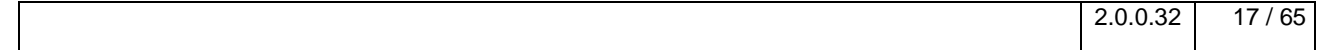

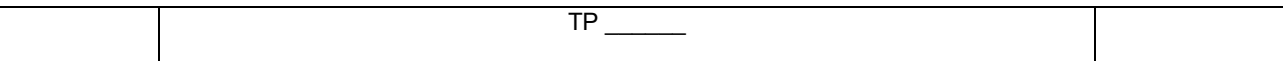

## <span id="page-17-0"></span>2.4 Карты

## <span id="page-17-1"></span>2.4.1 Список карт по договору

Метод возвращает список карт договора.

#### Метод и его входные параметры

НТТР-метод: GET

Имя метода: GetCardsByContract

Адрес метод: /api/emv/v1/GetCardsByContract?u={login}& contract={contract}&type={type}

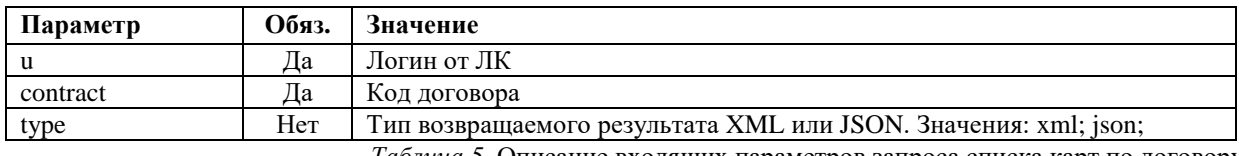

Таблица 5. Описание входящих параметров запроса списка карт по договору

#### Возвращаемый результат:

<span id="page-17-2"></span>Результат содержит следующую структуру

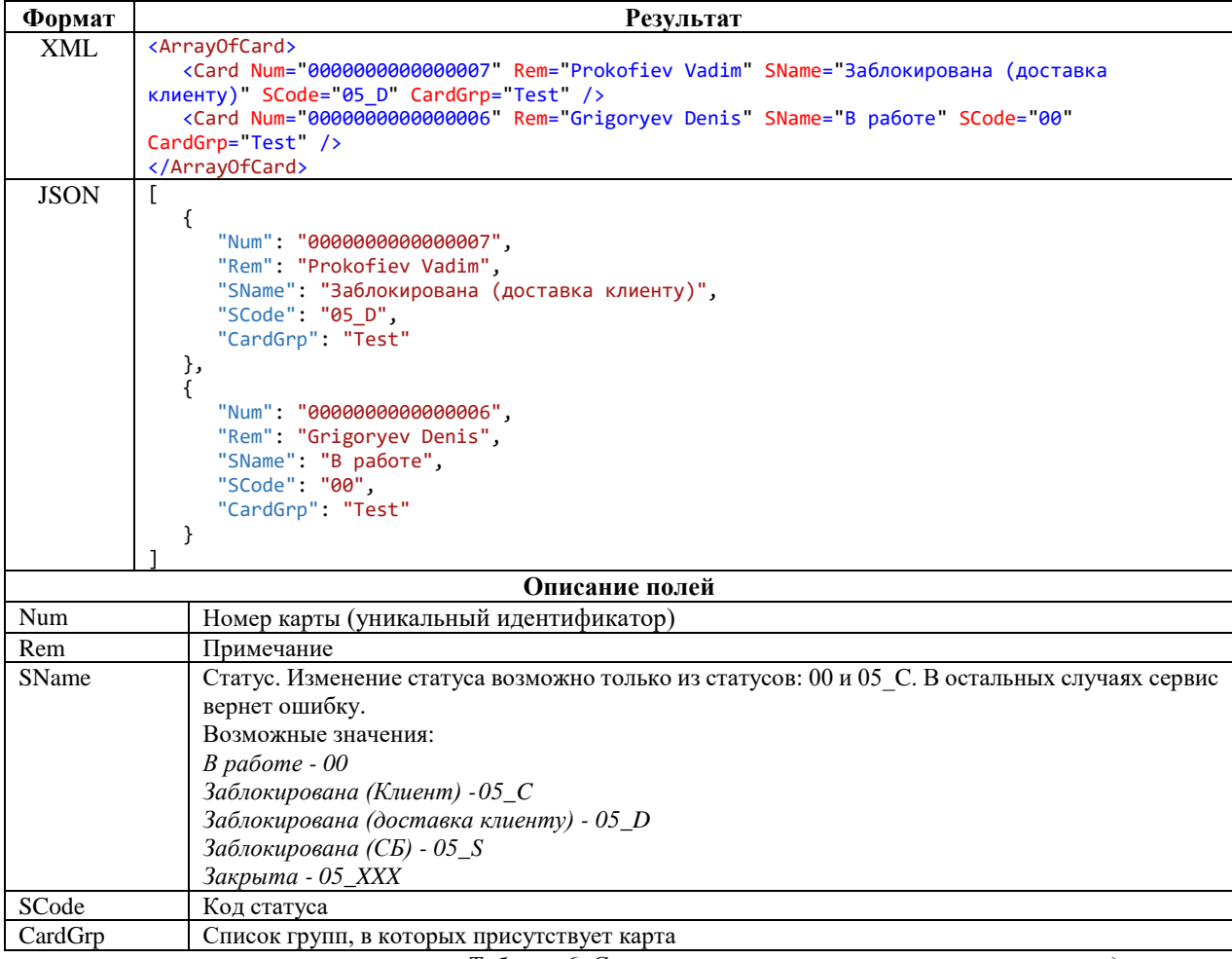

<span id="page-17-3"></span>Таблица 6. Структура ответа на запрос списка карт по договору

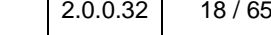

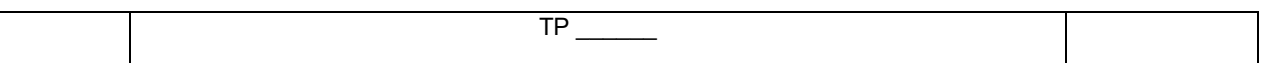

## <span id="page-18-0"></span>2.4.2 Лимиты (количественные ограничители)

## <span id="page-18-1"></span>2.4.2.1 Получение списка лимитов карты

## Метод и его входные параметры

НТТР-метод: GET

Имя метода: GetCardLimits

Адрес метода: /api/emv/v2/GetCardLimits?u={u}&contract={contract}&card={card}&type={type}

<span id="page-18-2"></span>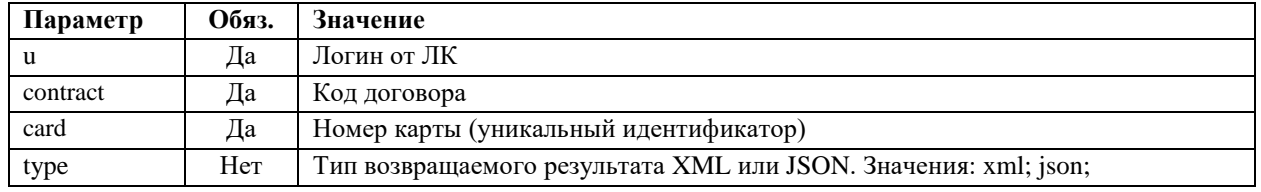

Таблица 7. Описание входящих параметров запроса для получения списка лимитов

### Возвращаемый результат:

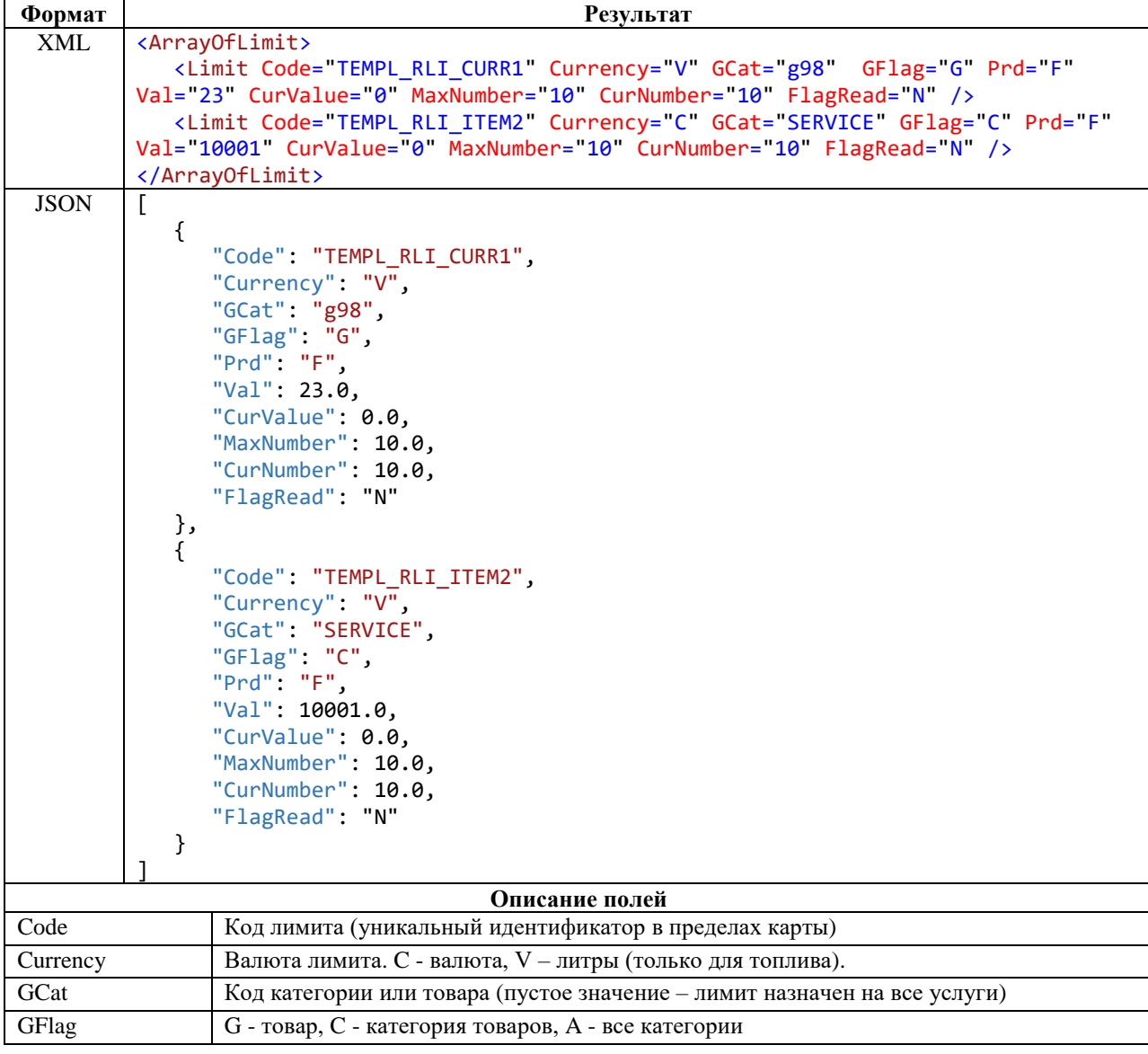

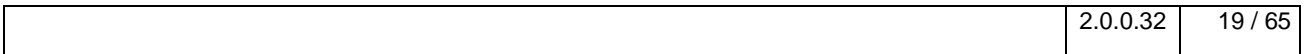

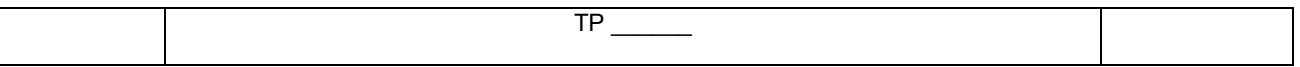

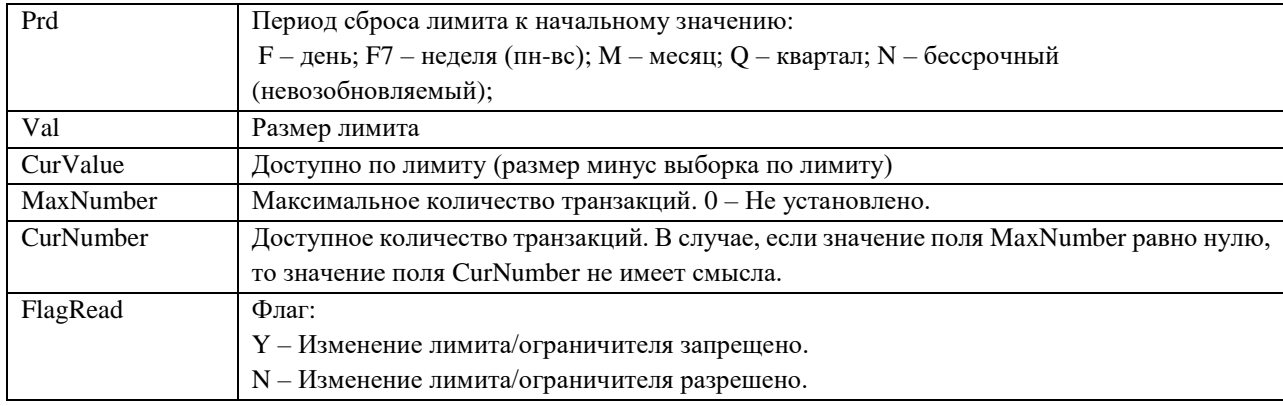

*Таблица 8. Описание структуры ответа на запрос получения списка лимитов карты*

## <span id="page-19-1"></span><span id="page-19-0"></span>*2.4.2.2 Создание лимита*

#### **Метод и его входные параметры**

HTTP-метод: POST Имя метода: CreateCardLimit Адрес метода: /api/emv/v1/CreateCardLimit/

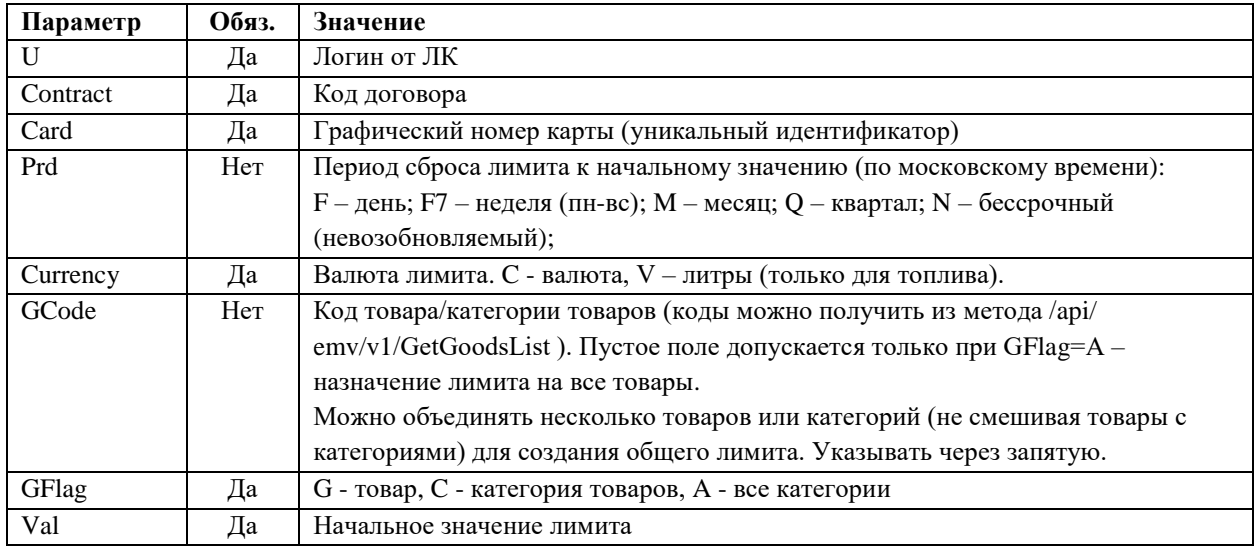

*Таблица 9. Описание входящих параметров запроса на получение списка лимитов*

<span id="page-19-2"></span>Возвращаемый результат содержит следующую структуру:

- RequestId id заявки в ЛК
- $\bullet$  LimitCode код лимита

#### Пример вызова на javascript:

```
2.0.0.32 20 / 65
      function CreateCardLimit() {
 var reqParam = {
 "U": "u", "Contract": "ISS01TEST", "Card": "0000000000000000",
 "Currency": "V",
 "GCode": "FUEL",
 "Prd": "F",
 "GFlag": "C",
 "Val": 5000
        };
     var xx = $.ajax({} type: 'POST',
 headers: { "Accept": "application/json", "RnCard-Identity-Account-Pass": "ПАРОЛЬBASE64" },
           url: '/api/emv/v1/CreateCardLimit',
```
 $\overline{\text{TP}}$ 

```
data: reqParam,
         success: function (e) {
         },
         error: function (e) {
         }
    \});
\mathcal{F}
```
## <span id="page-20-0"></span>2.4.2.3 Изменение лимита

Если у лимита в поле «FlagRead» установлено значение «Y», то изменить такой лимит нельзя. Метод и его входные параметры

НТТР-метод: POST

Имя метода: EditCardLimit

Адрес метода: /api/emv/v1/EditCardLimit/

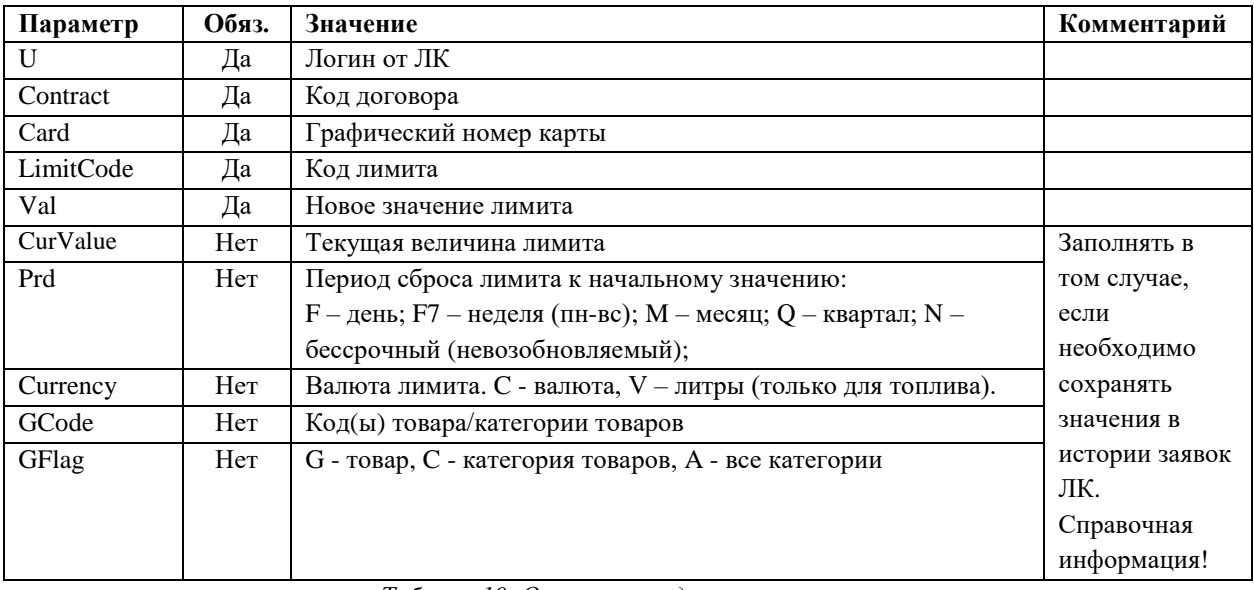

Таблица 10. Описание входящих параметров запроса на изменение лимита

<span id="page-20-1"></span>Возвращаемый результат содержит следующую структуру:

- $\bullet$  $Required - id$  заявки в ЛК
- LimitCode код лимита  $\bullet$

Пример вызова на javascript:

```
function EditLimit() {
  var reqParam = {
     "U": "u", "Contract": "ISS01TEST", "Card": "00000000000000000",<br>"LimitCode": "TEMPL_RLI_ITEM63",
     "Val": 10001
  \};
  var xx = 1.2 \text{ days}type: 'POST',
     headers: { "Accept": "application/json", "RnCard-Identity-Account-Pass": "ПАРОЛЬВАЅЕ64" },
     url: '/api/emv/v1/EditCardLimit',
     data: reqParam,
     success: function (text) {
     \},
     error: function (text) {
     \mathcal{E}\});
   \mathcal{F}
```
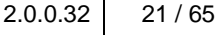

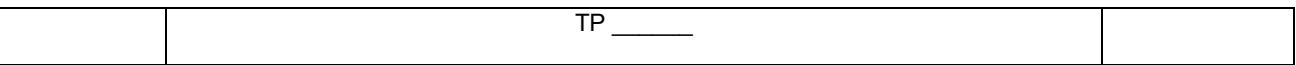

## <span id="page-21-0"></span>2.4.2.4 Удаление лимита

Для удаления достаточно передать код лимита. ВНИМАНИЕ! Операция возврата учитывается в тех же лимитах, где была учтена операция обслуживания. Если лимит удалить и создать новый, то возвраты (сделанные после удаления лимита) по операциям связанных с удалённым лимитом не изменят новый лимит.

Если у лимита в поле «FlagRead» установлено значение «Y», то удалить такой лимит нельзя.

#### Метод и его входные параметры

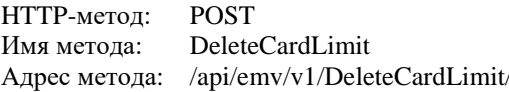

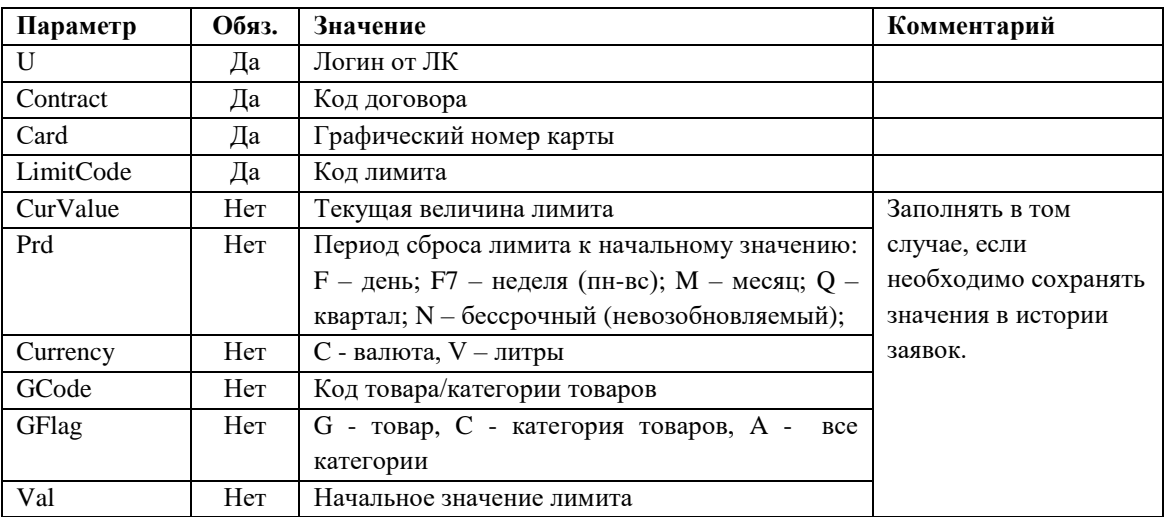

Таблица 11. Описание входящих параметров запроса на удаление лимита

<span id="page-21-2"></span>Возвращаемый результат содержит следующую структуру:

- RequestID  $id$  заявки в ЛК  $\bullet$
- LimitCode не используется

#### Пример вызова на javascript:

```
function DeleteLimit() {
    var reqParam = { ``<br>"U": "u", "Contract": "ISS01TEST", "Card": "00000000000000000",
         "limitCode": "TEMPL_RLI_ITEM6",
    \};
    var xx = $.ajax({
         type: 'POST
         headers: { "Accept": "application/json", "RnCard-Identity-Account-Pass": "ПАРОЛЬВАЅЕ64" },
        url: '/api/emv/v1/DeleteCardLimit',<br>data: reqParam,
         success: function (e) {
         λ,
         error: function (e) {
    \});
\lambda
```
## <span id="page-21-1"></span>2.4.2.5 Удаление всех лимитов карты

Метод удаляет с карты все разрешенные для изменения лимиты (количественные ограничители) включая ограничители по времени.

Т.е. если у лимита в поле «FlagRead» установлено значение «Y», то такой лимит не будет удалён.

Метод и его входные параметры

НТТР-метол: POST Имя метода: DeleteCardLimitAll Адрес метода: /api/emv/v2/DeleteCardLimitAll /

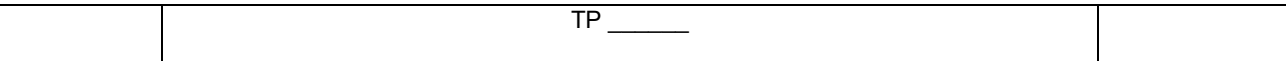

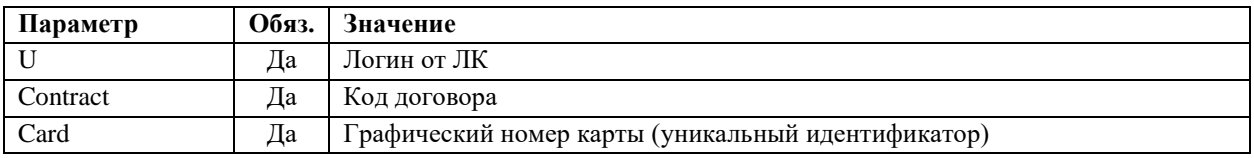

Описание входящих параметров запроса на удаление всех лимитов карты

#### Возвращаемый результат:

Результат содержит следующую структуру

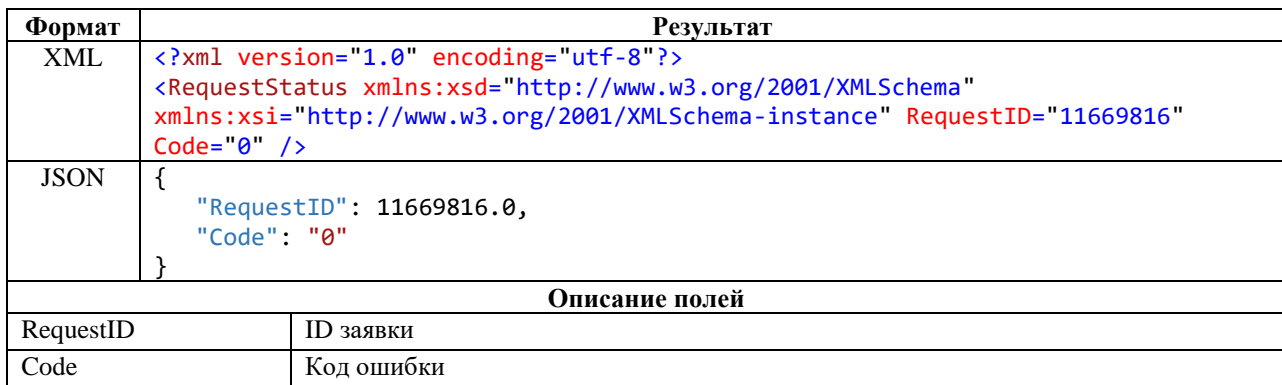

Описание структуры ответа на запрос удаления всех лимитов карты

## <span id="page-22-0"></span>2.4.3 Товарные ограничители

## <span id="page-22-1"></span>2.4.3.1 Получение списка товарных ограничителей карты

#### Метод и его входные параметры

НТТР-метод: GET

Имя метода: GetGoodsCardRestrictions

Адрес метода: /api/emv/v1/GetGoodsCardRestrictions?u={u}&contract={contract}&card={card}&type={type}

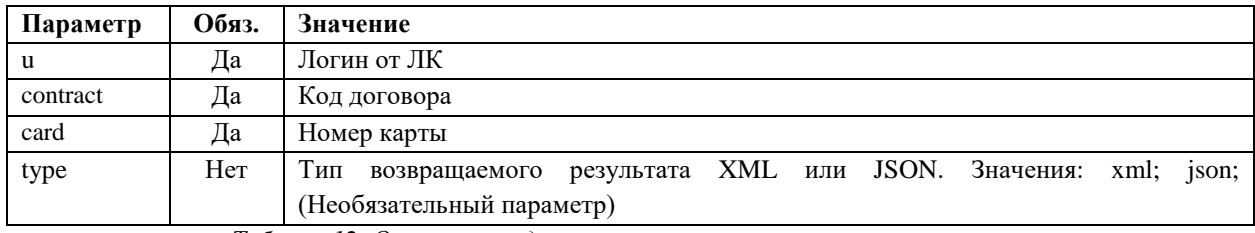

Таблица 12. Описание входящих параметров запроса на товарные ограничители карты

#### Возвращаемый результат

<span id="page-22-2"></span>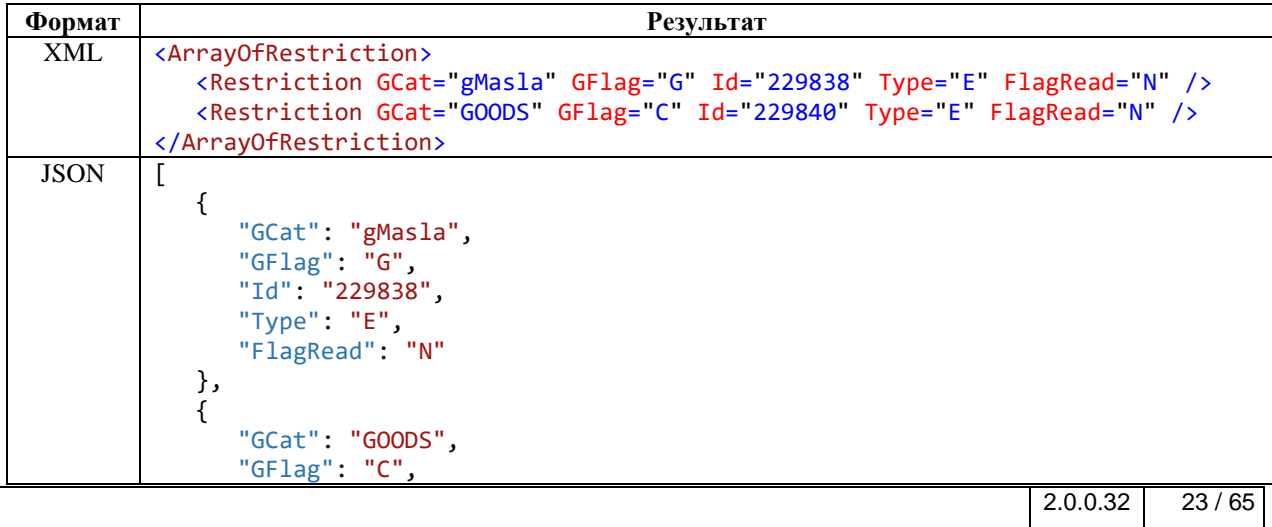

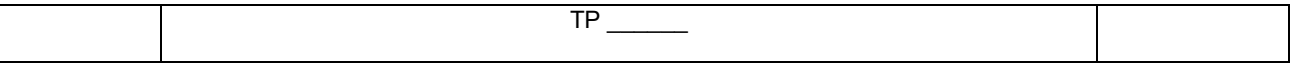

 $\overline{\phantom{a}}$ 

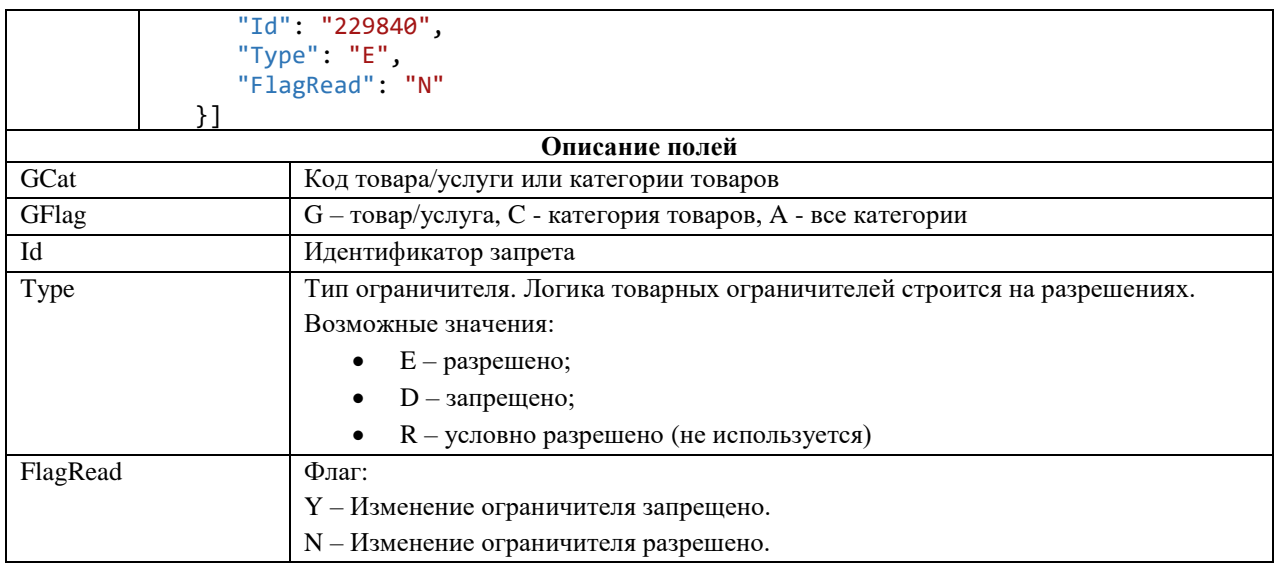

<span id="page-23-0"></span>*Таблица 13. Описание результата запроса товарных ограничителей карты*

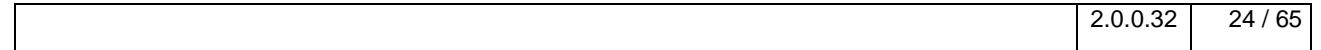

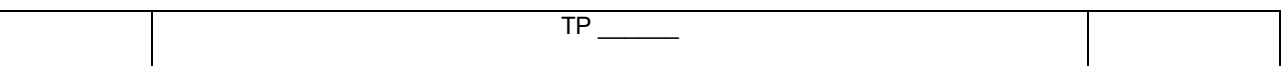

## <span id="page-24-0"></span>2.4.3.2 Создание товарного ограничителя карты

#### Метод и его входные параметры

НТТР-метод: POST Имя метода: CreateGoodsCardRestriction Адрес метода: /api/emv/v1/CreateGoodsCardRestriction/

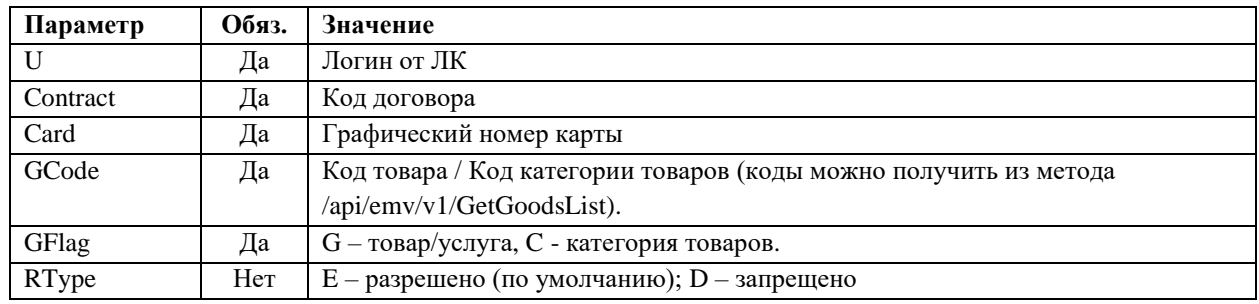

Таблица 14. Описание входящих параметров запроса создания товарного ограничителя

<span id="page-24-1"></span>Результат содержит следующую структуру

- RequestId  $-$  id заявки в ЛК
- $\bullet$ RestrictionId - id товарного запрета

Если разрешить какой либо вид товара или категорию, то автоматически будут запрещены все другие неразрешённые.

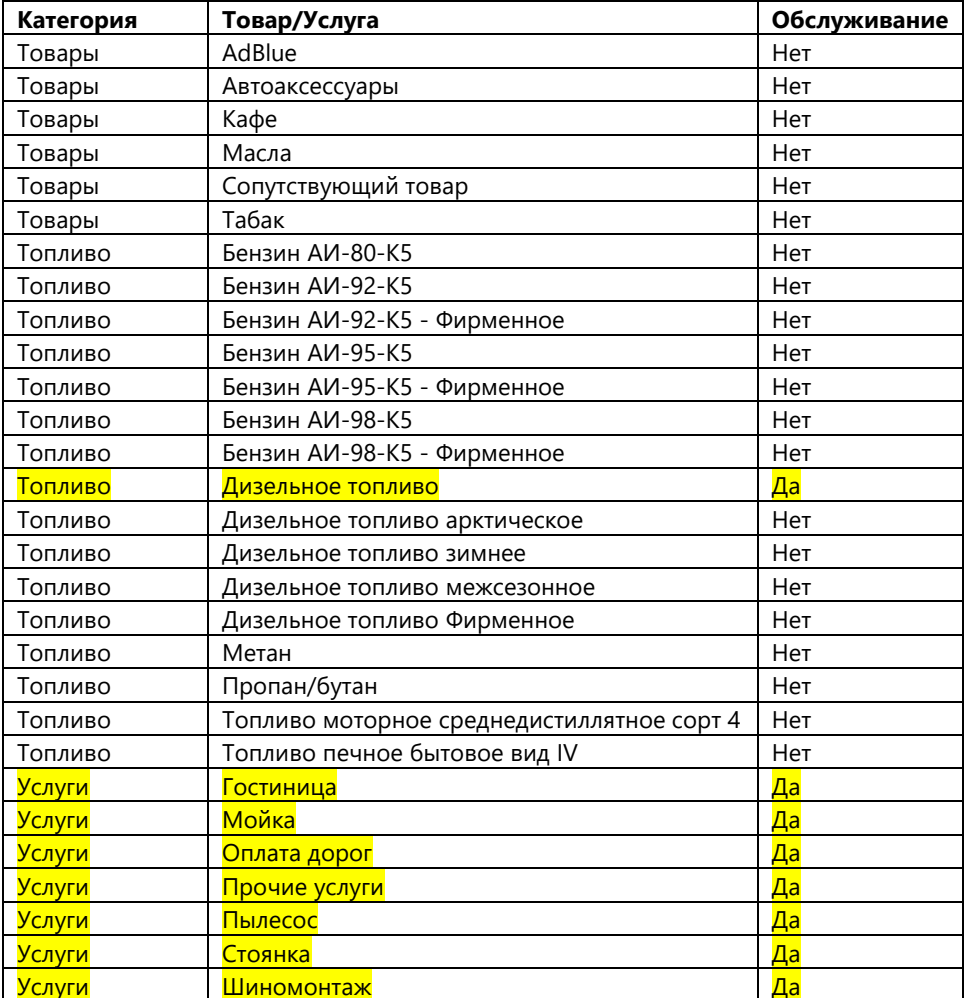

#### Пример. Разрешено : ДТ, Услуги.

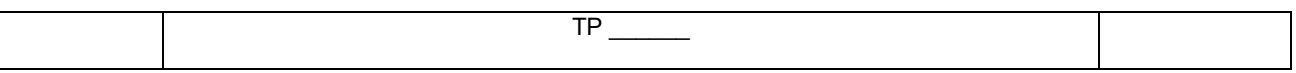

Пример вызова на javascript:

```
function CreateGoodsRestriction() {
     r reqraram = {<br>"U": "u", "Contract": "ISS01TEST", "Card": "0000000000000000",<br>"GCode": "SERVICE",<br>"GFlag": "C",<br>"RType": "E"
  var reqParam = \{\};
  var xx = $.ajax({
      type: 'POST',
      headers: { "Accept": "application/json", "RnCard-Identity-Account-Pass": "ПАРОЛЬВАЅЕ64" },
      url: '/api/emv/v1/CreateGoodsCardRestriction',
      data: reqParam,
      success: function (text) { },
      error: function (text) { }
  \});
 \mathcal{E}
```
## <span id="page-25-0"></span>2.4.3.3 Удаление товарного ограничителя

Метод позволяет удалить товарный ограничитель. Если у ограничителя в поле «FlagRead» установлено значение «Y», то удалить такой ограничитель нельзя.

#### Метод и его входные параметры

НТТР-метод: POST Имя метода: DeleteGoodsRestriction Адрес метода: /api/emv/v1/DeleteGoodsRestriction

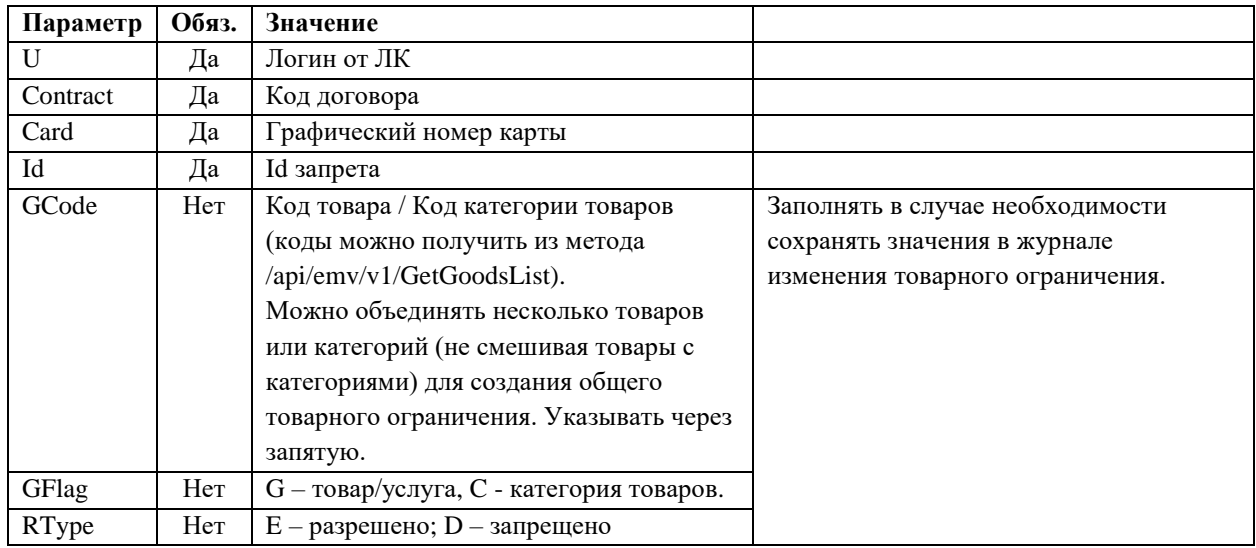

Таблица 15. Описание входящих параметров запроса удаления товарного ограничителя

- <span id="page-25-1"></span>RequestId  $-$  id заявки в ЛК
- $RestrictionId -$ не используется

```
function DeleteGoodsRestriction() {
  var reqParam = \{"U": "u", "Contract": "ISS01TEST", "Card": "00000000000000000",
      "Id": "1179"
  \};
  var xx = 1.2ajax({
     type: 'POST',
     -<br>headers: { "Accept": "application/json", "RnCard-Identity-Account-Pass": "ПАРОЛЬВАЅЕ64" },<br>url: '/api/emv/v1/DeleteGoodsRestriction',
     data: reqParam,
     success: function (text) {},
     error: function (text) {}
  \});
 <sup>}</sup>
```
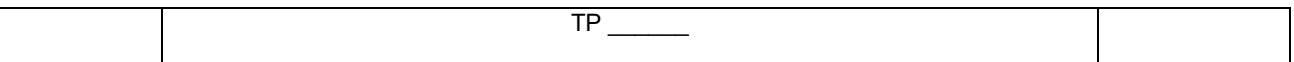

## <span id="page-26-0"></span>2.4.3.4 Удаление всех товарных ограничителей карты

Метод удаляет с карты все разрешенные для изменения товарные ограничители.

Т.е. если у ограничителя в поле «FlagRead» установлено значение «Y», то такой ограничитель не будет удалён.

#### Метод и его входные параметры

НТТР-метод: POST Имя метода: DeleteCardGoodsRestrictionAll Адрес метода: /api/emv/v2/DeleteCardGoodsRestrictionAll/

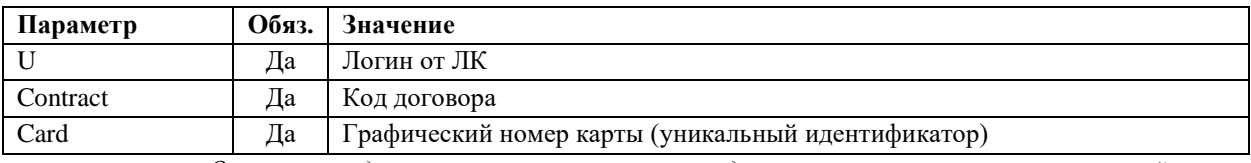

Описание входящих параметров запроса на удаление всех товарных ограничителей карты

#### Возвращаемый результат:

Результат содержит следующую структуру

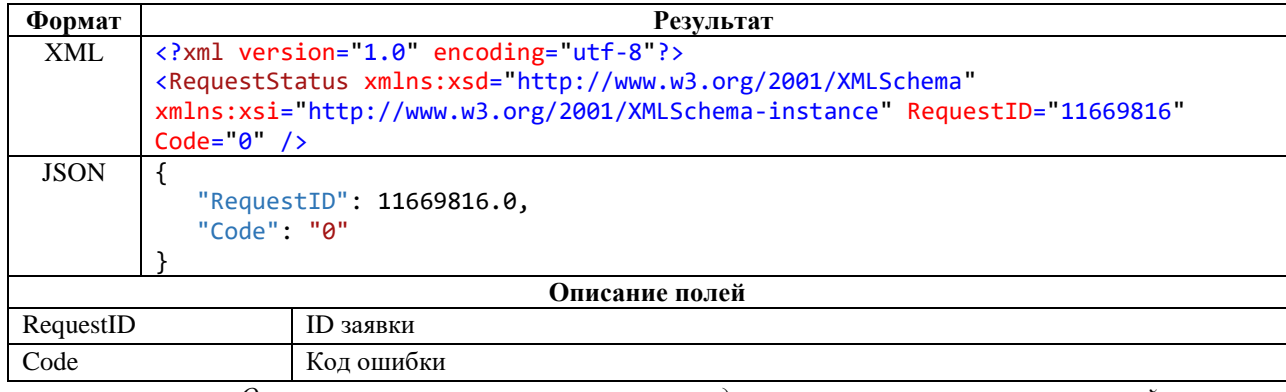

Описание структуры ответа на запрос удаления всех товарных ограничителей карты

## <span id="page-26-1"></span>2.4.3.5 Изменение товарного ограничителя

Метод позволяет изменить товарный ограничитель. Если у ограничителя в поле «FlagRead» установлено значение «Ү», то изменить такой ограничитель нельзя.

#### Метод и его входные параметры

НТТР-метод: POST Имя метода: EditGoodsRestriction Адрес метода: /api/emv/v1/EditGoodsRestriction

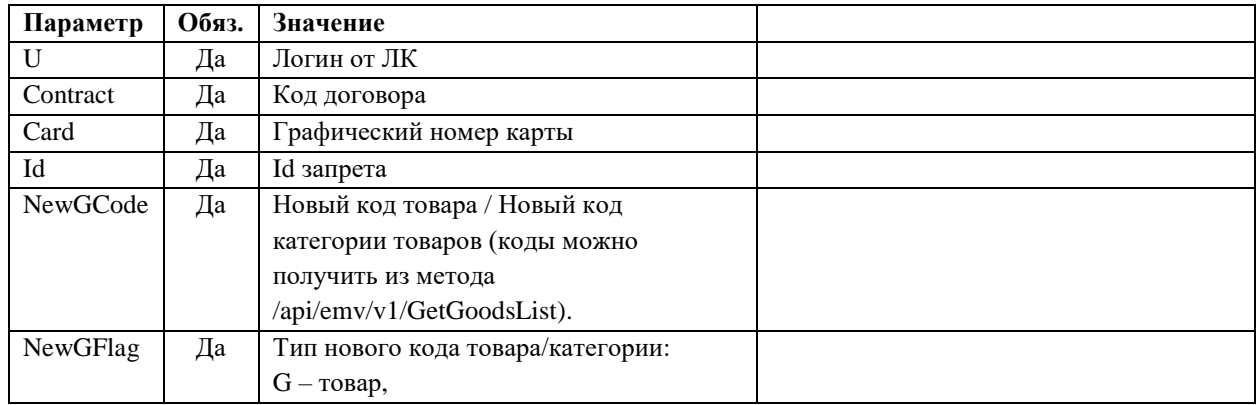

 $2.0.0.32$  $27/65$ 

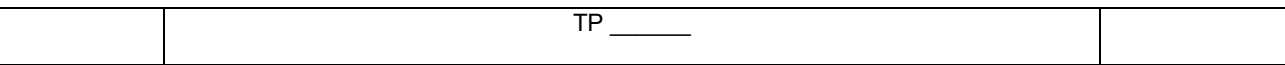

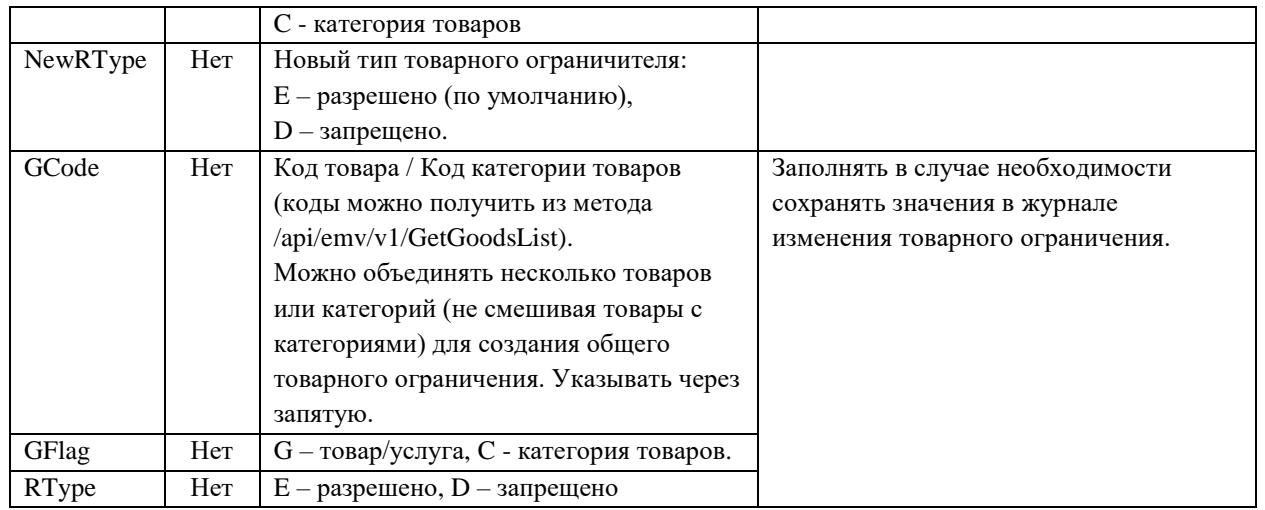

*Описание входящих параметров запроса изменения товарного ограничителя*

- RequestId id заявки в ЛК
- $\bullet$  RestrictionId не используется

```
 function EditGoodsRestriction() {
 var reqParam = {
 "U": "u", "Contract": "ISS01TEST", "Card": "0000000000000000",
 "Id": "1179",
 "GCode": "SERVICE",
 "GFlag": "C",
 "RType": "E"
 "NewGCode": "gmoika",
 "NewGFlag": "G",
 "NewRType": "E"
        };
       var xx = $.ajax({} type: 'POST',
 headers: { "Accept": "application/json", "RnCard-Identity-Account-Pass": "ПАРОЛЬBASE64" },
          url: '/api/emv/v1/EditGoodsRestriction',
          data: reqParam,
         success: function (text) {},
          error: function (text) {}
 });
      }
```
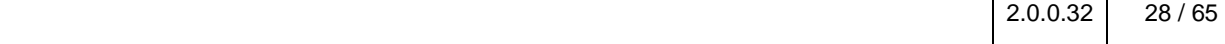

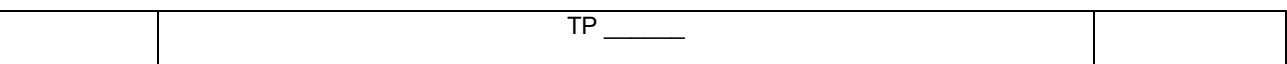

## <span id="page-28-0"></span>2.4.4 Блокировка карт

Метод и его входные параметры

НТТР-метод: POST Имя метода: BlockingCard Адрес метода: /api/emv/v1/BlockingCard

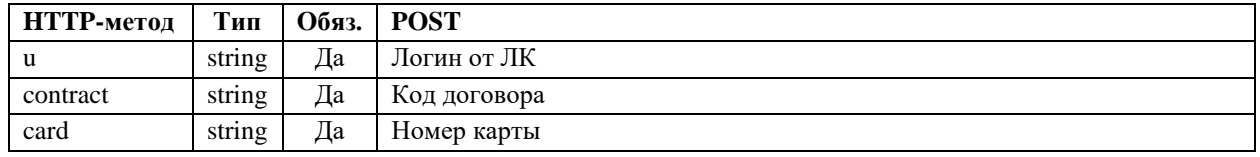

Таблица 16. Описание входящих параметров метода блокировки карты

#### Возвращаемый результат

<span id="page-28-2"></span>В случае отсутствия сообщения об отказе, результат будет содержать следующую структуру:

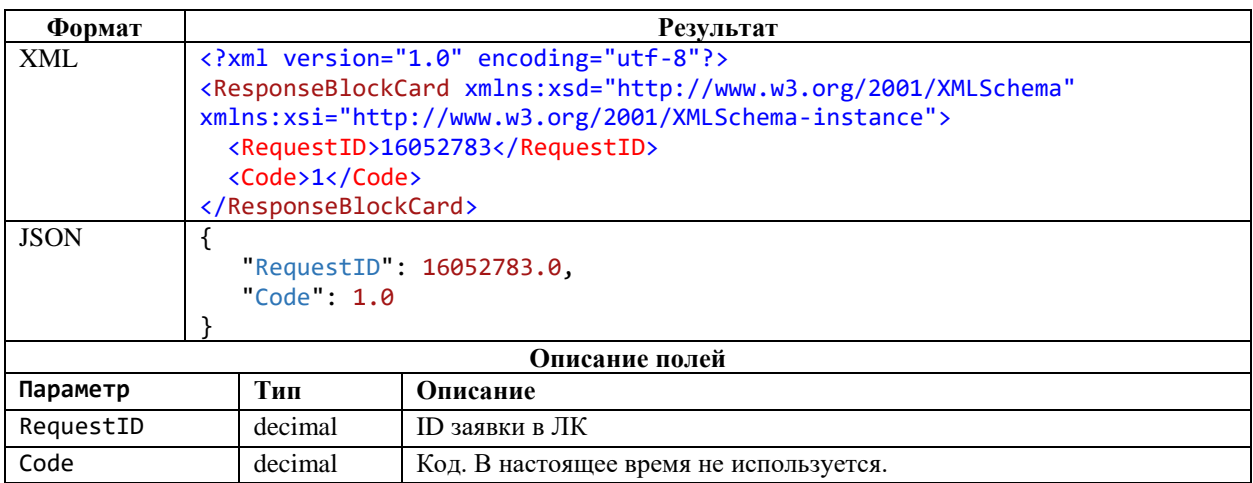

В случае наличия сообщения об отказе, формируется сообщение с кодом ошибки НТТР-сервера. Описание ошибок приведено в п. 2.2 «Описание ошибок»

## Пример запроса(CURL):

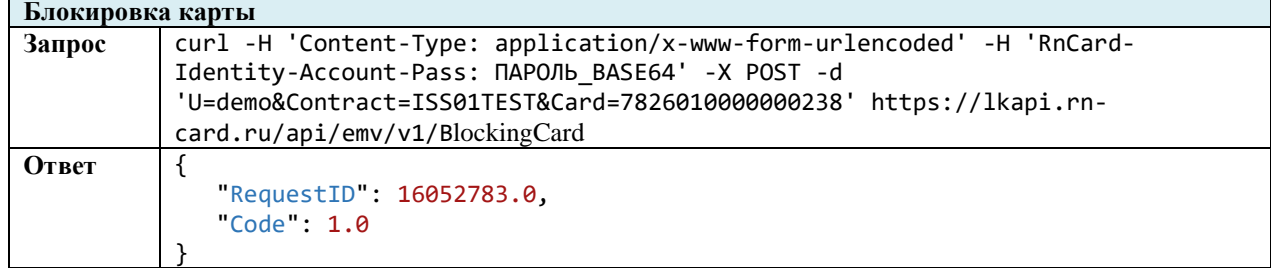

## <span id="page-28-1"></span>2.4.5 Разблокировка карт

#### Метод и его входные параметры

НТТР-метод: POST Имя метода: UnblockingCard Алрес метола: /api/emy/v1/UnblockingCard

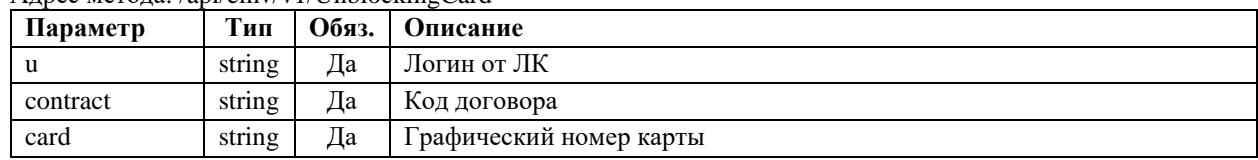

2.0.0.32  $29/65$ 

<span id="page-29-1"></span>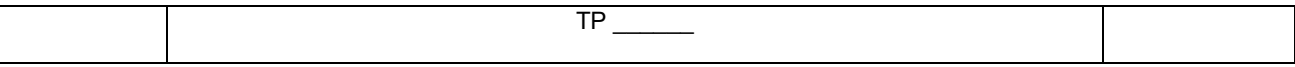

Таблица 17. Описание входящих параметров метода разблокировки карты

#### Возвращаемый результат

В случае отсутствия сообщения об отказе, результат будет содержать следующую структуру:

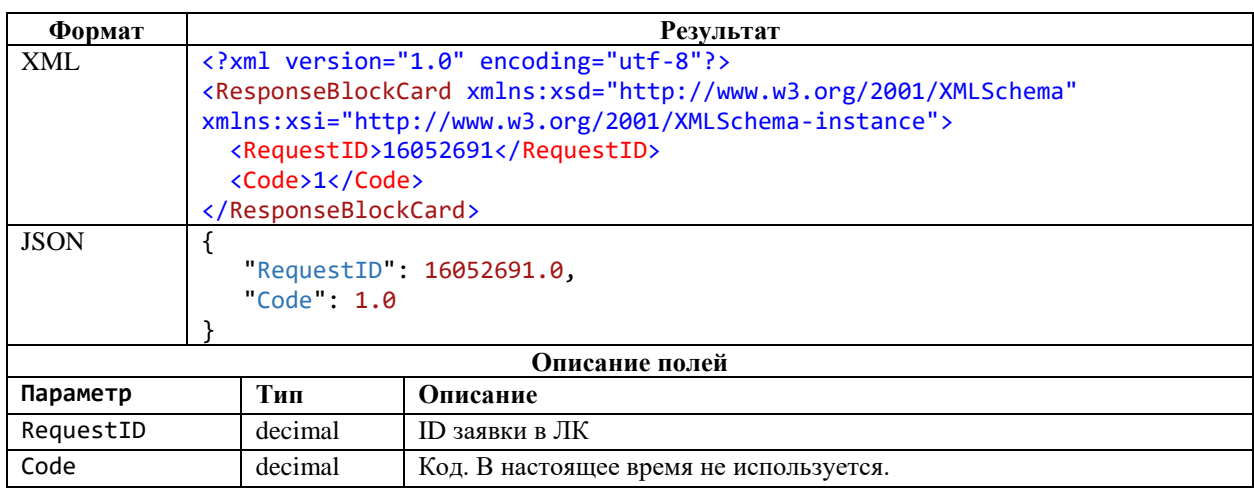

В случае наличия сообщения об отказе, формируется сообщение с кодом ошибки HTTP-сервера. Описание ошибок приведено в п. 2.2 «Описание ошибок»

## Пример запроса(CURL):

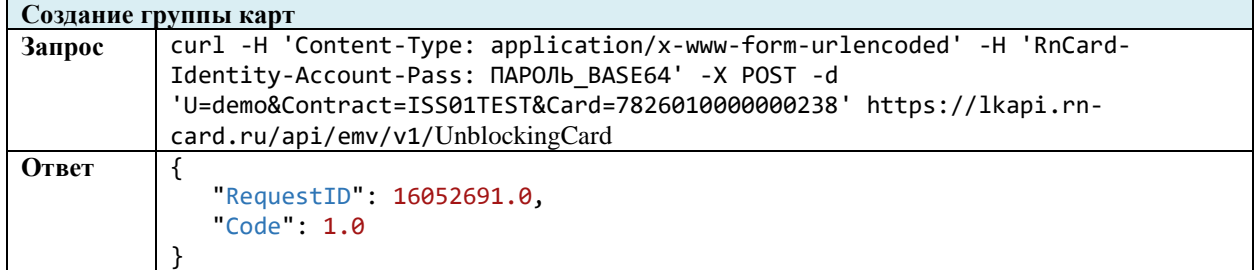

### <span id="page-29-0"></span>2.4.6 Получение информации о статусе карт

Метод возвращает статус карт.

#### Метол и его вхолные параметры

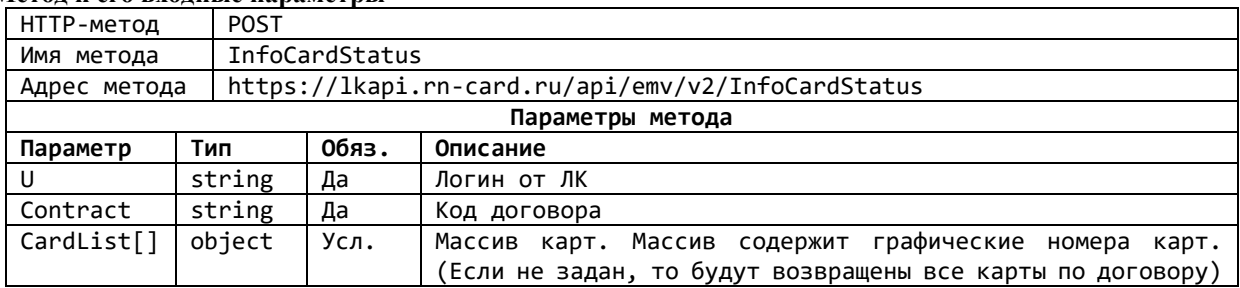

Таблица 18. Описание входящих параметров метода управления группами карт

## <span id="page-29-2"></span>Возвращаемый результат:

Результат будет содержать следующую структуру:

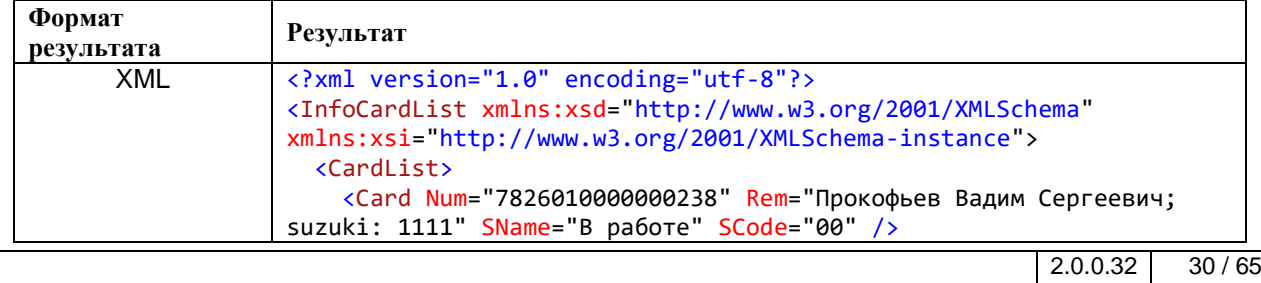

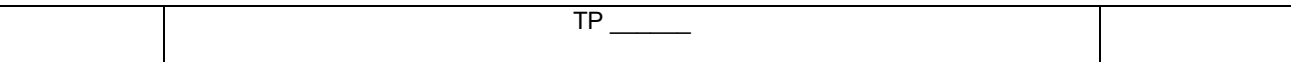

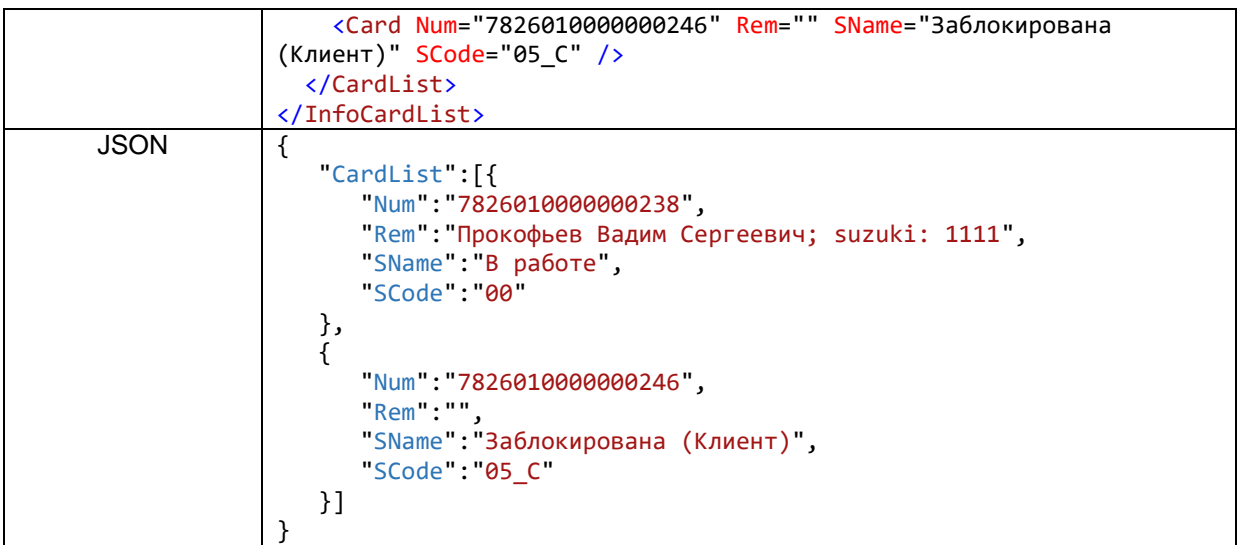

## **Примеры запросов(CURL):**

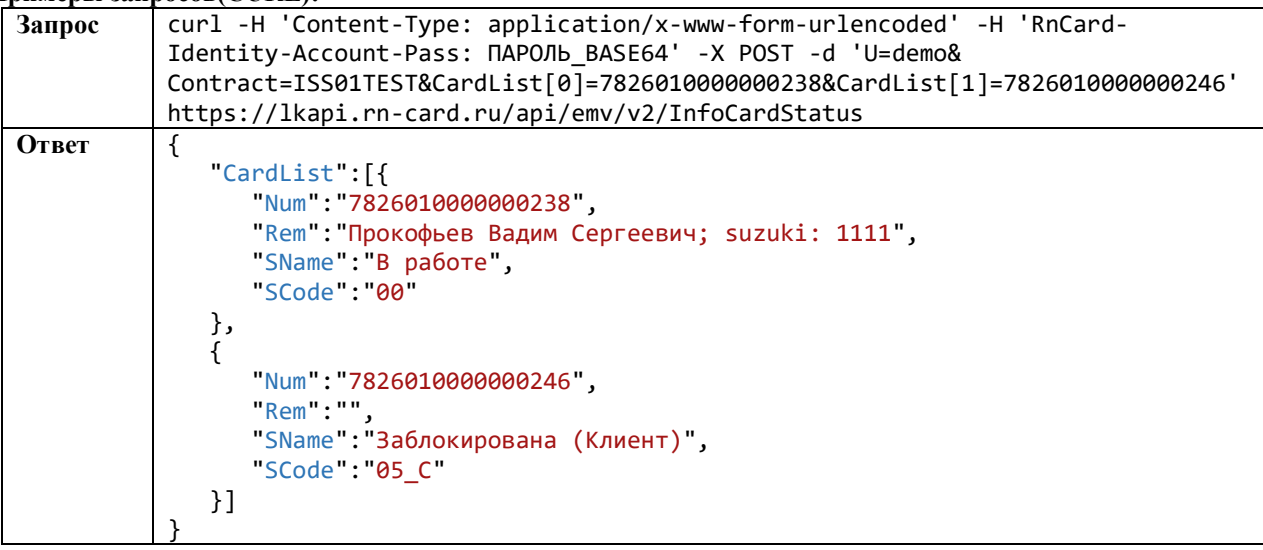

## <span id="page-30-0"></span>**2.4.7 Количество попыток ввода пин-кода карты**

## <span id="page-30-1"></span>*2.4.7.1 Получение информации о количестве попыток ввода пин-кода*

#### **Метод и его входные параметры**

HTTP-метод: GET Имя метода: InfoCardPin Адрес метода: /api/emv/v2/InfoCardPin?u={u}&contract={contract}&card={card}&type={type}

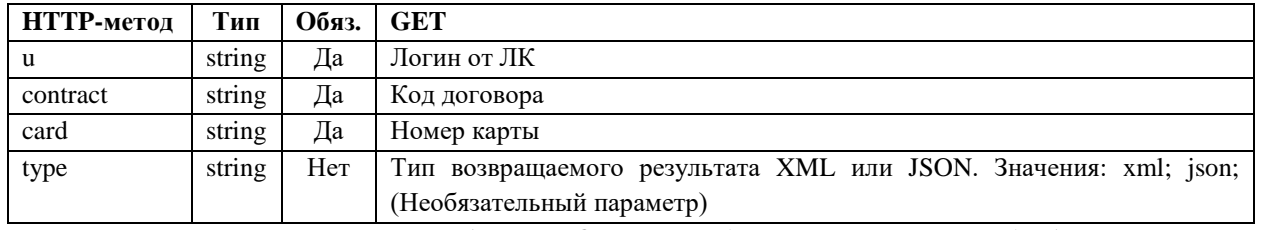

*Таблица 19. Описание входящих параметров метода блокировки карты*

#### **Возвращаемый результат**

<span id="page-30-2"></span>В случае отсутствия сообщения об отказе, результат будет содержать следующую структуру:

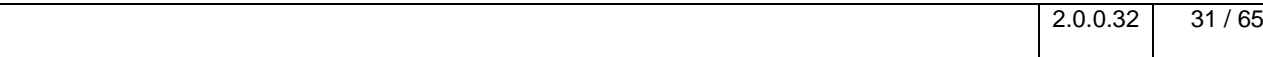

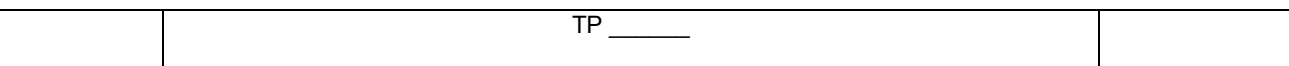

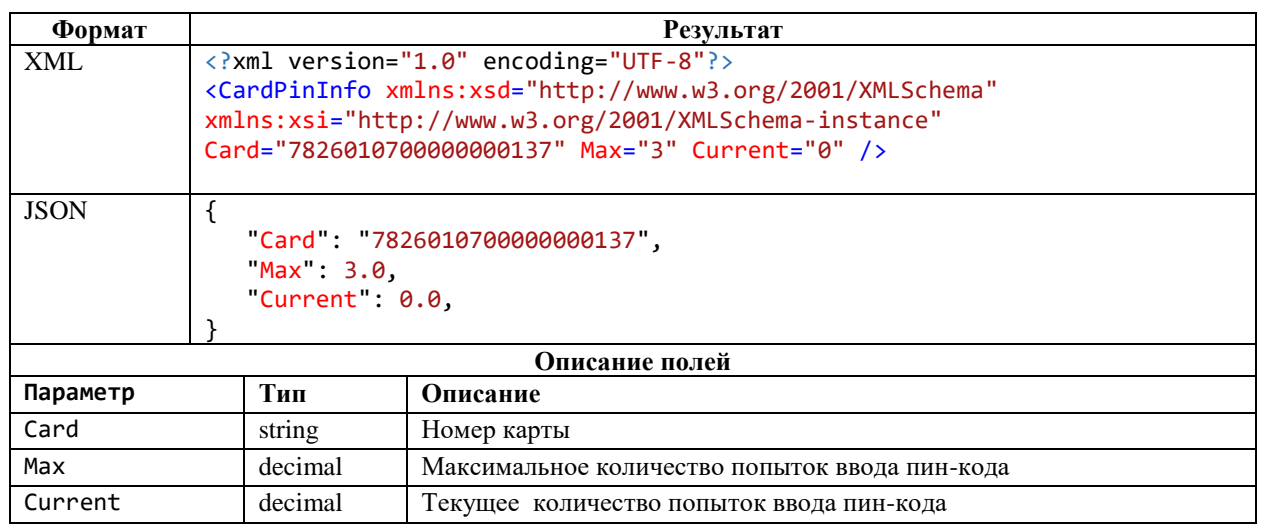

В случае наличия сообщения об отказе, формируется сообщение с кодом ошибки НТТР-сервера. Описание ошибок приведено в п. 2.2 «Описание ошибок»

## Пример запроса(CURL):

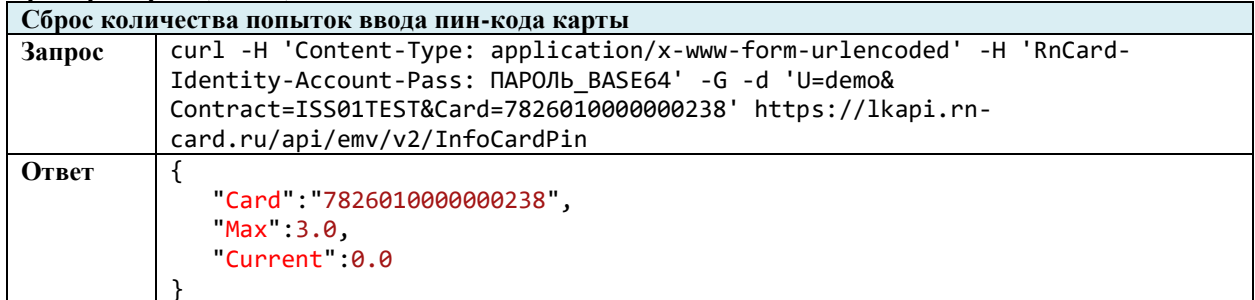

## <span id="page-31-0"></span>2.4.7.2 Сброс количества попыток ввода пин-кода карты

Метод и его входные параметры

НТТР-метод: POST Имя метола: ClearCardPin Адрес метода: /api/emv/v2/ClearCardPin

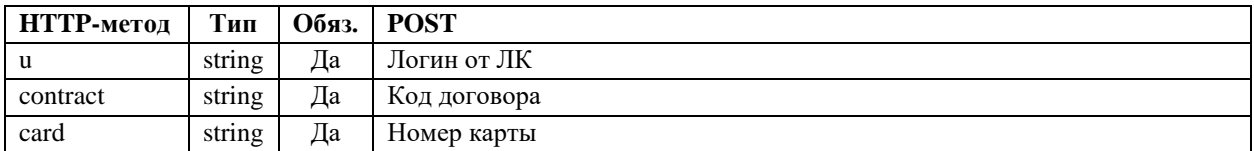

Таблица 20. Описание входящих параметров метода блокировки карты

#### Возвращаемый результат

<span id="page-31-1"></span>В случае отсутствия сообщения об отказе, результат будет содержать следующую структуру:

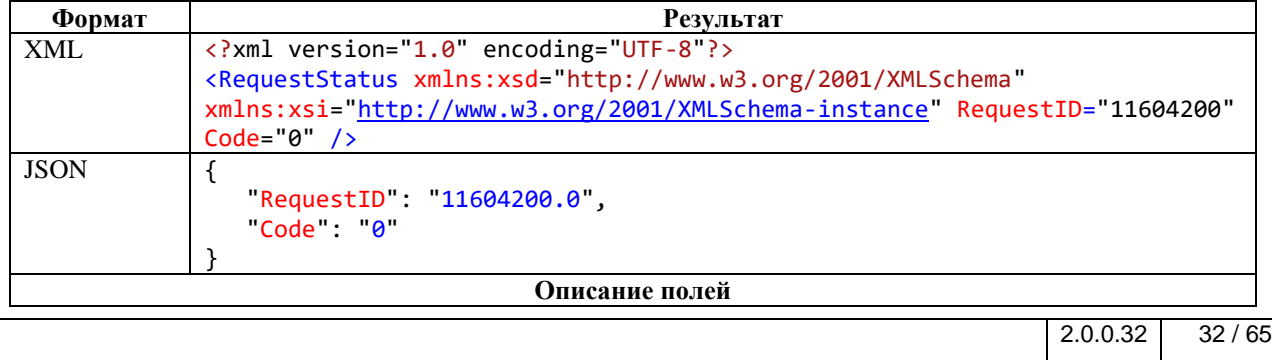

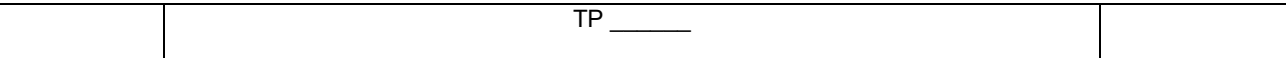

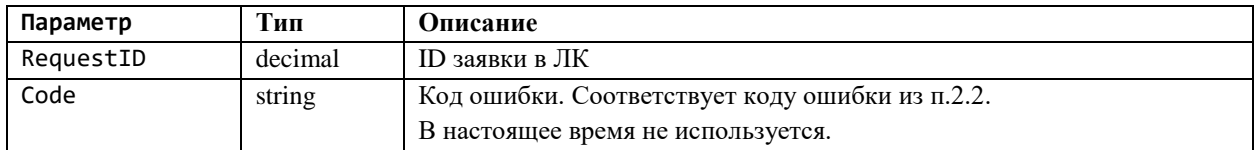

В случае наличия сообщения об отказе, формируется сообщение с кодом ошибки НТТР-сервера. Описание ошибок приведено в п. 2.2 «Описание ошибок»

#### Пример запроса(CURL):

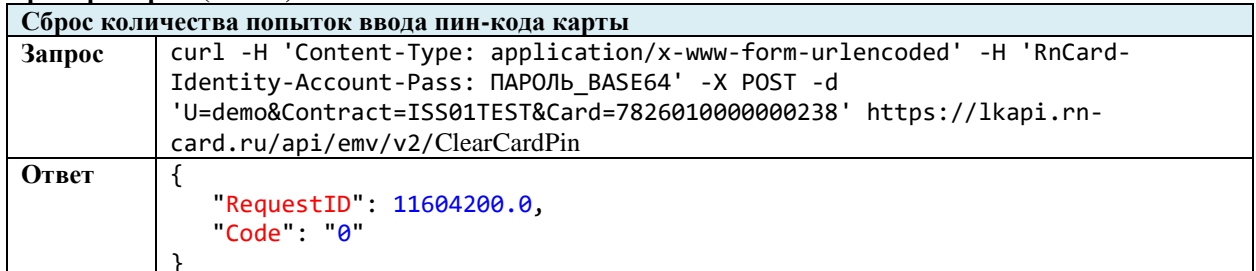

## <span id="page-32-0"></span>2.4.8 Виртуальная карта

### <span id="page-32-1"></span>2.4.8.1 Закрытие виртуальной карты

Метод и его входные параметры

НТТР-метод: POST Имя метода: RequestCardClose Адрес метода: /api/emv/v2/RequestCardClose

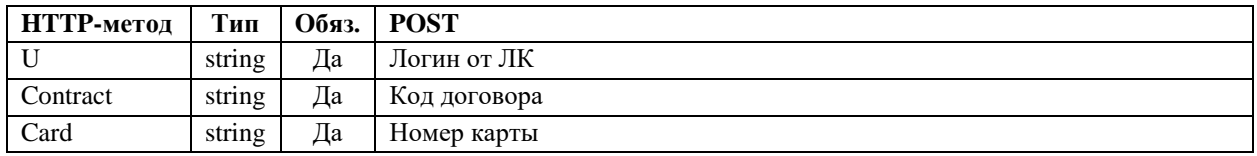

Таблица 21. Описание входящих параметров метода блокировки карты

#### Возвращаемый результат

<span id="page-32-2"></span>В случае отсутствия сообщения об отказе, результат будет содержать следующую структуру:

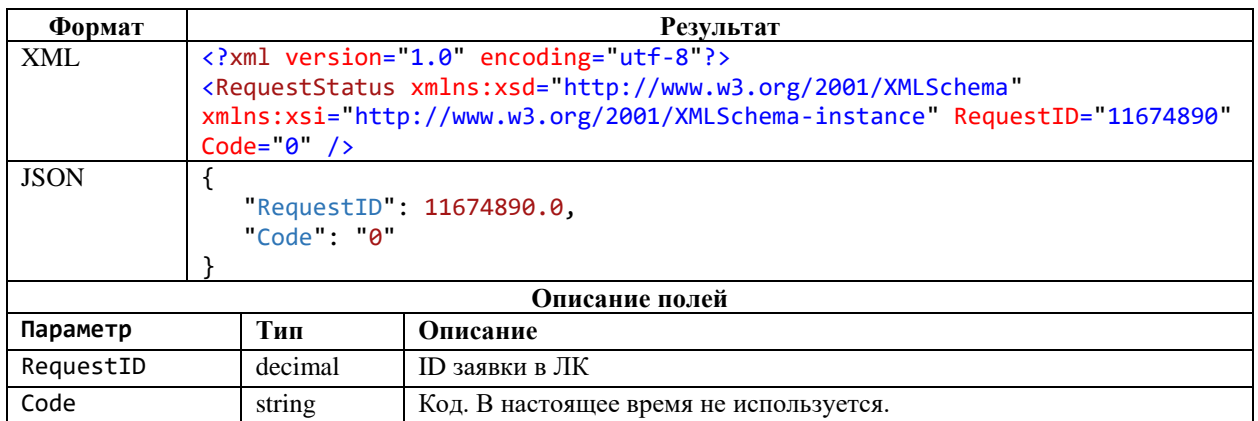

В случае наличия сообщения об отказе, формируется сообщение с кодом ошибки НТТР-сервера. Описание ошибок приведено в п. 2.2 «Описание ошибок»

#### Пример запроса(CURL):

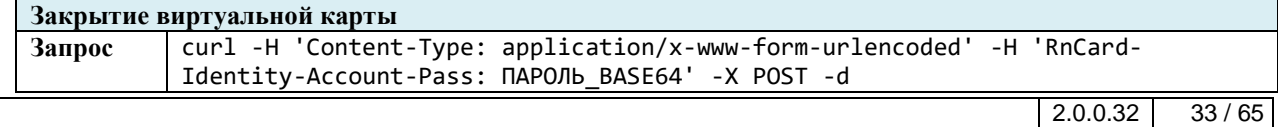

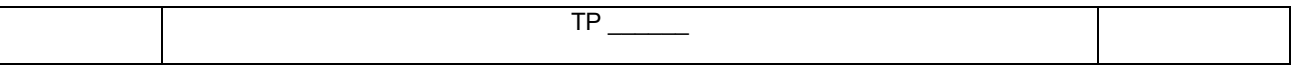

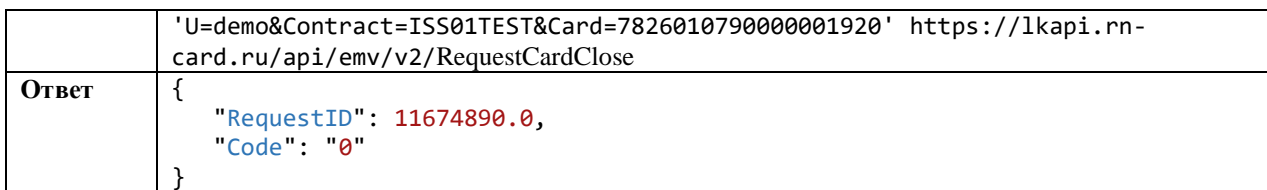

## <span id="page-33-0"></span>2.4.8.2 Создание виртуальной карты

Метод, позволяет создать заявку на создание одной или нескольких виртуальных карт для использования в мобильном приложении РН-Карт

#### Метод и его входные параметры

НТТР-метод: POST Имя метода: VirtualCard Адрес метода: /api/emv/v1/VirtualCard

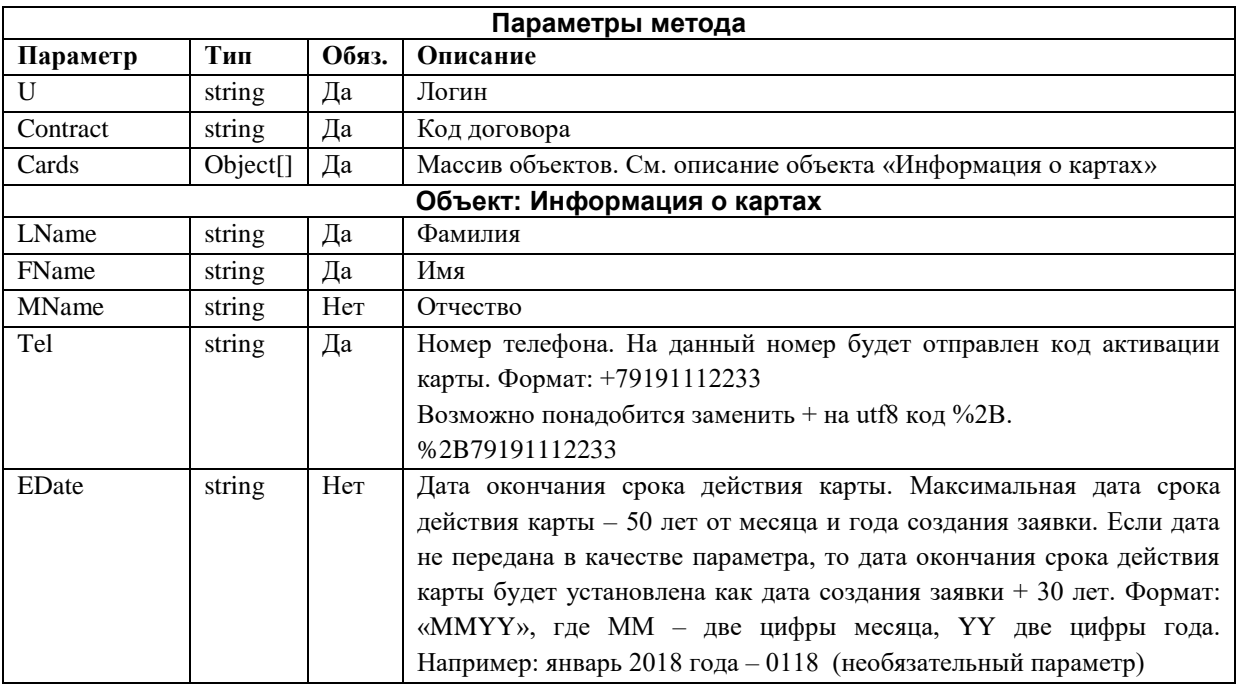

### Возвращаемый результат:

В случае отсутствия сообщения об отказе, результат будет содержать следующую структуру

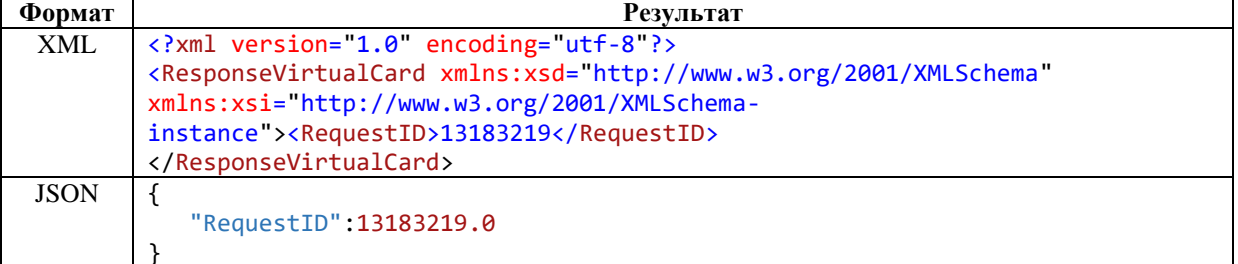

#### Описание полей возвращаемого результата:

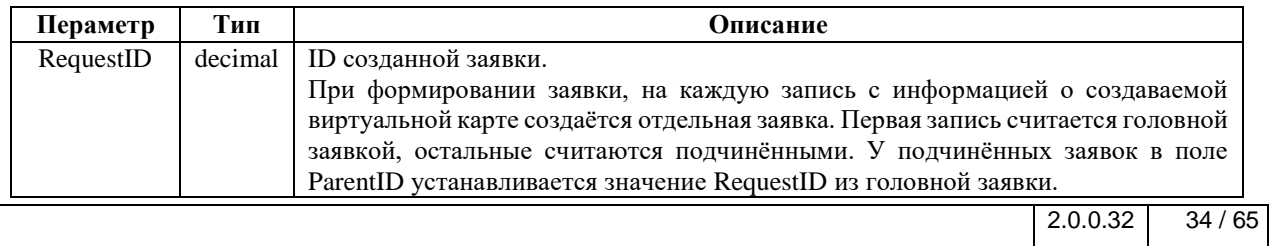

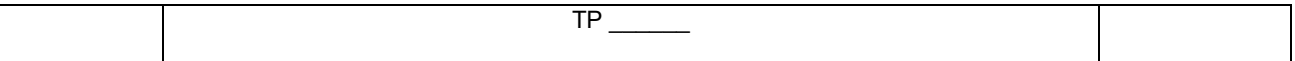

В случае наличия сообщения об отказе формируется стандартное сообщение с кодом ошибки НТТР-сервера

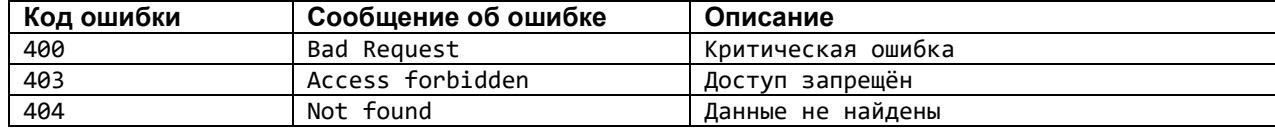

#### Пример запроса

## **CURL:**

```
curl -H 'Content-Type: application/x-www-form-urlencoded' -H 'RnCard-Identity-
Account-Pass: ПАРОЛЬ BASE64' -X POST -d
'U=demo&Contract=ISS01TEST&Cards[0][LName]=pupkin&Cards[0][FName]=vasya&Cards[0][M
Name]=v&Cards[0][Tel]=%2B79169163311&Cards[0][EDate]=0318&Cards[1][LName]=petrov&C
ards[1][FName]=nikolay&Cards[1][Tel]=%2B79169163311' https://lkapi.rn-
card.ru/api/emv/v1/VirtualCard
```
## <span id="page-34-0"></span>2.4.8.3 Получение информации о заявках на создание виртуальных карт Метод, позволяет получить информацию о заявках на создание виртуальных карт.

#### Метод и его входные параметры

НТТР-метод: GET Имя метода: VirtualCard Алрес метола: /api/emv/v1/VirtualCard

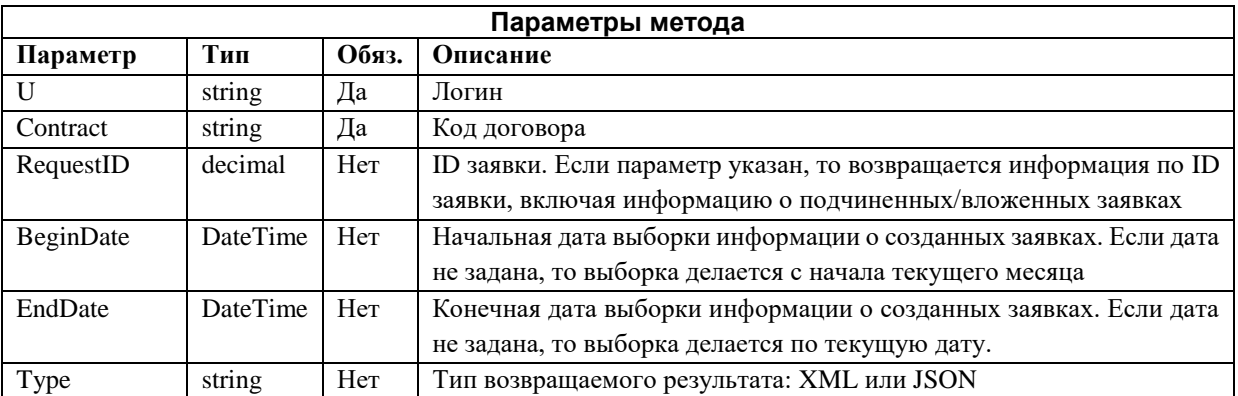

#### Возвращаемый результат:

В случае отсутствия сообщения об отказе, результат будет содержать следующую структуру

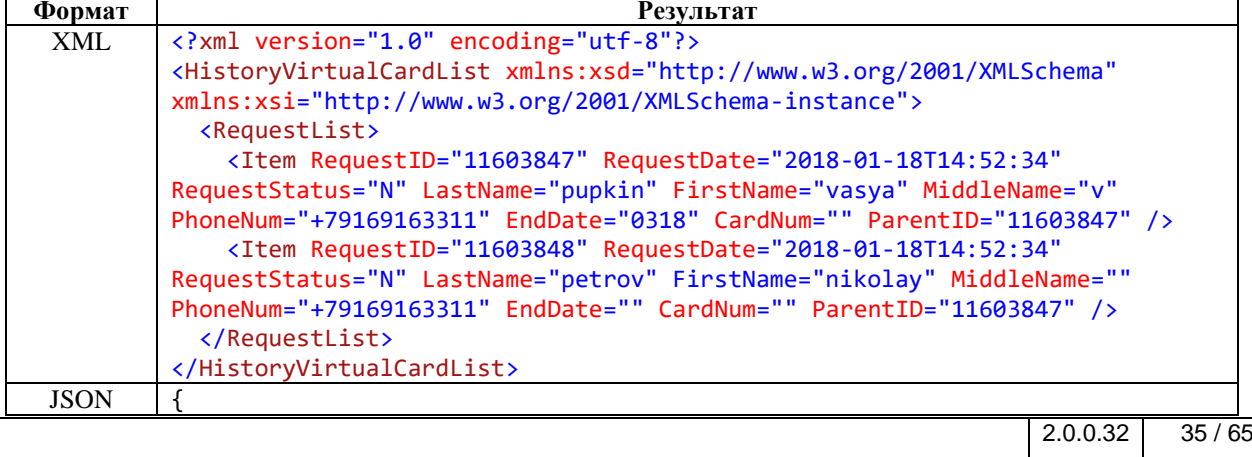

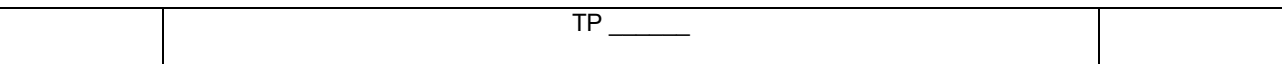

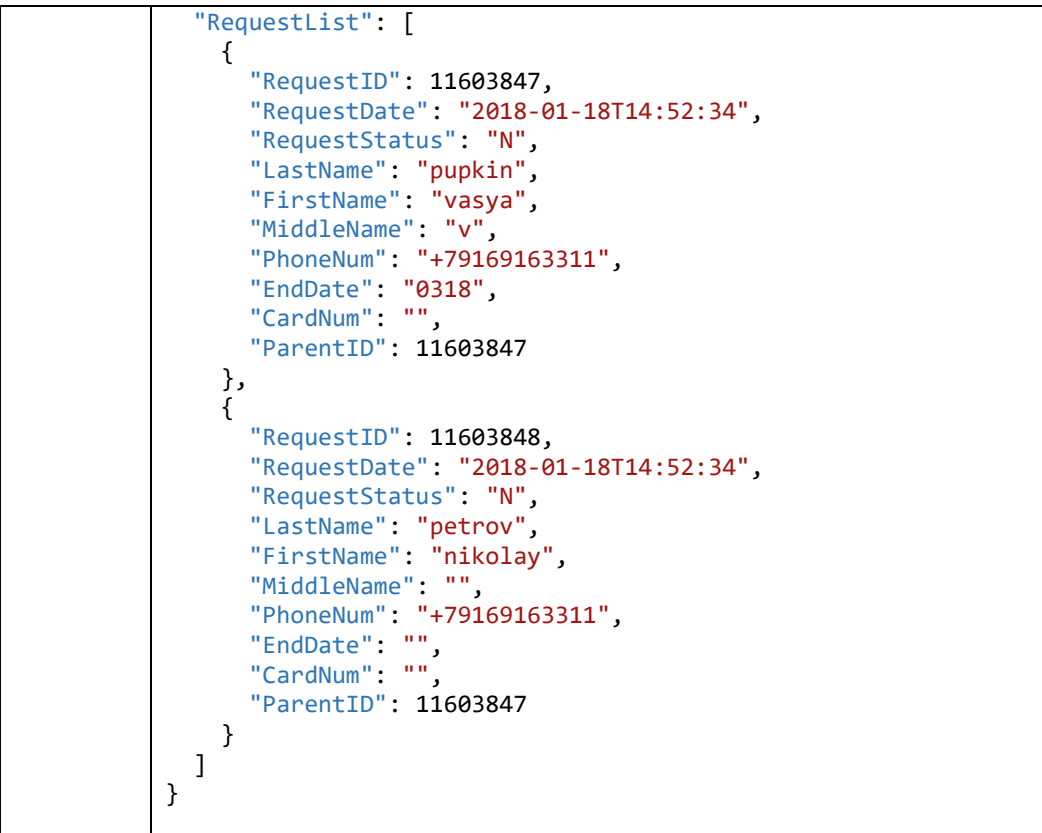

## **Описание полей возвращаемого результата:**

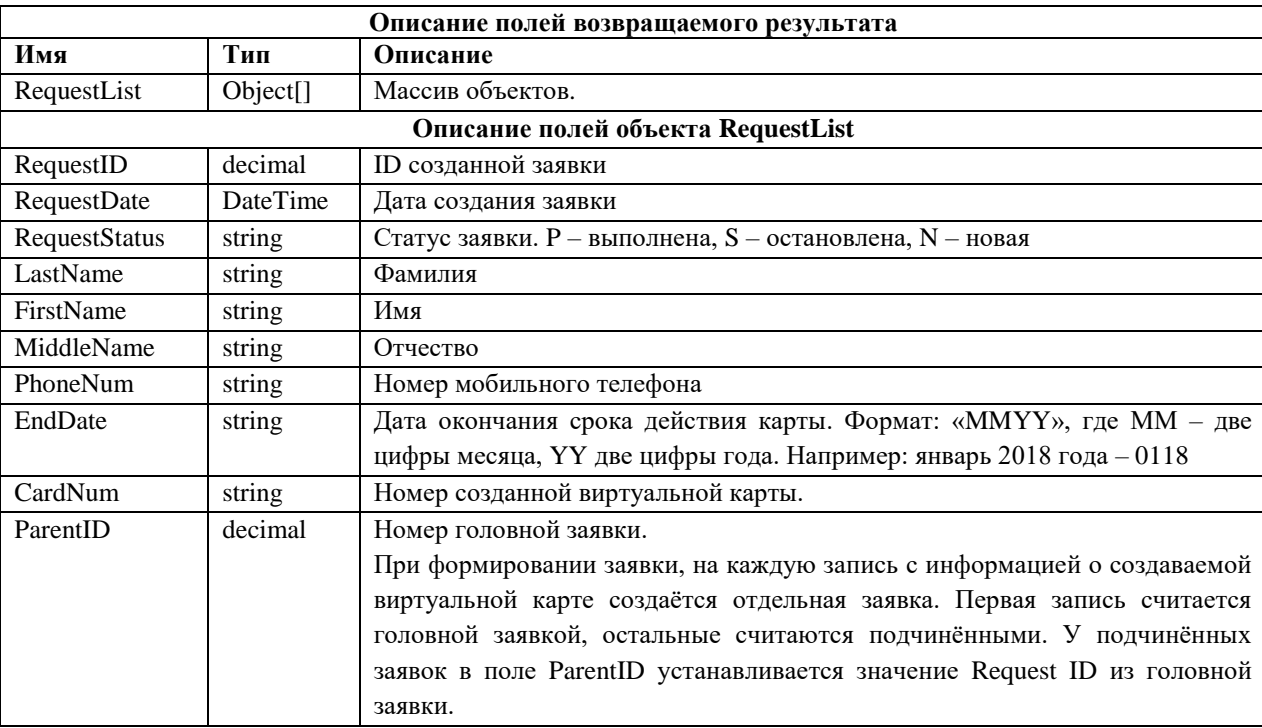

## **Пример запроса**

## **CURL:**

*curl -X GET 'https://lkapi.rn-card.ru/api/emv/v1/virtualcard/?u=demo&contract=ISS01TEST'*

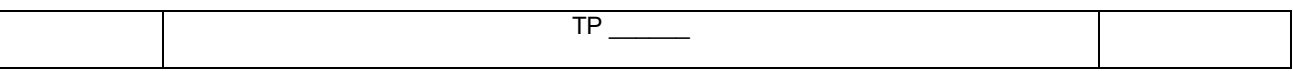

## <span id="page-36-0"></span>2.4.8.4 Получение информации о виртуальной карте

Метод, позволяет получить информацию о виртуальной карте.

#### Метод и его входные параметры

НТТР-метод: GET

Имя метода: InfoCardVirtual Адрес метода: /api/emv/v2/InfoCardVirtual

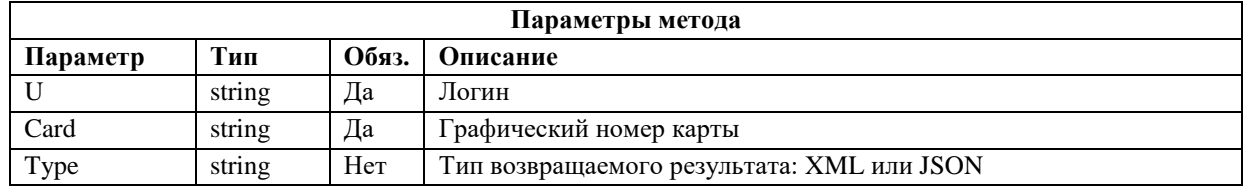

#### Возвращаемый результат:

В случае отсутствия сообщения об отказе, результат будет содержать следующую структуру

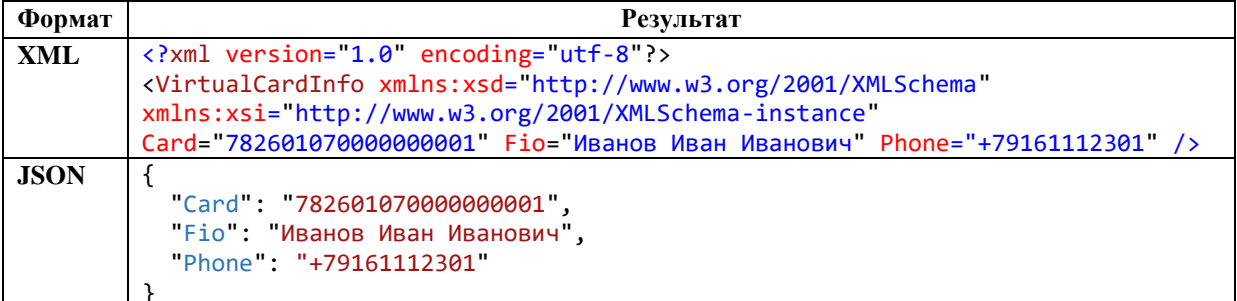

#### Описание полей возвращаемого результата:

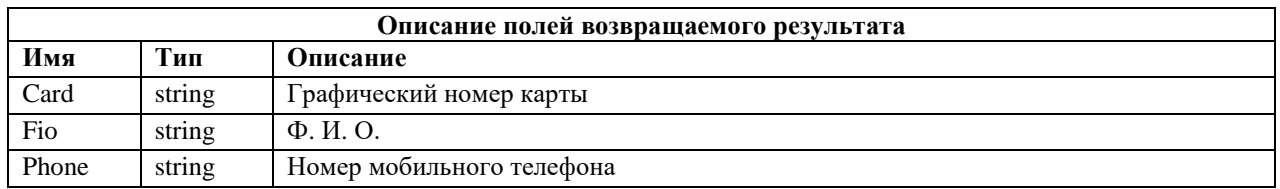

#### Пример запроса:

## **CURL:**

curl -X GET -H 'RnCard-Identity-Account-Pass: NAPOJb BASE64' https://lkapi.rn-

card.ru/api/emv/v2/InfoCardVirtual/?u=demo&card=7826010700000000001

## <span id="page-36-1"></span>2.4.8.5 Изменение Ф.И.О. и/или телефона у виртуальной карты

Метод, позволяет создать заявку на изменение Ф.И.О. и/или телефона у виртуальной карты

#### Метод и его входные параметры

НТТР-метод: POST Имя метода: SetVirtualCardOwner Адрес метода: /api/emv/v2/SetVirtualCardOwner

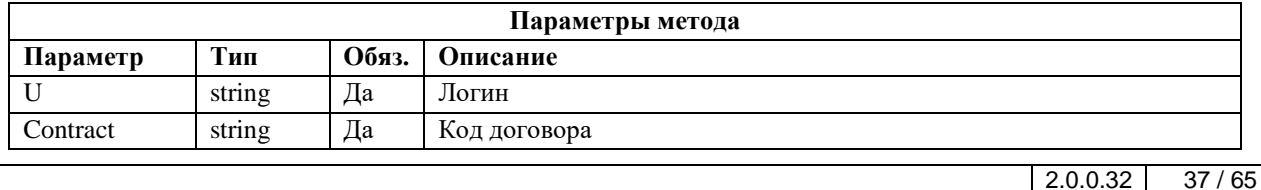

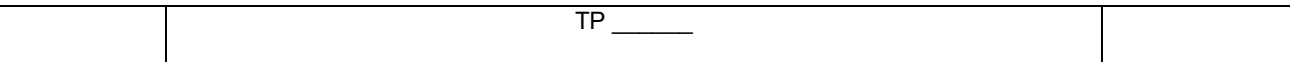

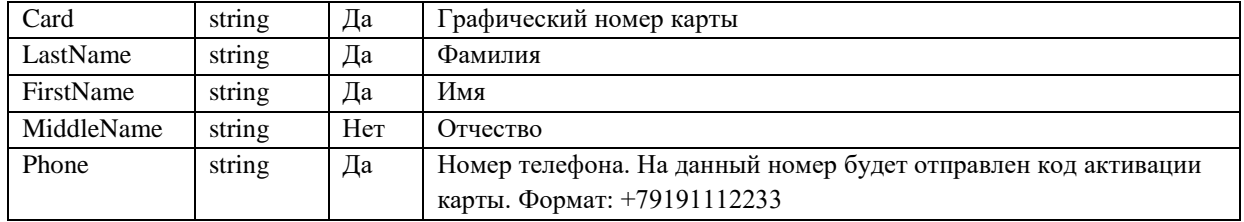

#### Возвращаемый результат:

В случае отсутствия сообщения об отказе, результат будет содержать следующую структуру

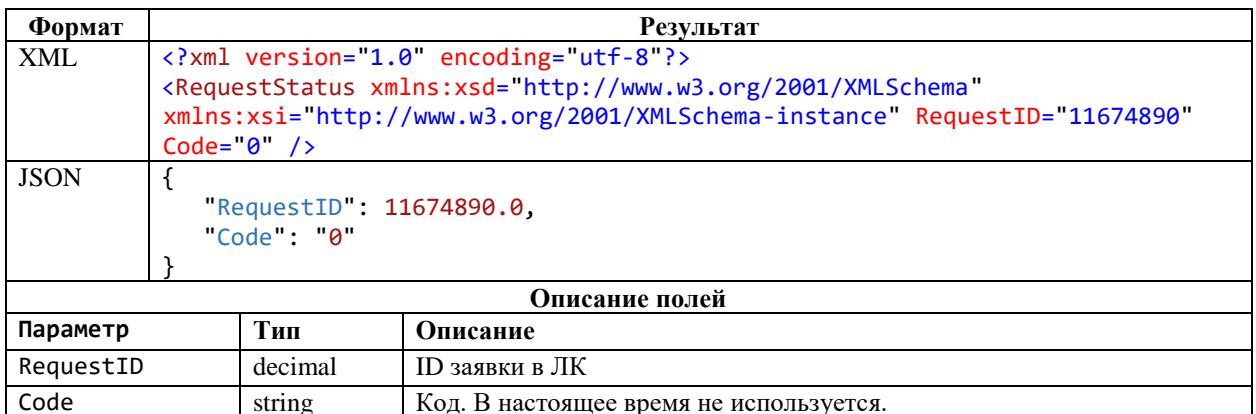

### Пример запроса

#### **CURL:**

curl -H 'Content-Type: application/x-www-form-urlencoded' -H 'RnCard-Identity-Account-Pass: ПАРОЛЬ BASE64' -X POST -d

'U=demo&Contract=ISS01TEST&Card=7826010700000000001&LastName=%D0%98%D0%B2%D0%B0%D0%BD%D0% BE%D0%B2&FirstName=%D0%98%D0%B2%D0%B0%D0%BD&MiddLeName=%D0%98%D0%B2%D0%B0%D0%BD%D0%BE%D0% B2%D0%B8%D1%87&Phone=%2B79161112345' https://lkapi.rn-card.ru/api/emv/v2/SetVirtualCardOwner

## <span id="page-37-0"></span>2.4.9 Региональные ограничители карты

Описание работы региональных ограничителей см. п.2.3.2.

## <span id="page-37-1"></span>2.4.9.1 Получение списка региональных ограничителей карты

#### Метод и его входные параметры

НТТР-метод: GET

Имя метода: GetCardRegionRestriction

Aдрес метода: /api/emv/v2/GetCardRegionRestriction?u={u}&contract={contract}&card={card}&type={type}

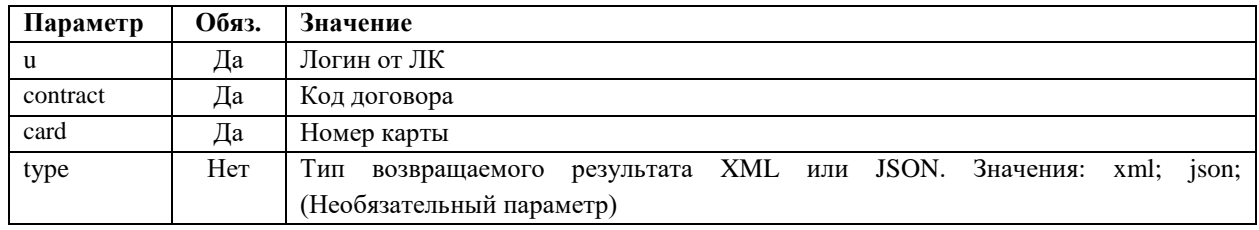

#### Возвращаемый результат:

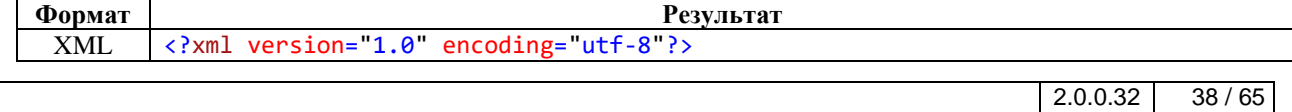

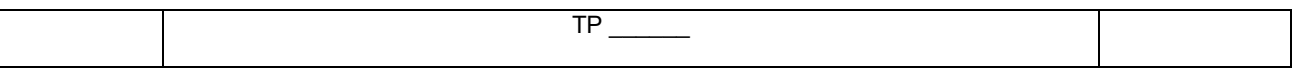

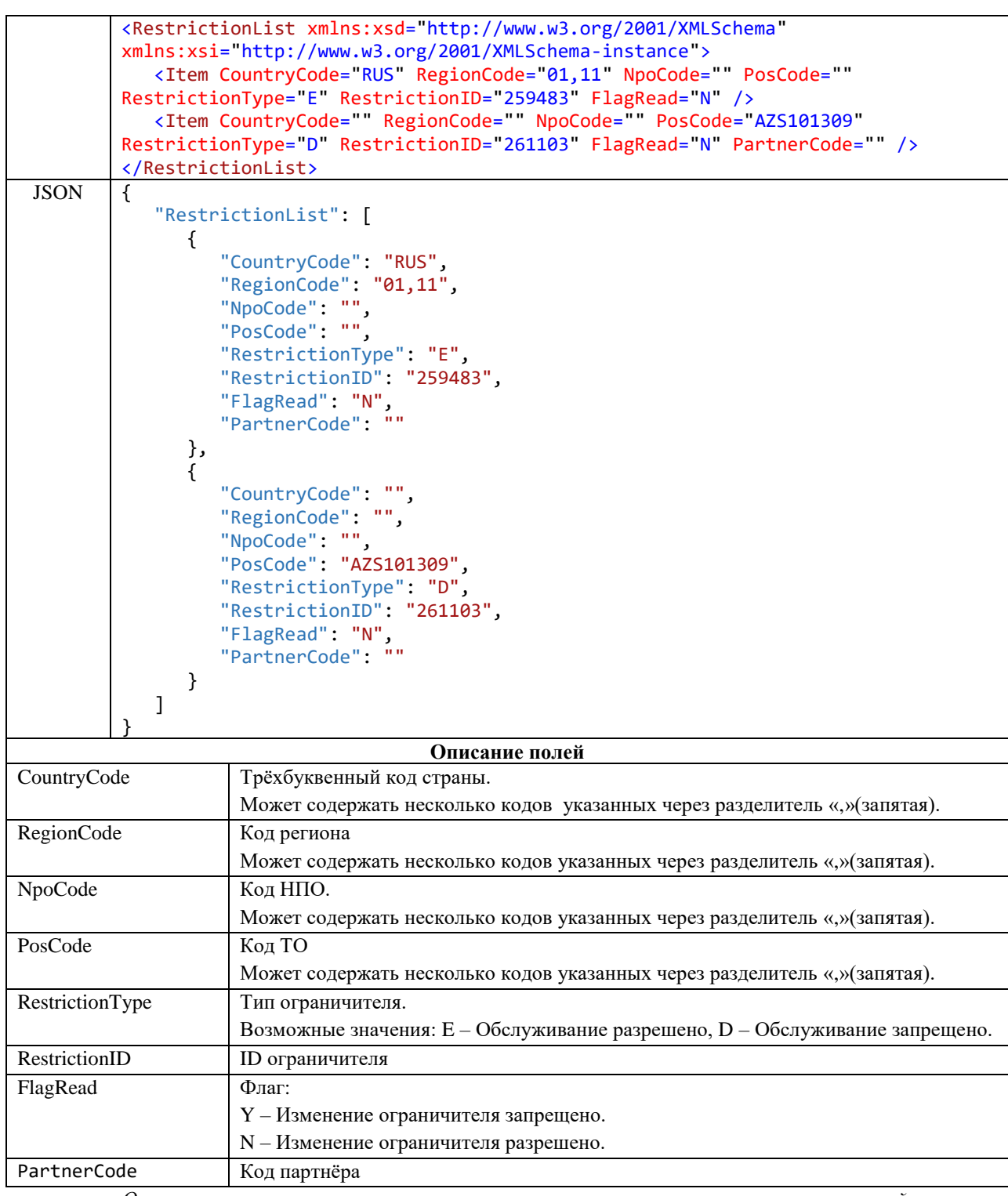

*Описание структуры ответа на запрос получения списка региональных ограничителей карты*

## <span id="page-38-0"></span>*2.4.9.2 Создание/Изменение/Удаление регионального ограничителя карты*

### **Метод и его входные параметры**

HTTP-метод: POST Имя метода: CardRegionRestriction Адрес метода: /api/emv/v2/CardRegionRestriction/

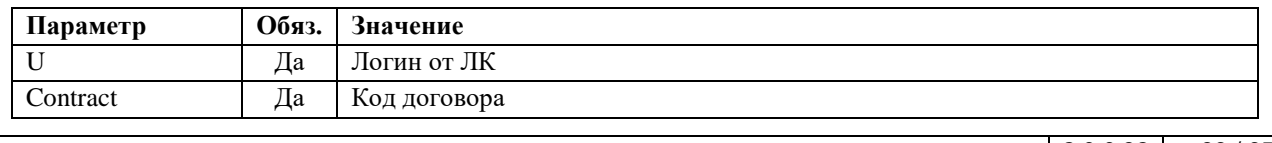

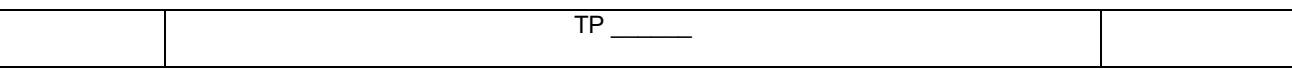

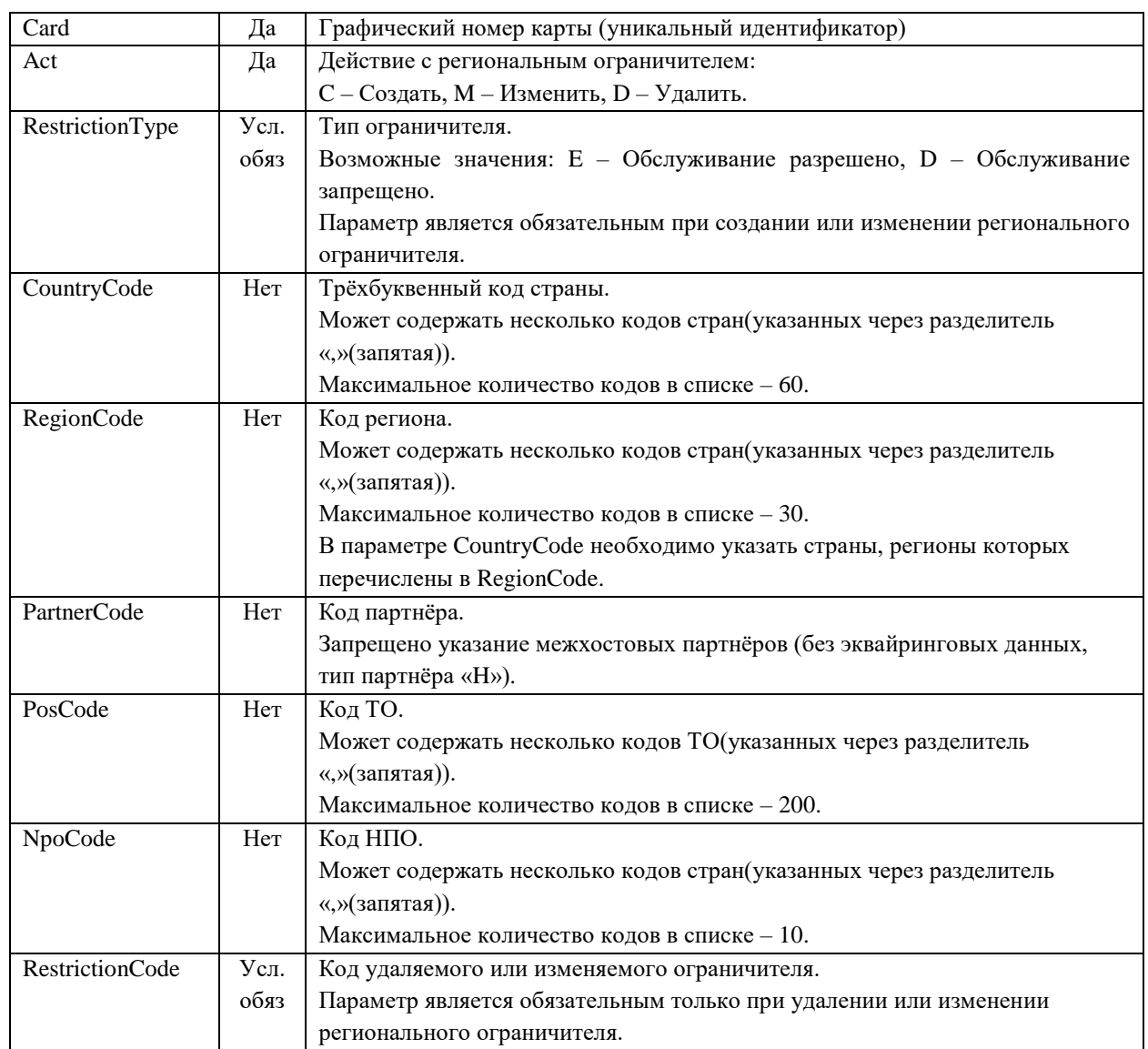

*Описание входящих параметров запроса на создание регионального ограничителя*

Пример ограничителя:

 $Act = C$ RegionCode = 11 (Архангельская область) CountryCode = RUS RestrictionType = D

С указанными параметрами будет создан региональный ограничитель, по которому будет запрещено обслуживание в Архангельской области РФ.

В случае если код региона не будет принадлежать ни одной стране, то будет выдана ошибка.

Заполнять поля RestrictionType, CountryCode, RegionCode, PartnerCode, PosCode, NpoCode при удалении ограничителя необходимо для сохранения старых значений ограничителя в журнале изменения региональных ограничителей.

При изменении ограничителя, ограничитель будет изменён в соответствии со всеми новыми значениями параметров. Если параметр оставить пустым, то у ограничителя параметр станет пустым. Например, если при изменении ограничителя «Россия/Новосибирская область» параметр RegionCode оставить пустым, то ограничитель будет изменён на «Россия».

Если у ограничителя в поле «FlagRead» установлено значение «Y», то изменить или удалить такой ограничитель нельзя.

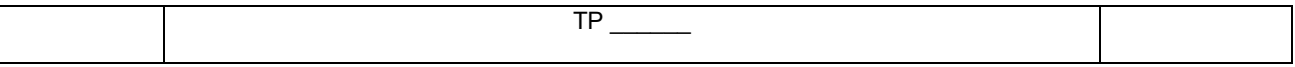

#### Возвращаемый результат:

Результат содержит следующую структуру

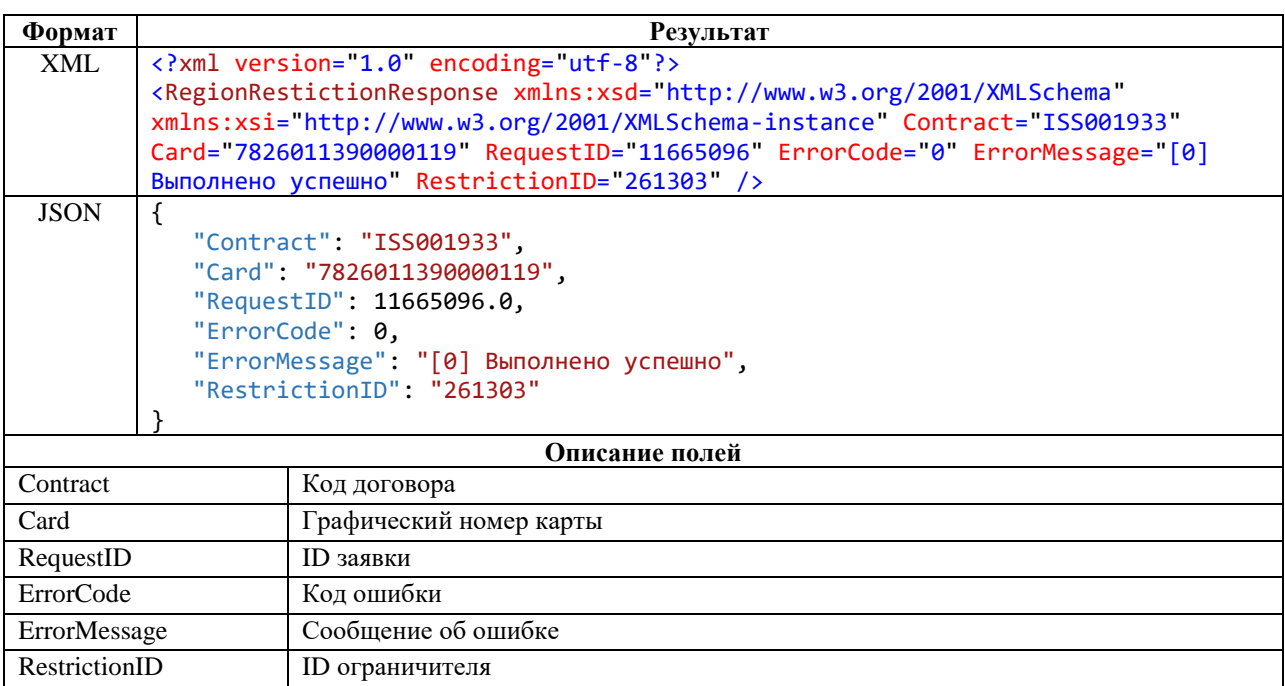

Описание структуры ответа на запрос создания регионального ограничителя карты

## <span id="page-40-0"></span>2.4.9.3 Удаление всех региональных ограничителей карты

Метод удаляет с карты все разрешенные для изменения региональные ограничители. Т.е. если у ограничителя в поле «FlagRead» установлено значение «Y», то такой ограничитель не будет удалён.

#### Метод и его входные параметры

НТТР-метод: POST Имя метода: DeleteAllCardRegionRestriction Адрес метода: /api/emv/v2/DeleteAllCardRegionRestriction /

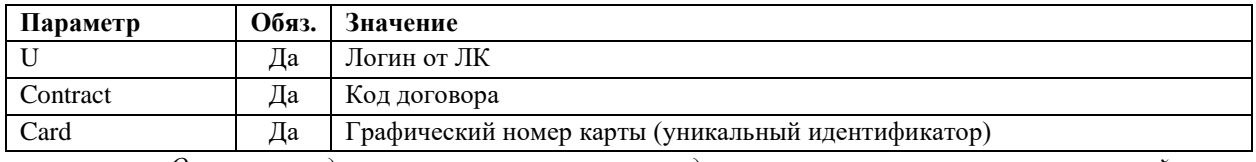

Описание входящих параметров запроса на удаление всех региональных ограничителей карты

#### Возвращаемый результат:

Результат содержит следующую структуру

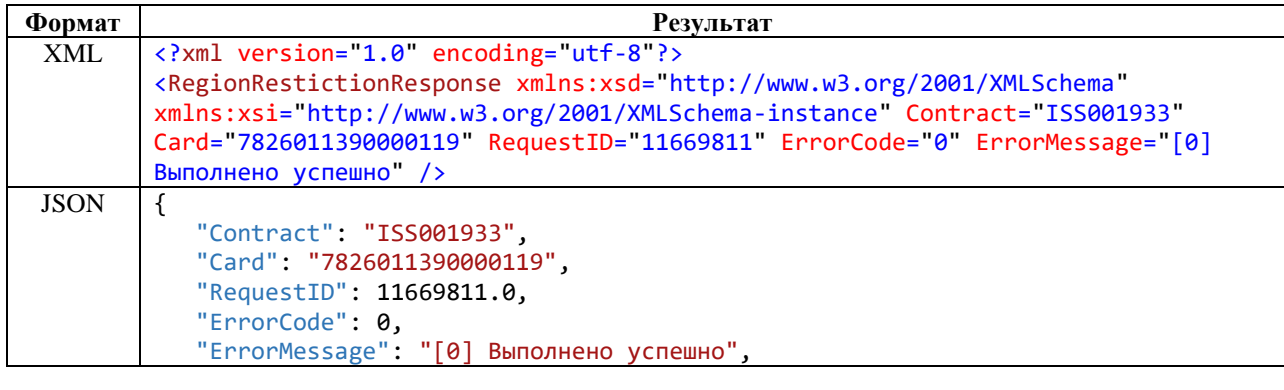

 $2.0.0.32$ 

 $41/65$ 

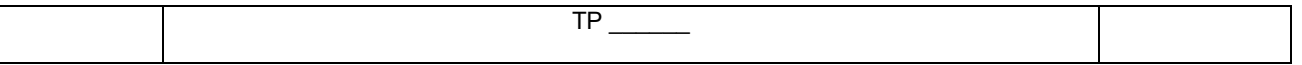

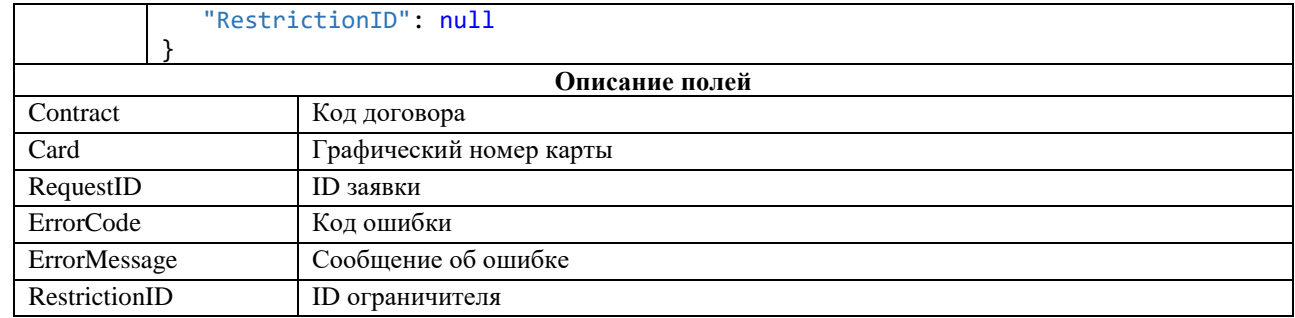

Описание структуры ответа на запрос удаления всех региональных ограничителей карты

## <span id="page-41-0"></span>2.4.10 Ограничители по времени для карты

## <span id="page-41-1"></span>2.4.10.1 Получение списка ограничителей по времени для карты

#### Метод и его входные параметры

## НТТР-метод: GET

Имя метода: GetCardTimeRestriction

Адрес метода: /api/emv/v2/GetCardTimeRestriction?u={u}&contract={contract}&card={card}&type={type}

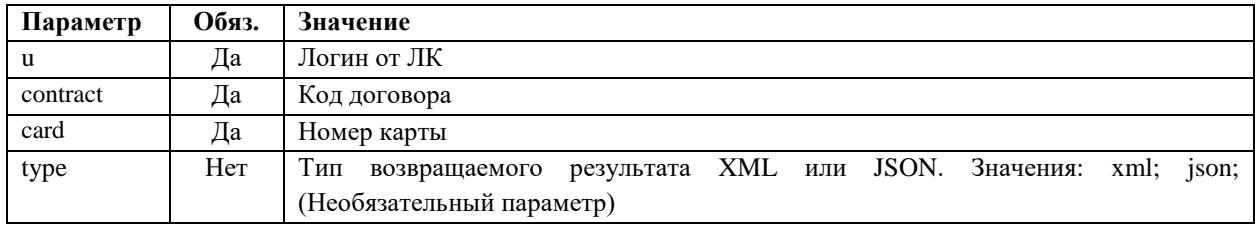

## Возвращаемый результат:

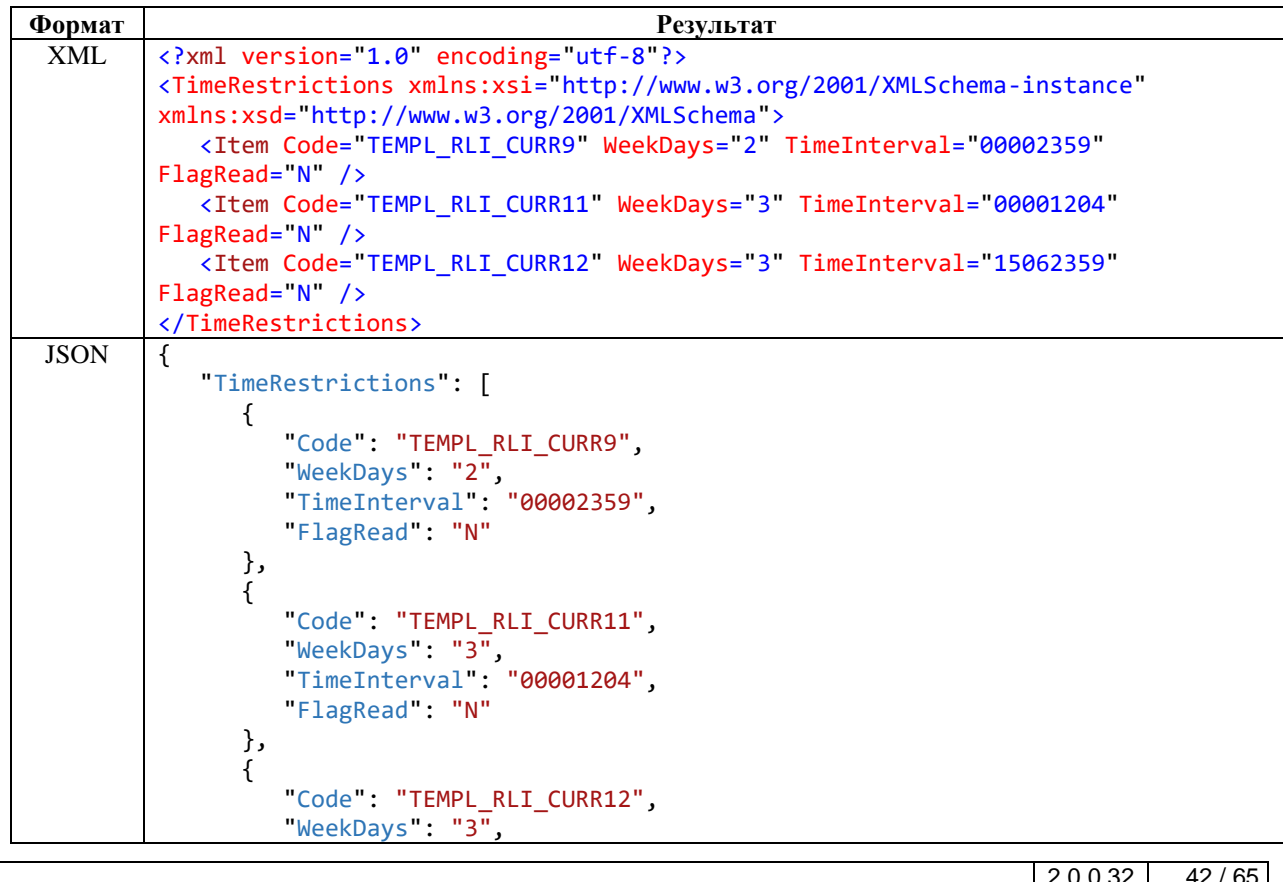

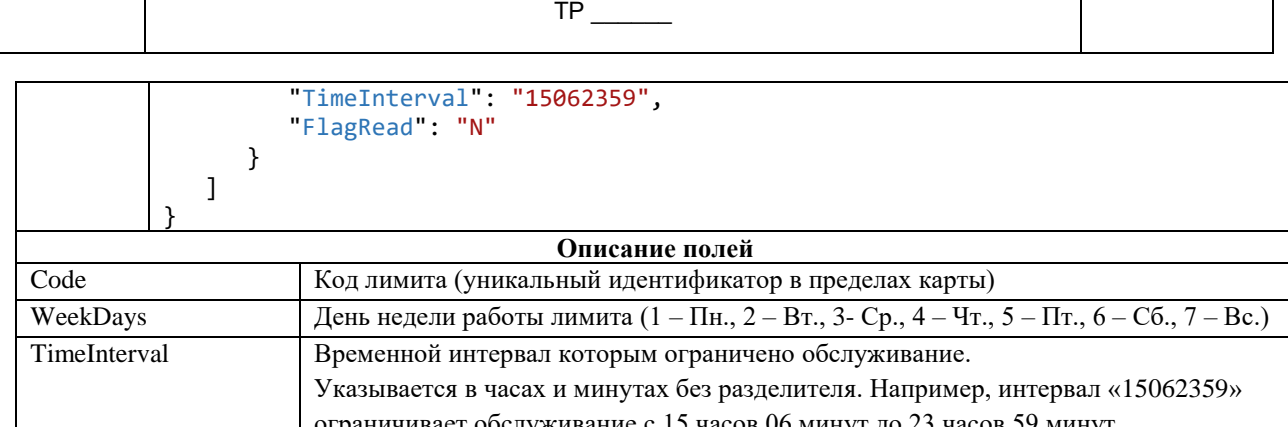

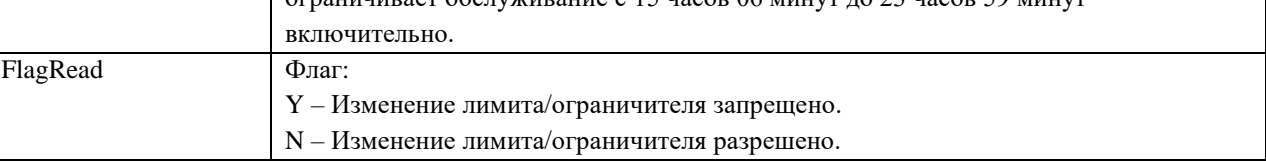

*Описание структуры ответа на запрос получения списка ограничителей по времени для карты*

## <span id="page-42-0"></span>*2.4.10.2 Удаление ограничителя по времени для карты*

Метод позволяет удалить ограничитель по времени. Если у ограничителя в поле «FlagRead» установлено значение «Y», то удалить такой ограничитель нельзя.

#### **Метод и его входные параметры**

HTTP-метод: POST Имя метода: DeleteCardTimeRestriction Адрес метода: /api/emv/v2/DeleteCardTimeRestriction

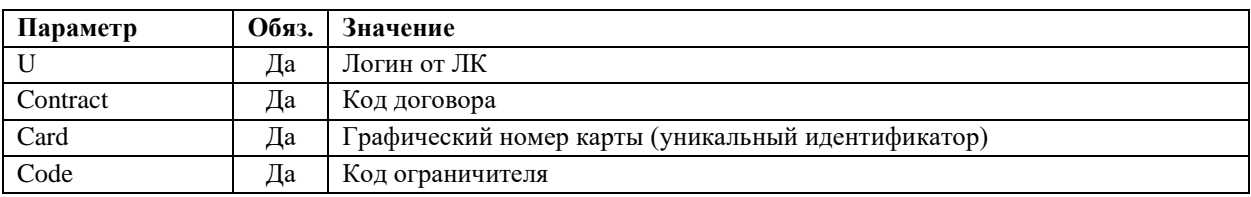

*Описание входящих параметров запроса на удаление ограничителя по времени для карты*

#### **Возвращаемый результат:**

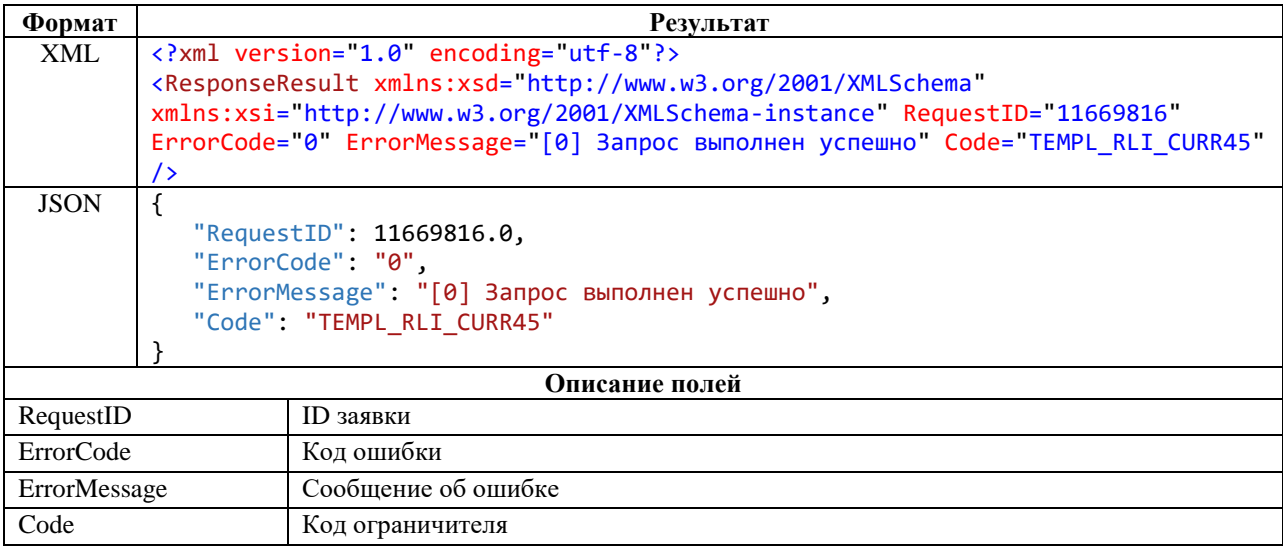

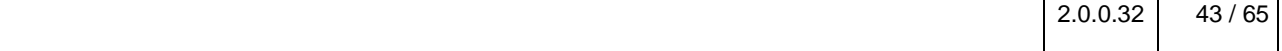

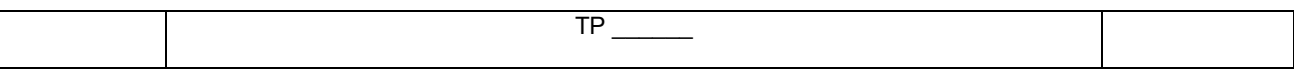

Описание структуры ответа на запрос удаления ограничителя по времени для карты

## <span id="page-43-0"></span>2.4.10.3 Создание ограничителя по времени для карты

## Метод и его входные параметры

НТТР-метод: POST Имя метода: CreateCardTimeRestriction Адрес метода: /api/emv/v2/CreateCardTimeRestriction

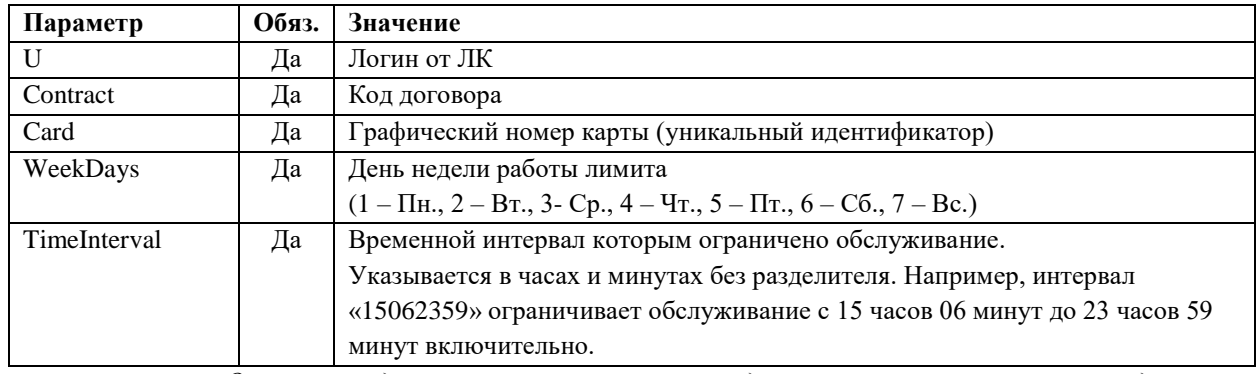

Описание входящих параметров запроса на удаление ограничителя по времени для карты

Временные интервалы задаются инвертированными. Т.е. ограничитель фактически блокирует карту в периоде его временных настроек, в остальные периоды лимит не оказывает влияние на авторизации.

Например, если пользователю требуется разрешить работу карты только по понедельникам с 12 до 13 и с 15 до 16 часов, по средам с 18 до 19 часов и по пятницам, то требуется создать ограничители со следующими временными параметрами:

- $1)$ WeekDays = 1, TimeInterval =  $16011159$
- $(2)$ WeekDays = 1, TimeInterval =  $13011459$
- WeekDays = 2, TimeInterval =  $00002359$  $3)$
- $4)$ WeekDays = 3, TimeInterval =  $19011759$
- $5)$ WeekDays = 4, TimeInterval =  $00002359$
- WeekDays = 6, TimeInterval =  $00002359$  $6)$
- $7)$ WeekDays = 7, TimeInterval =  $00002359$

При создании ограничителя необходимо убедиться в том, что по указанному дню недели отсутствует пересечение временных периодов.

#### Возвращаемый результат:

Результат содержит следующую структуру

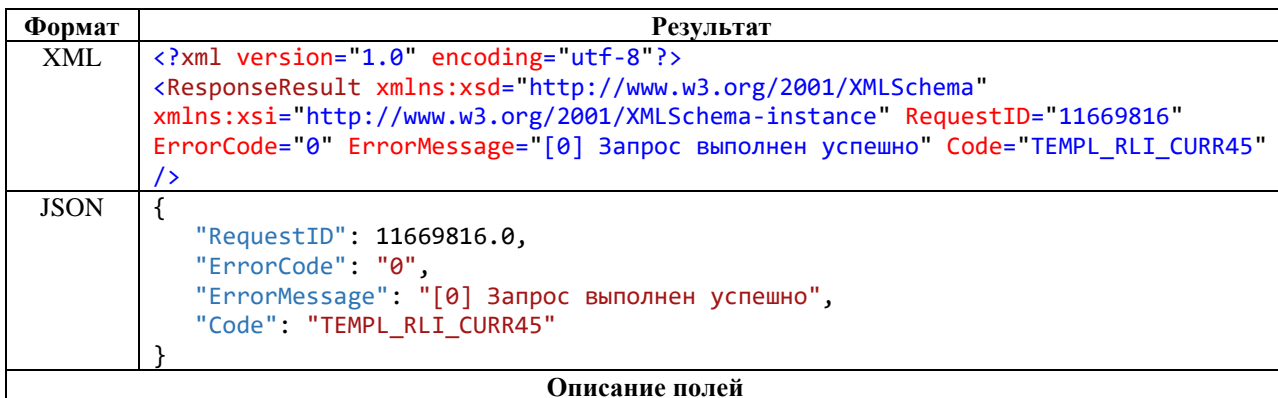

 $2.0.0.32$  $44/65$ 

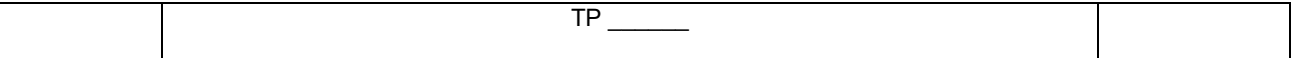

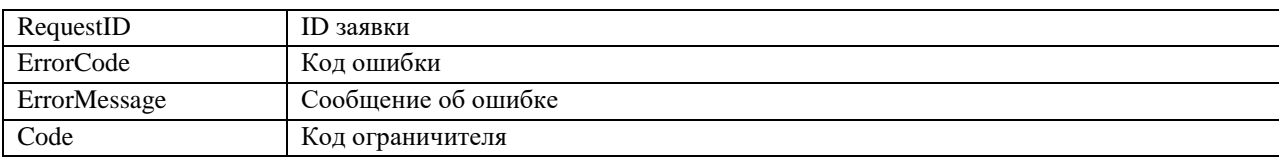

*Описание структуры ответа на запрос удаления ограничителя по времени для карты*

#### <span id="page-44-0"></span>*2.4.10.4 Изменение ограничителя по времени для карты*

Метод позволяет изменить ограничитель по времени. Если у ограничителя в поле «FlagRead» установлено значение «Y», то изменить такой ограничитель нельзя.

#### **Метод и его входные параметры**

HTTP-метод: POST Имя метода: EditCardTimeRestriction Адрес метода: /api/emv/v2/EditCardTimeRestriction

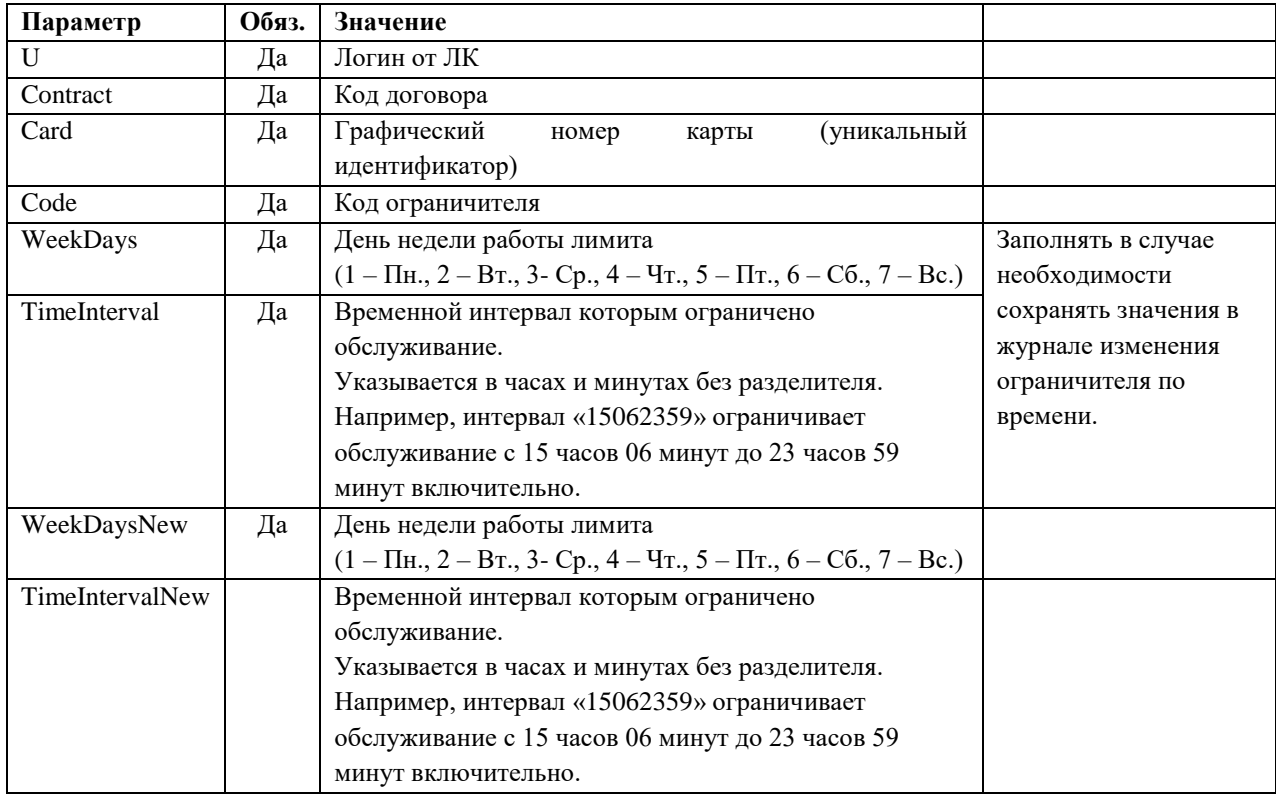

*Описание входящих параметров запроса на удаление ограничителя по времени для карты*

Временные интервалы задаются инвертированными. Т.е. ограничитель фактически блокирует карту в периоде его временных настроек, в остальные периоды лимит не оказывает влияние на авторизации.

Например, если пользователю требуется разрешить работу карты только по понедельникам с 12 до 13 и с 15 до 16 часов, по средам с 18 до 19 часов и по пятницам, то требуется создать ограничители со следующими временными параметрами:

- 1) WeekDays = 1, TimeInterval =  $16011159$
- 2) WeekDays = 1, TimeInterval =  $13011459$
- 3) WeekDays = 2, TimeInterval =  $00002359$
- 4) WeekDays = 3, TimeInterval =  $19011759$
- 5) WeekDays = 4, TimeInterval =  $00002359$
- 6) WeekDays = 6, TimeInterval =  $00002359$

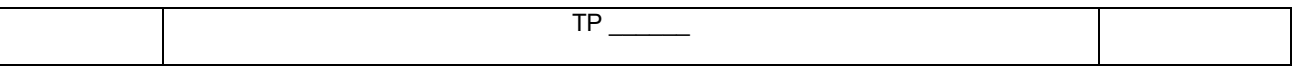

## 7) WeekDays = 7, TimeInterval =  $00002359$

#### **При изменении ограничителя необходимо убедиться в том, что по указанному дню недели отсутствует пересечение временных периодов.**

### **Возвращаемый результат:**

Результат содержит следующую структуру

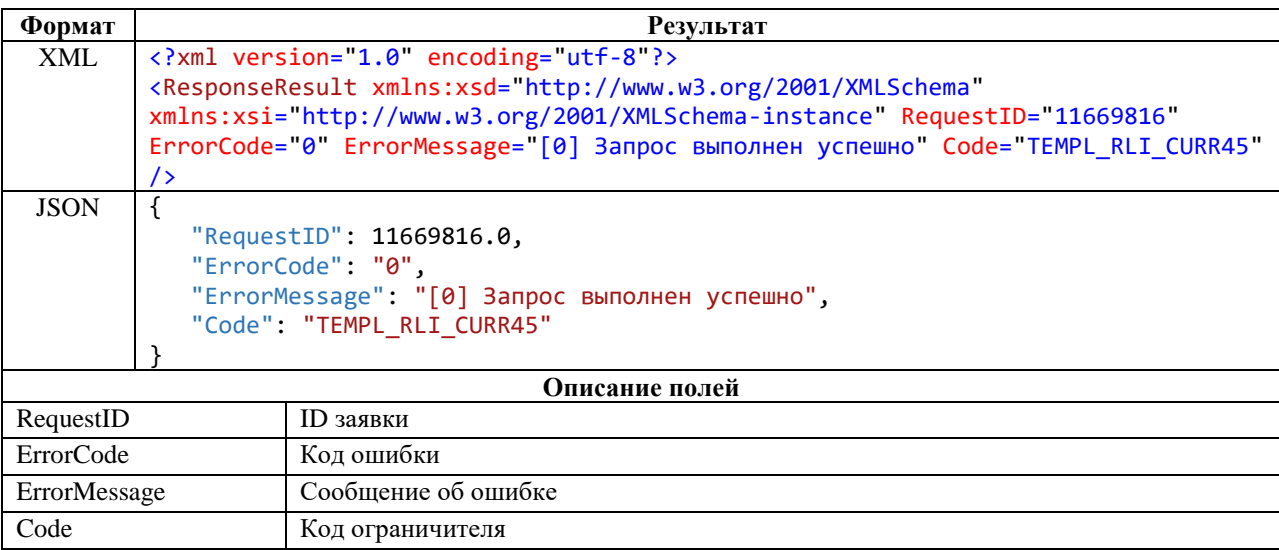

*Описание структуры ответа на запрос удаления ограничителя по времени для карты*

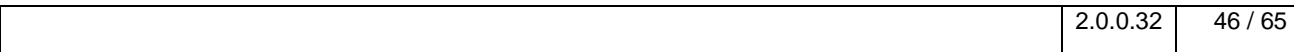

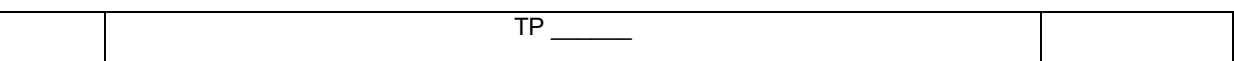

## <span id="page-46-0"></span>**2.5 Операции**

## <span id="page-46-1"></span>**2.5.1 Получение списка операций по договору за период**

**Метод и его входные параметры**

HTTP-метод: *GET* Имя метода: *GetOperByContract* Адрес метода: */api/emv/v2/GetOperByContract?u={u}&contract={contract}&begin={begin}&end={end}&type={type}*

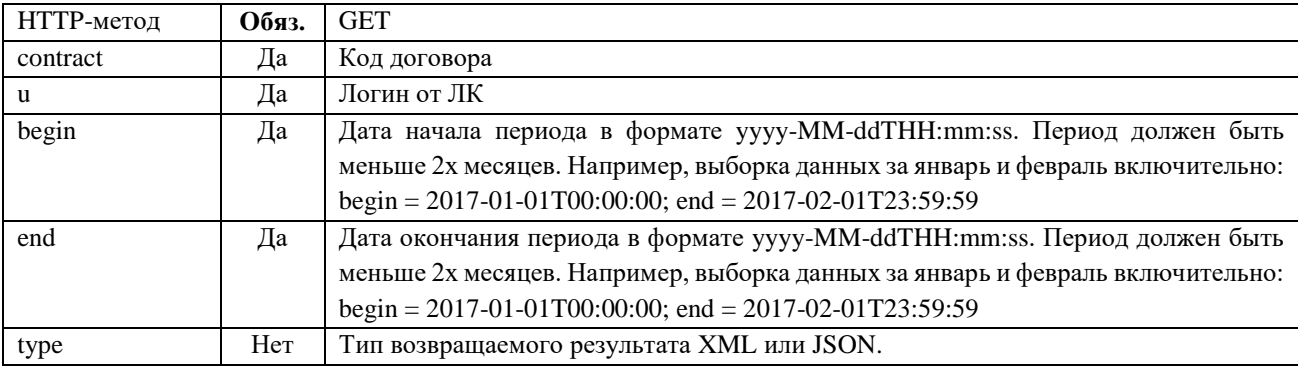

*Таблица 22*. Описание входящих параметров запроса операций по договору за период

#### **Возвращаемый результат:**

<span id="page-46-2"></span>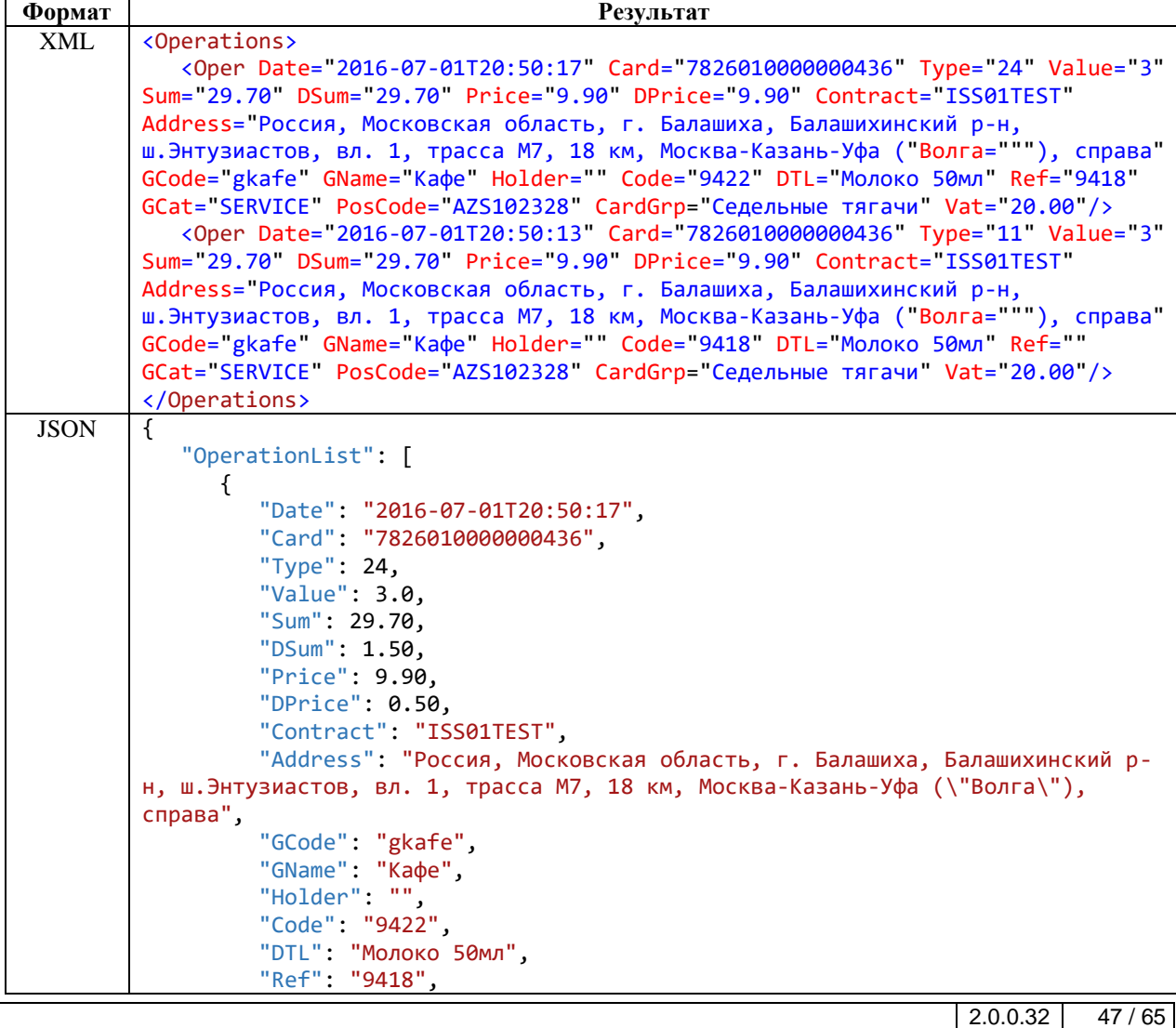

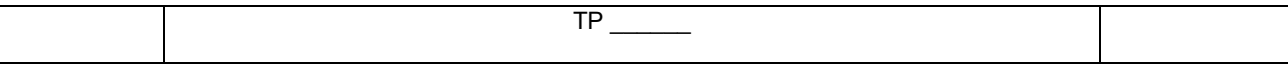

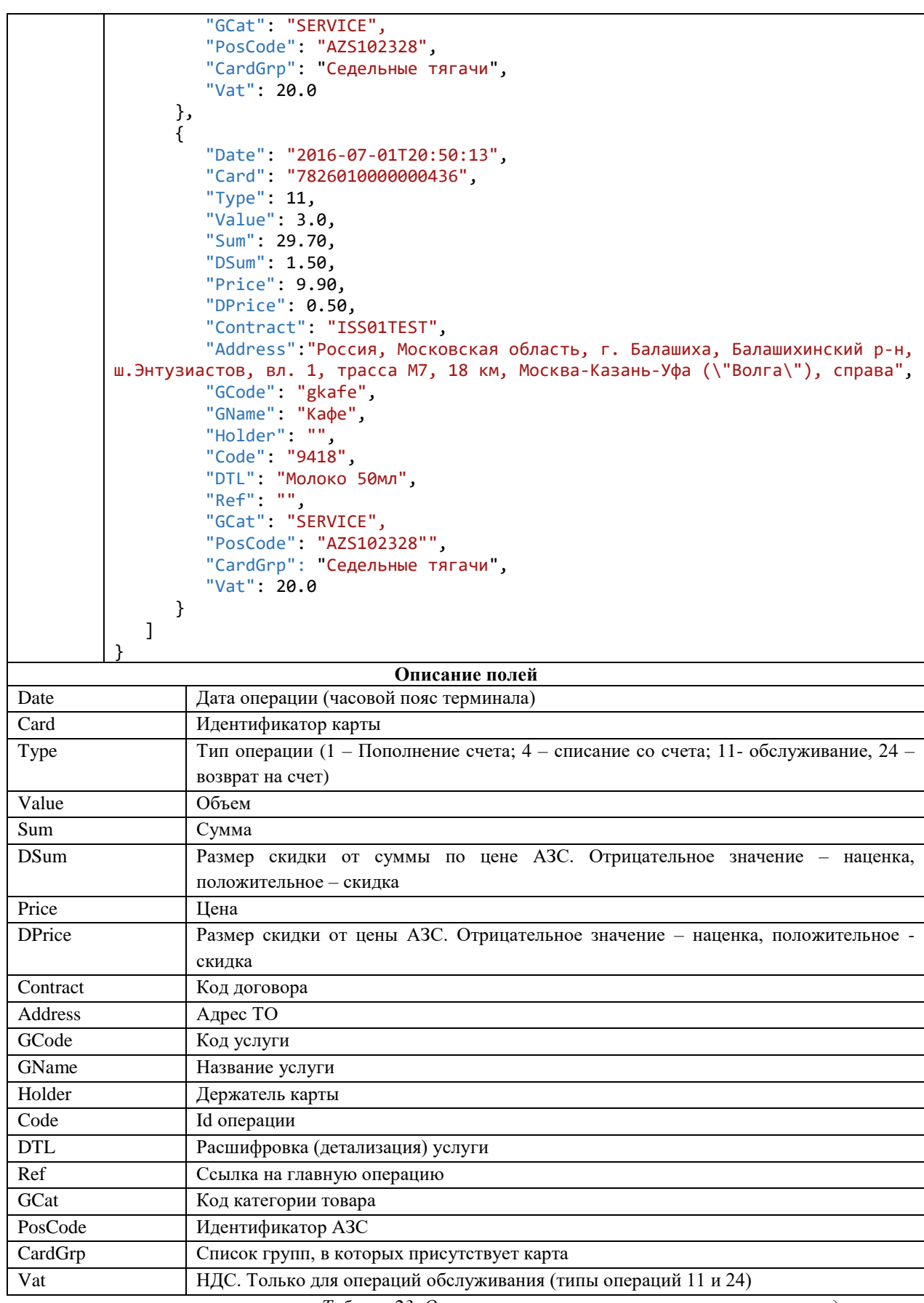

*Таблица 23*. *Описание результата выполнения запроса карт договора*

<span id="page-47-0"></span>Источником транзакций является кэширующая БД ЛК, а не процессинг, следовательно, транзакции будут доступны с задержкой до 2х часов.

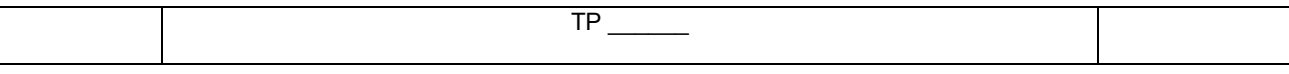

Целевая модель интеграции - это закачка транзакций в собственное хранилище и уже его нужно использовать для построения внутренних отчётов и т.д.

## <span id="page-48-0"></span>2.5.2 Получение списка операций по договору по дате изменения

Получение списка операций по договору по дате импорта/изменения операции в системе. В выборку попадут операции, у которых дата импорта в систему (не дата операции) или дата изменения (корректировки, пересчёта цены) последние lastHours часов.

Источником транзакций является кэширующая БД ЛК, а не процессинг, следовательно, транзакции будут доступны с задержкой до 2х часов.

Целевая модель интеграции - это закачка транзакций в собственное хранилище и уже его нужно использовать для построения внутренних отчётов и т.д.

#### Метод и его входные параметры

HTTP-метол: GET Имя метода: GetOperByContractLM Адрес метода: /api/emv/v2/GetOperByContractLM?u=fu}&contract=fcontract}&lastHours=flastHours}&type=ftype}

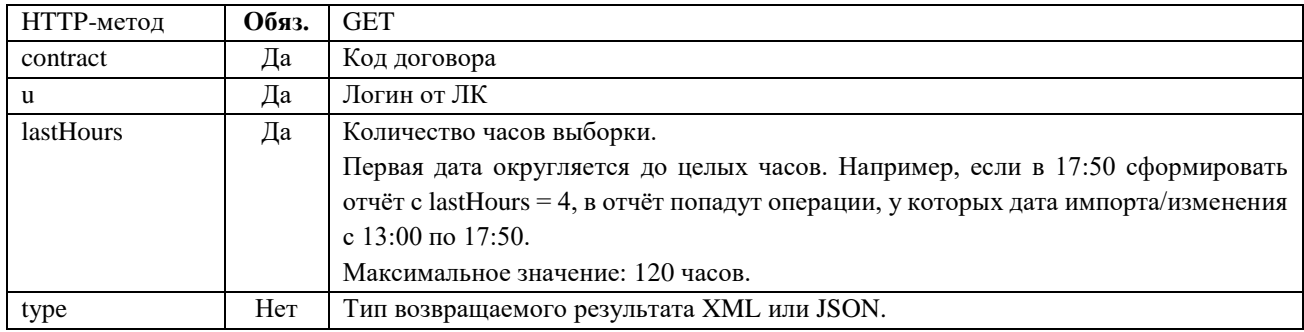

Таблица 243. Описание входящих параметров запроса операций по договору по дате изменения

#### Возвращаемый результат:

<span id="page-48-3"></span>Результат содержит структуру, аналогичную методу GetOperByContract n.2.5.1

## <span id="page-48-1"></span>2.6 Прочие

## <span id="page-48-2"></span>2.6.1 Получение списка услуг

#### Метод и его входные параметры

HTTP-метол: GET Имя метода: GetGoodsList Адрес метода: /api/emv/v1/GetGoodsList?u={u}& type={type}

<span id="page-48-4"></span>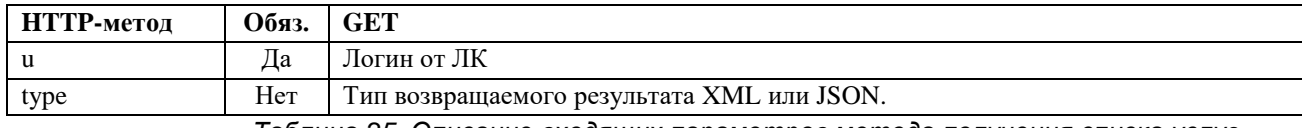

Таблица 25. Описание входящих параметров метода получения списка услуг

#### Возвращаемый результат:

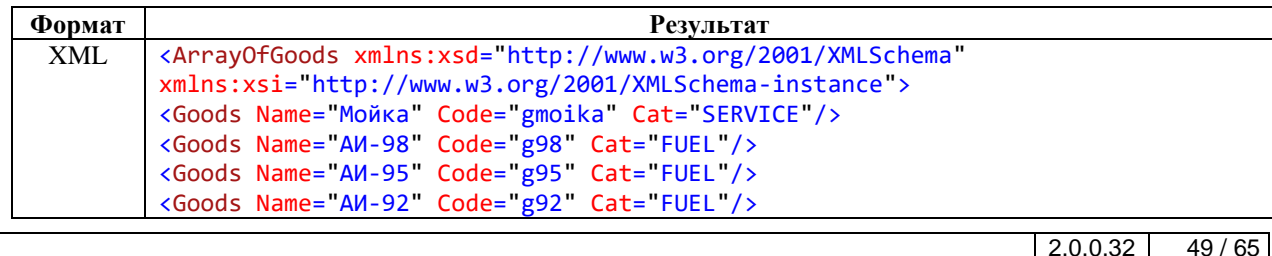

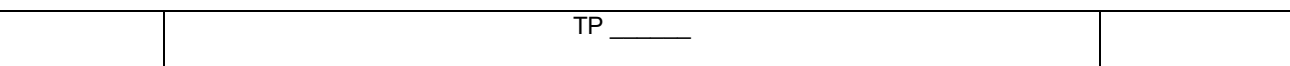

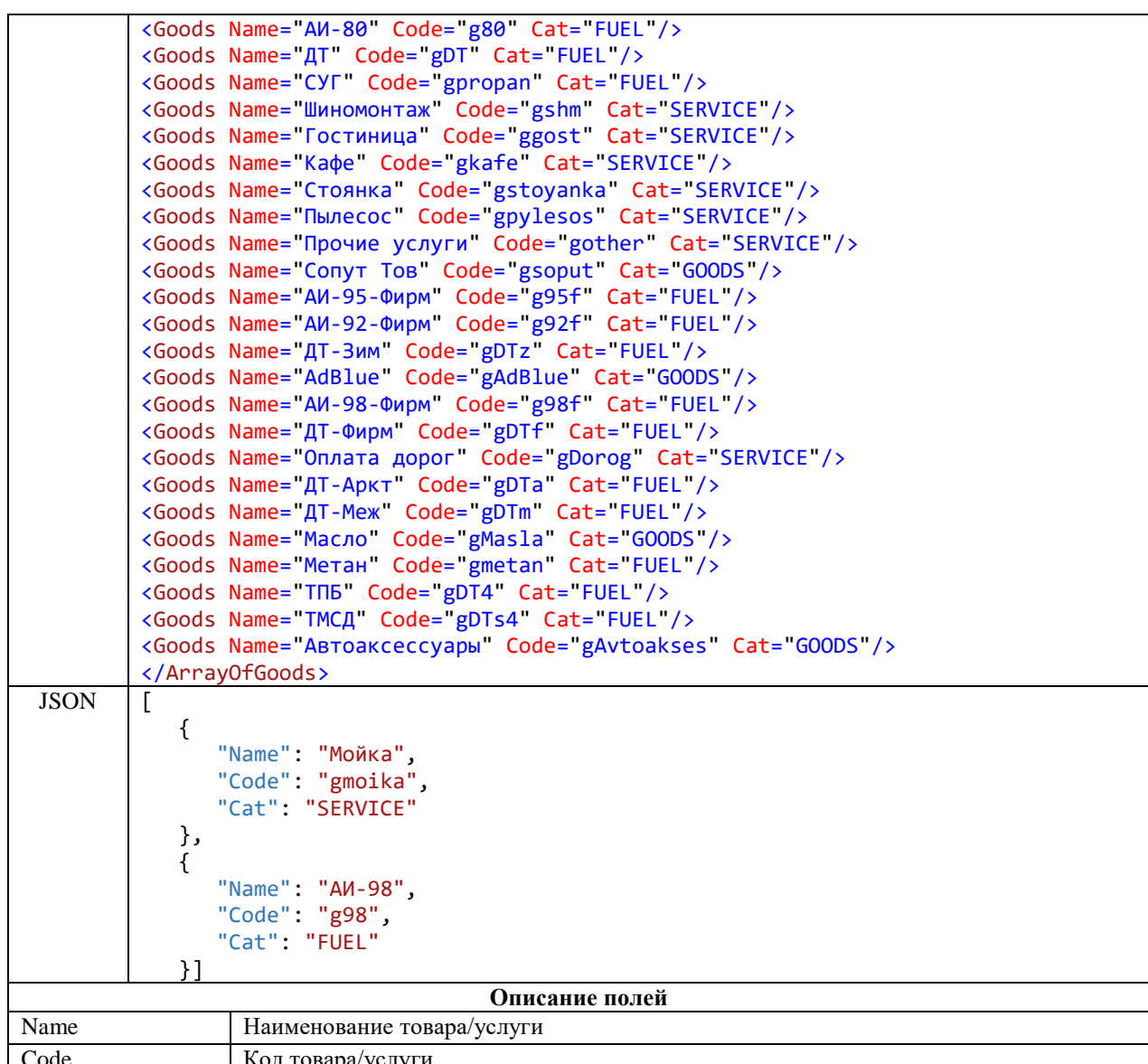

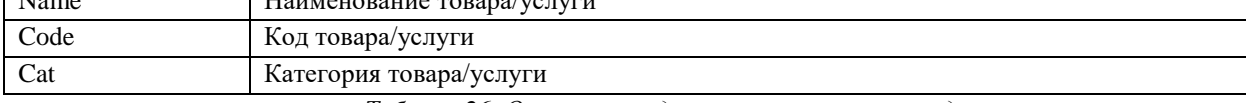

Таблица 26. Описание входящих параметров метода получения списка услуг

# <span id="page-49-1"></span><span id="page-49-0"></span>2.6.2 Получение статуса заявки

#### Метод и его входные параметры

НТТР-метод: GET Имя метода: GetStatusRequest Адрес метода: /api/emv/v1/GetStatusRequest?u={u}&id={id}&type={type}

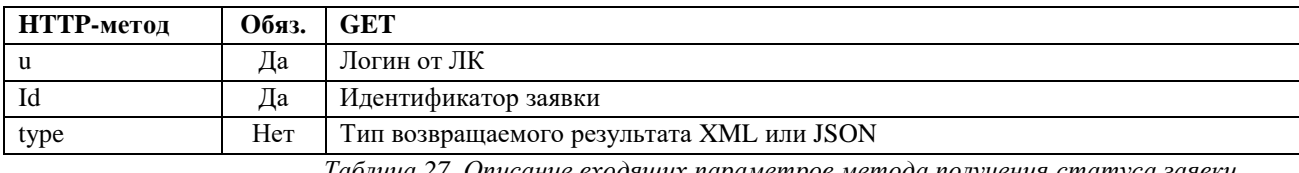

Таблица 27. Описание входящих параметров метода получения статуса заявки

#### Возвращаемый результат:

<span id="page-49-2"></span>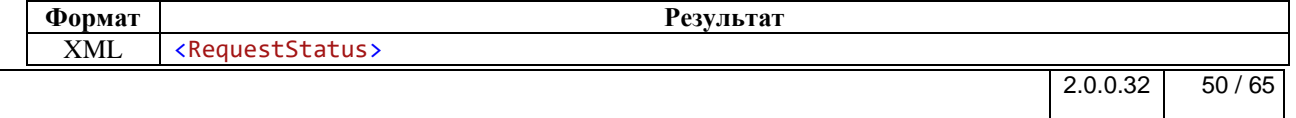

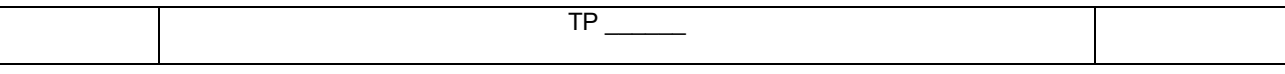

 $\mathbf{I}$ 

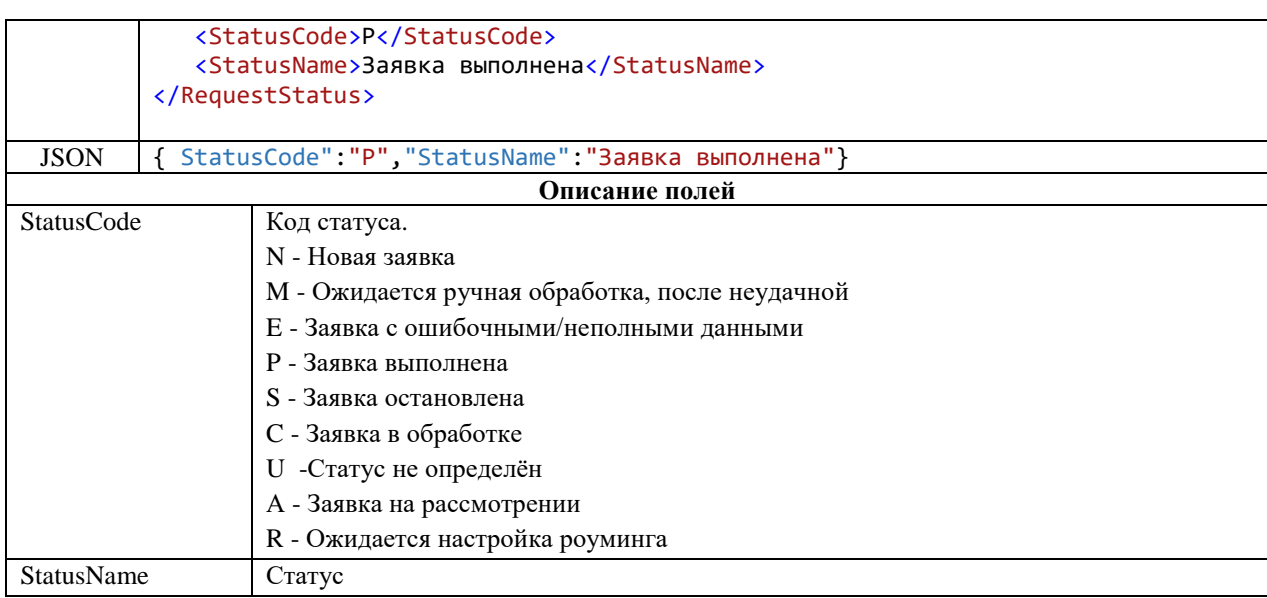

<span id="page-50-0"></span>*Таблица 28*. *Описание результата метода получения статуса заявки*

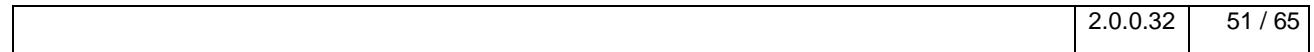

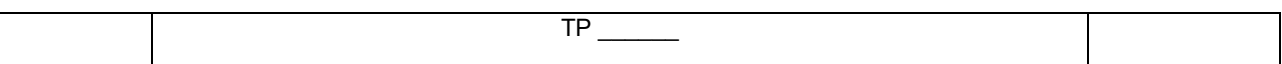

## <span id="page-51-0"></span>2.6.3 Получение кода договора по номеру карты

#### Метод и его входные параметры

НТТР-метод: GET Имя метода: GetContractByCard Адрес метода: /api/emv/v2/GetContractByCard?u={u}&card={card}&type={type}

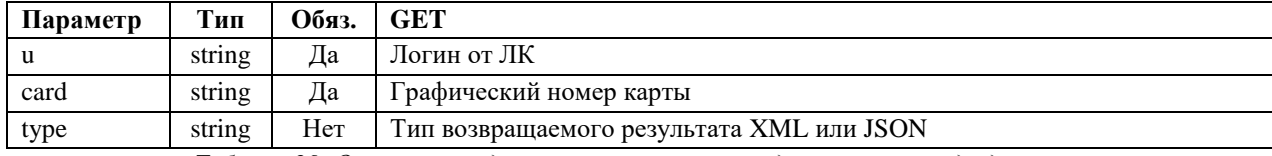

Таблица 29. Описание входящих параметров метода получения кода договора по его карте

#### Возвращаемый результат:

<span id="page-51-1"></span>Результат содержит следующую структуру

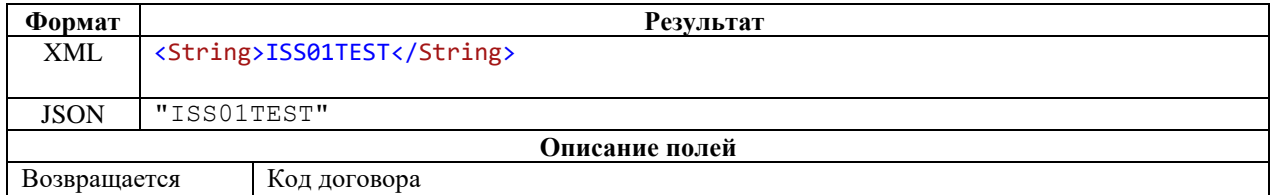

Таблица 30. Описание результата метода получения кода договора по его карте

### <span id="page-51-2"></span>Пример на 1С 8.3

 $11$   $\Phi$ y<sub>t</sub>

..<br>Функі

Коне

Процедура КнопкаВыполнить Нажатие (Кнопка)

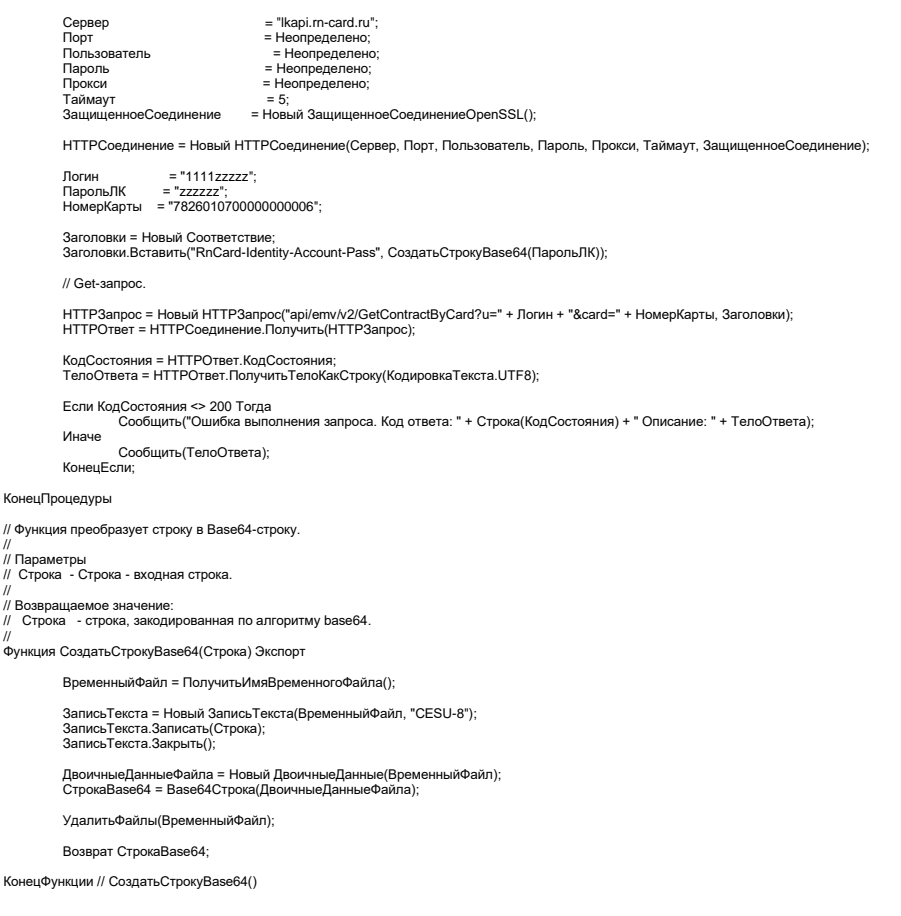

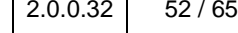

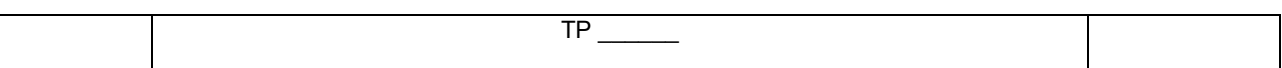

## <span id="page-52-0"></span>2.6.4 Получение информации о странах и их регионах

Метод и его входные параметры

НТТР-метод: GET Имя метода: GetCountry Адрес метода: /api/emv/v2/GetCountry?u={u}&contract={contract}&type={type}

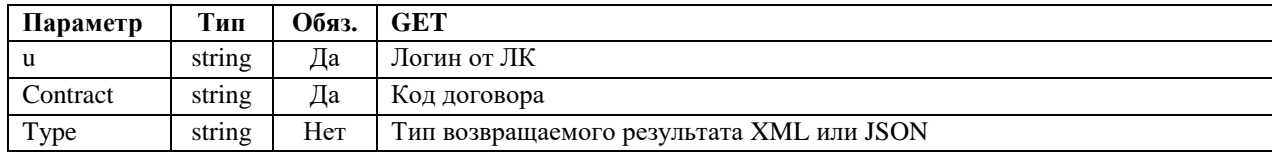

#### Возвращаемый результат:

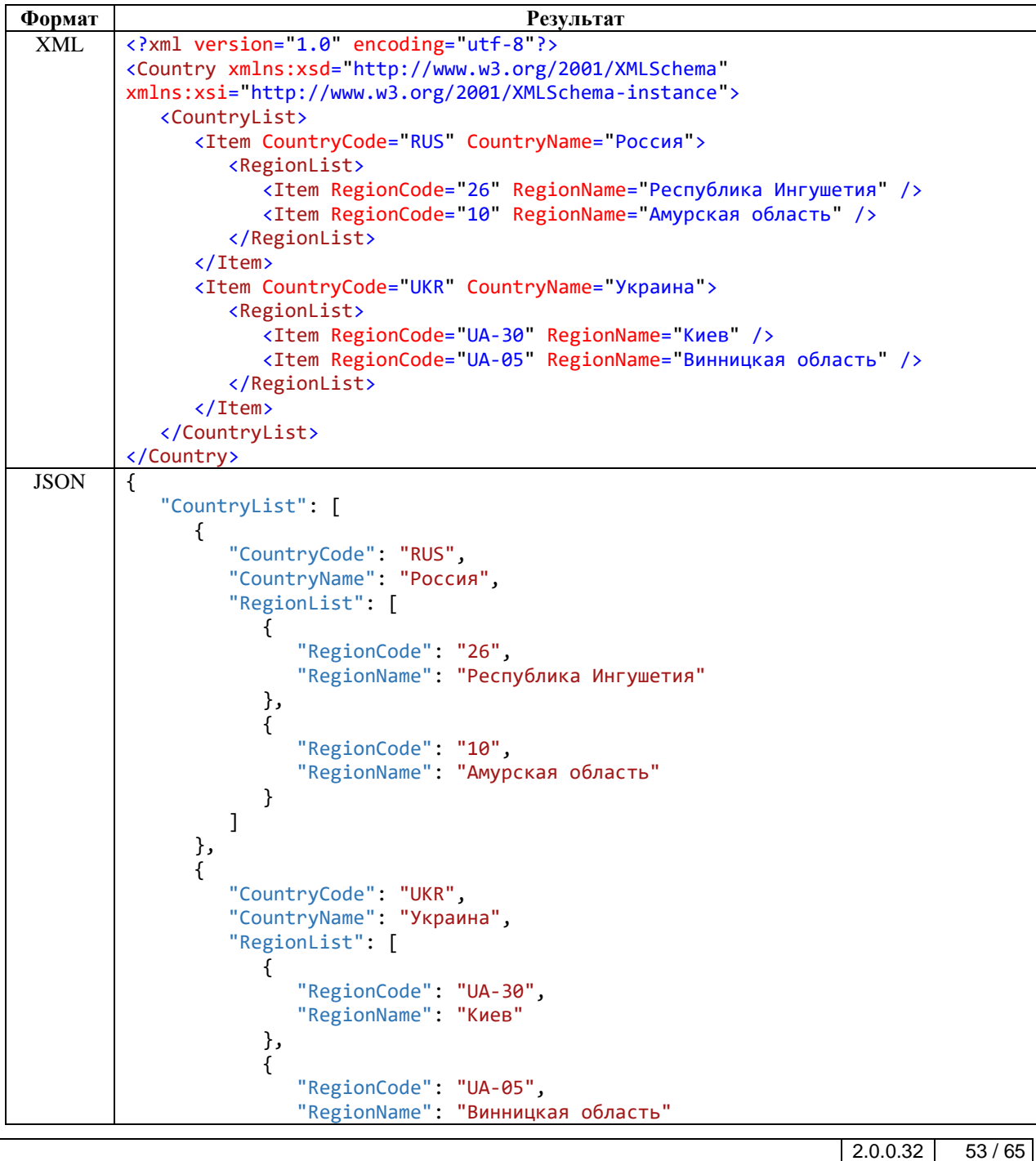

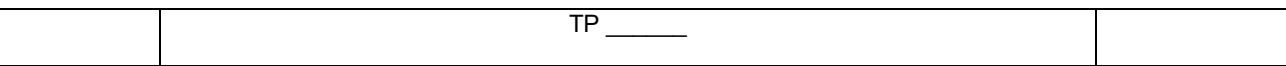

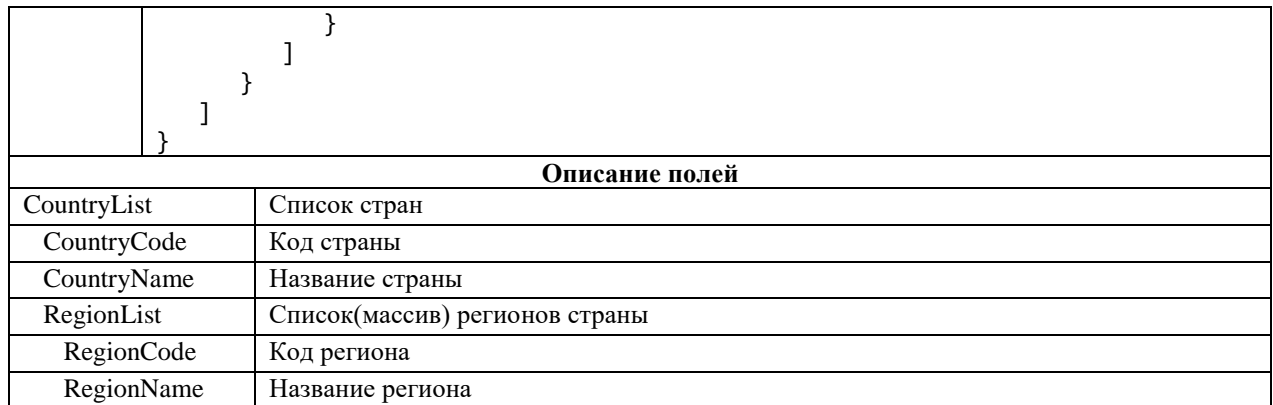

*Таблица 31*. *Описание результата метода получения кода договора по его карте*

## <span id="page-53-1"></span><span id="page-53-0"></span>**2.6.5 Получение списка партнёров**

## **Метод и его входные параметры**

HTTP-метод: *GET* Имя метода: *GetPartners* Адрес: */api/emv/v2/GetPartners?u={u}&contract={contract}&type={type}*

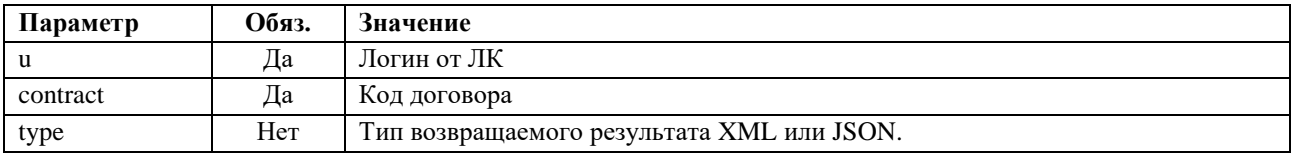

## **Возвращаемый результат**

В случае отсутствия сообщения об отказе, результат будет содержать следующую структуру:

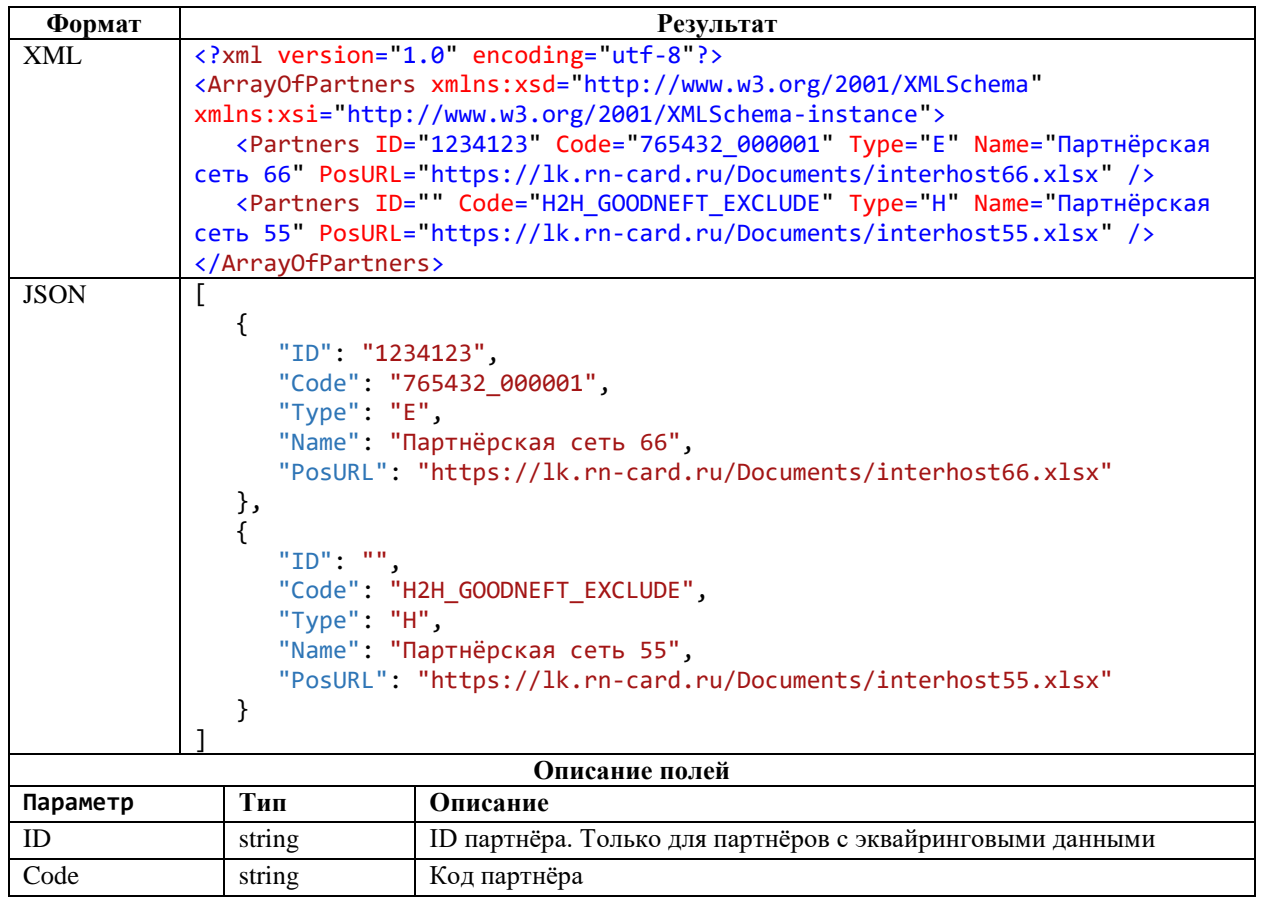

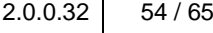

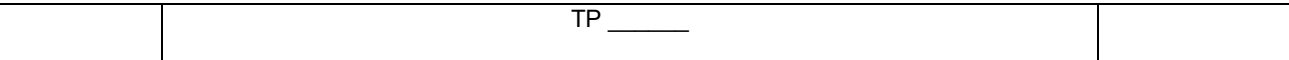

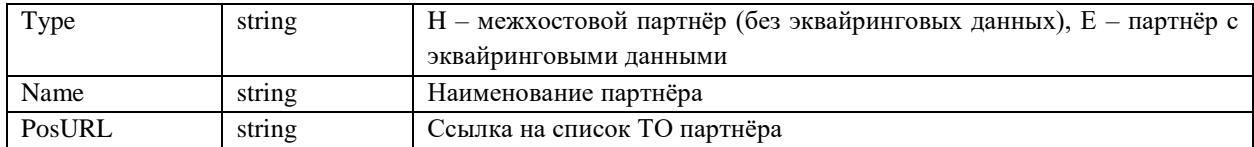

В случае наличия сообщения об отказе, формируется сообщение с кодом ошибки НТТР-сервера. Описание ошибок приведено в п. 2.2 «Описание ошибок»

Пример кода на PowerShell:

\$result1 = \$null<br>\$uri = 'https://lkapi.rn-card.ru/api/emv/v2/GetPartners?u=ЛОГИН&contract=ISS00000&type=XML'<br>\$headers = @{<br>, 'RnCard-Identity-Account-Pass' = [System.Convert]::ToBase64String([System.Text.Encoding]::UTF8.G Special Later Control Control Control Control Control Control Control Control Control Control Control Control Control Control Control Control Control Control Control Control Control Control Control Control Control Control

## <span id="page-54-0"></span>2.6.6 Получение списка НПО

#### Метод и его входные параметры

**НТТР-метол:** GET

Имя метода: GetNPOList

Aдpec:/api/emv/v2/GetNPOList?u={u}&contract={contract}&topContractCode={topContractCode}&type={type}

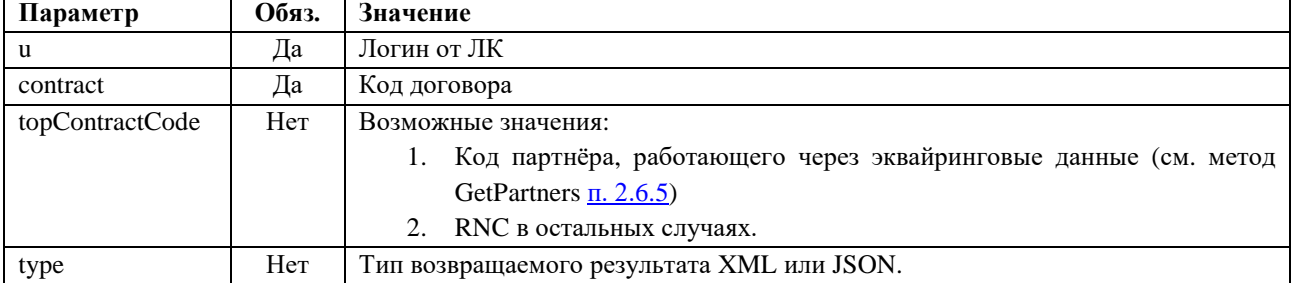

#### Возвращаемый результат

В случае отсутствия сообщения об отказе, результат будет содержать следующую структуру:

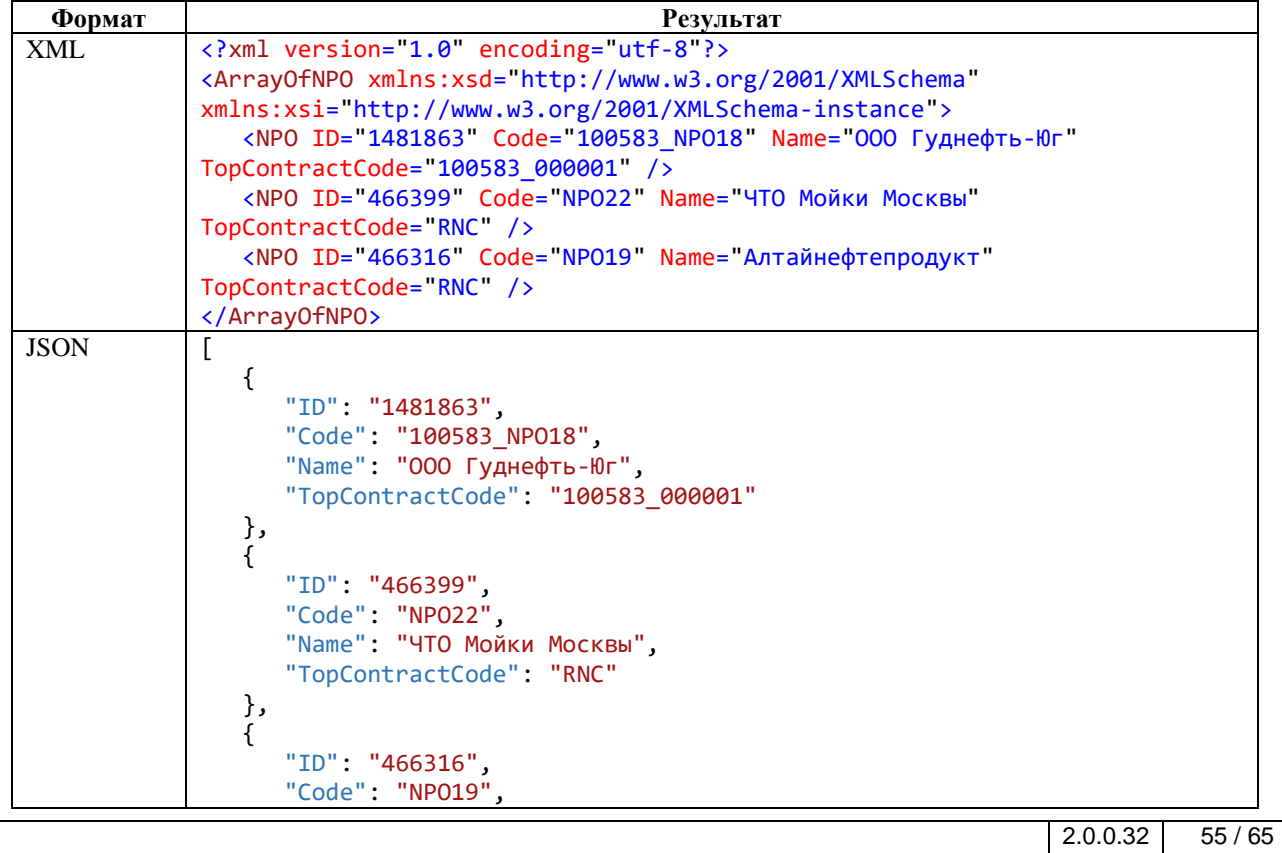

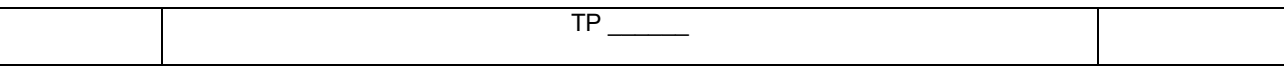

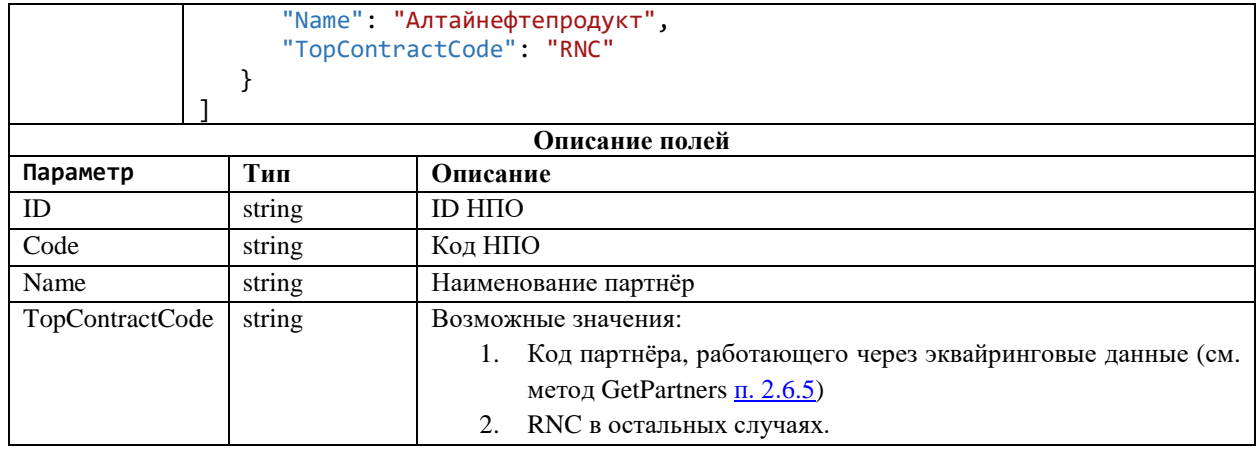

В случае наличия сообщения об отказе, формируется сообщение с кодом ошибки НТТР-сервера. Описание ошибок приведено в п. 2.2 «Описание ошибок»

Пример кода на PowerShell:

\$result1 = \$null<br>\$uri = 'https://lkapi.rn-card.ru/api/emv/v2/GetNPOList?u=ЛОГИН&contract=ISS00000&type=XML'<br>\$headers = @{<br>, 'RnCard-Identity-Account-Pass' = [System.Convert]::ToBase64String([System.Text.Encoding]::UTF8.Ge Presult1 = Invoke-WebRequest -Uri Suri -Method Get -Headers Sheaders<br>Sresult1 = Invoke-WebRequest -Uri Suri -Method Get -Headers Sheaders

#### <span id="page-55-0"></span> $2.6.7$ Получение списка ТО

## Метод и его входные параметры

НТТР-метод: GET

Имя метода: GetPOSList

Anpec:/api/emv/v2/GetPOSList?u={u}&contract={contract}&countryCode={countryCode}&regionCode={region Code}&npoCode={npoCode}&posCode={posCode}&topContractCode={topContractCode}&flagActiveOnly={fla gActiveOnly}&goodsInfo={goodsInfo}&type={type}

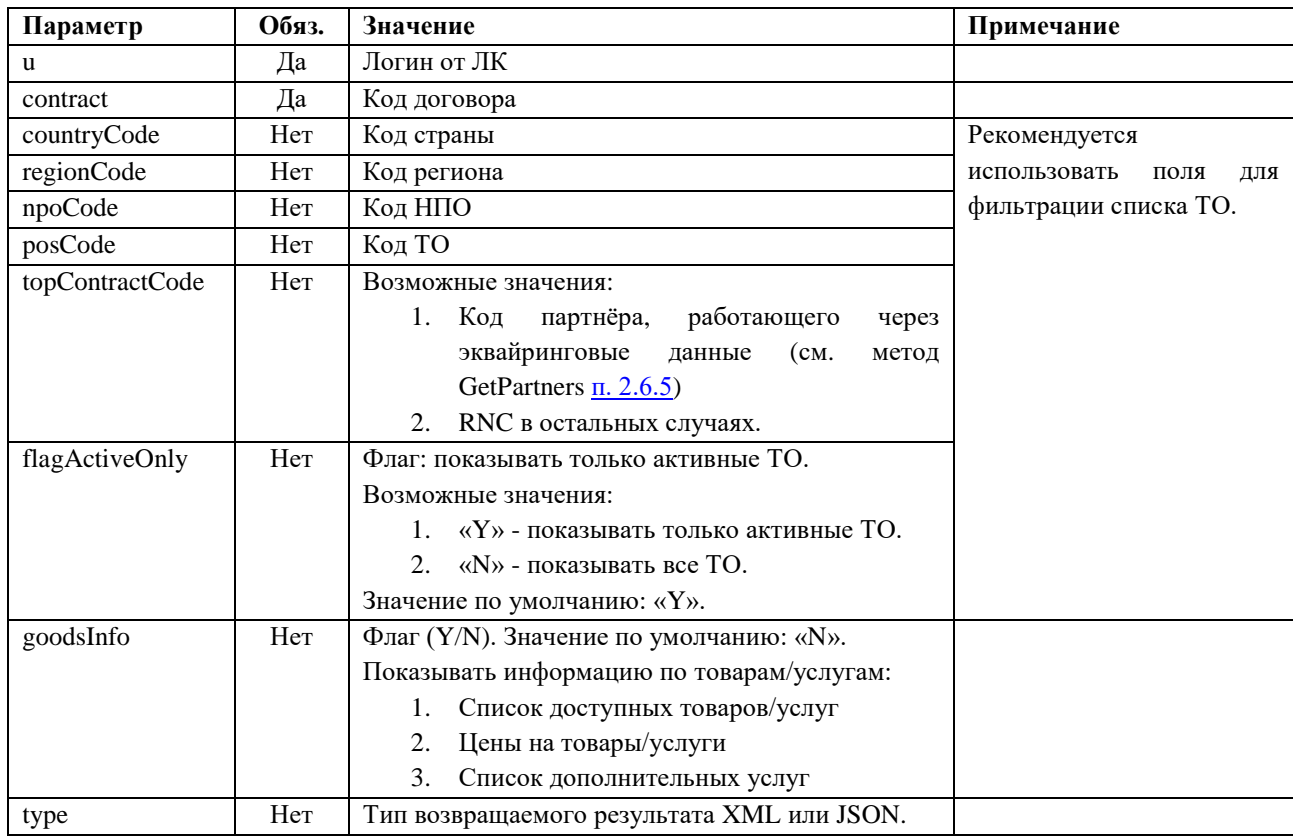

## Возвращаемый результат

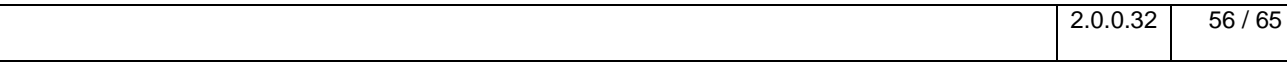

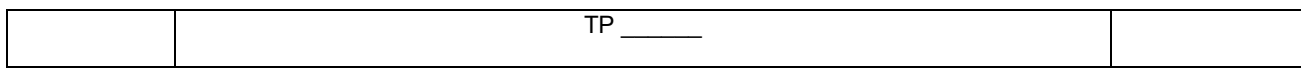

В случае отсутствия сообщения об отказе, результат будет содержать следующую структуру:

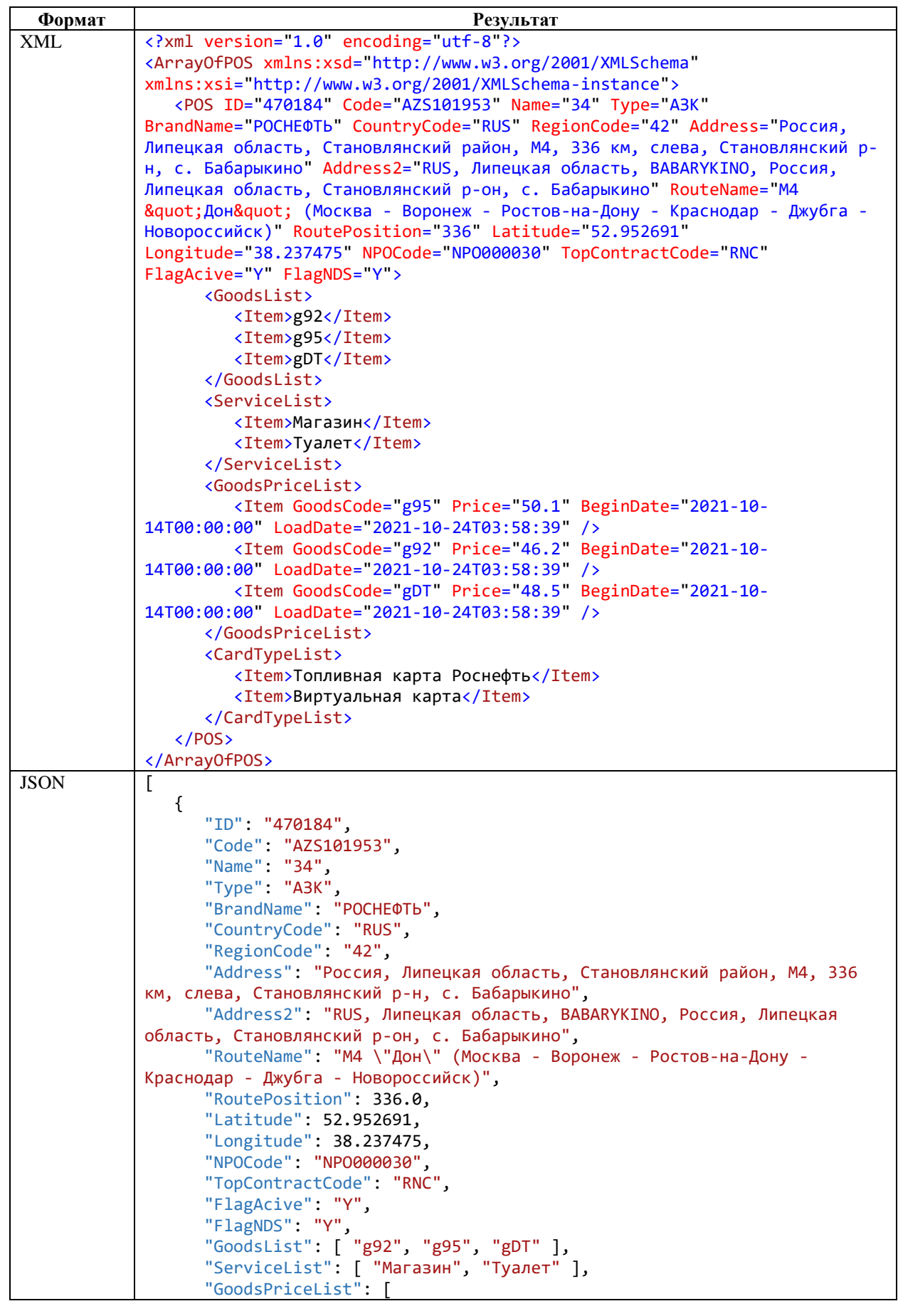

2.0.0.32 57 / 65

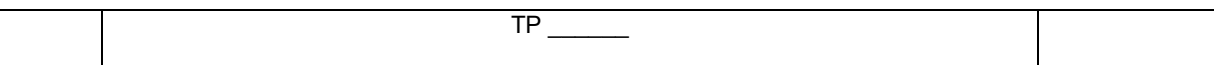

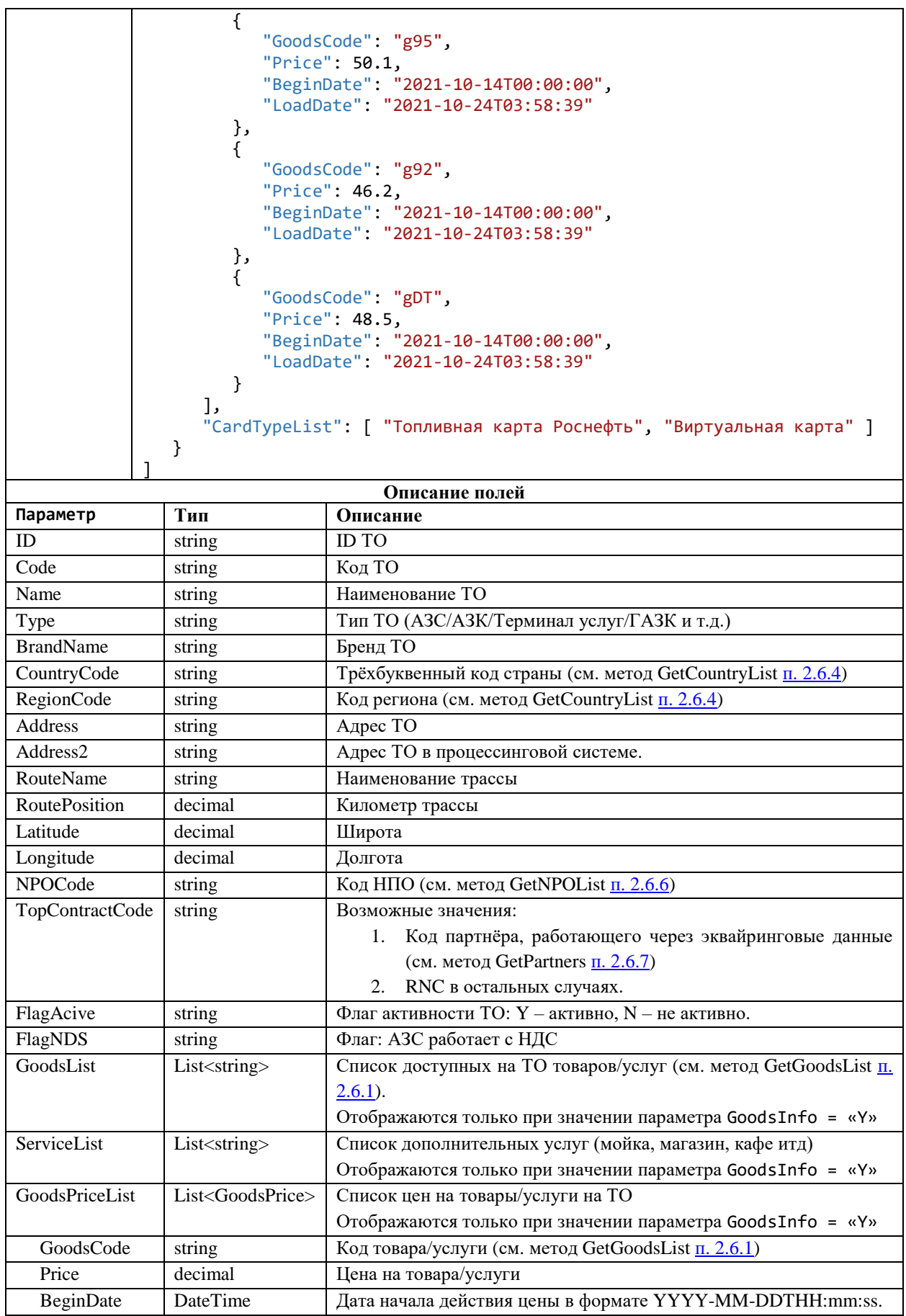

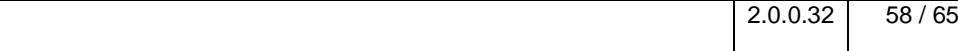

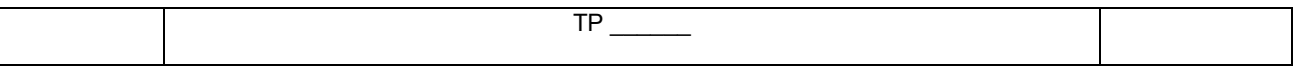

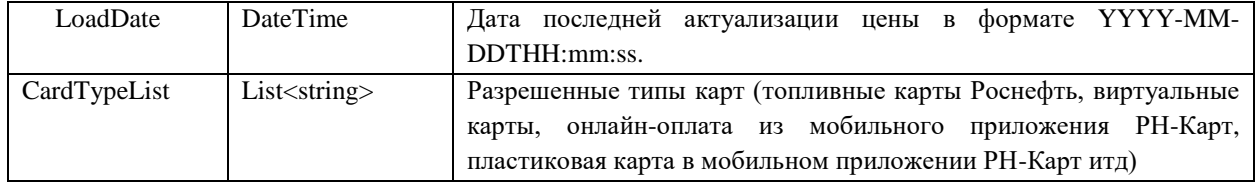

В случае наличия сообщения об отказе, формируется сообщение с кодом ошибки НТТР-сервера. Описание ошибок приведено в п. 2.2 «Описание ошибок»

Пример кода на PowerShell получения информации по ТО, принадлежащее партнёру с кодом 123123 987654 в Новосибирской области:

\$result1 = \$null<br>\$uri = 'https://lkapi.rn-<br>card.ru/api/emv/v2/GetPosList?u=ЛОГИН&contract=ISS00000&countryCode=RUS&regionCode=50&topContractCode=123123\_987654&goodsInfo=Y&t<br>xpe=JSON'<br>ype=JSON'<br>haders = @{<br>hacard-Identity-;<br>\$result1 = Invoke-WebRequest -Uri \$uri -Method Get -Headers \$headers<br>\$result1.Content

#### <span id="page-58-0"></span> $2.6.8$ Получение информации о лимитах и/или ограничителях всех карт договора, одной карты и/или договора

#### Метод и его входные параметры

**НТТР-метол:** GET Имя метода: GetAllLimiters Адрес метода: /api/emv/v2/GetAllLimiters?u={u}&contract={contract}&card={card}&flagLimits={flagLimits}&flagGoodsRestri ctions={flagGoodsRestrictions}&flagRegionRestrictions={flagRegionRestrictions}&flagContract={flagContract}& flagCard={flagCard}&type={type}

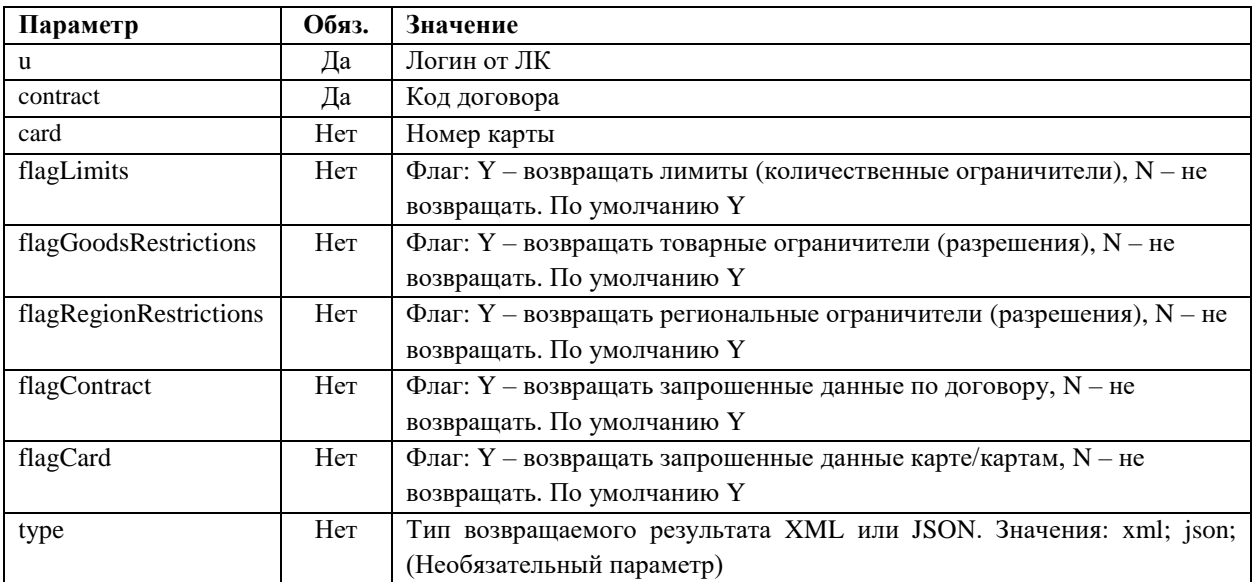

Карта или договор не будут возвращены в списке, если по ним нет лимитов и ограничителей.

- 1. При FlagContract = Y, FlagCard = Y, без Card будут возвращены лимиты и ограничители по договору и по всем картам.
- 2. При FlagContract = N, FlagCard = Y, без Card будут возвращены лимиты и ограничители по всем картам.
- 3. При FlagContract = Y, FlagCard = Y, c Card будут возвращены лимиты и ограничители по договору и по карте Card.

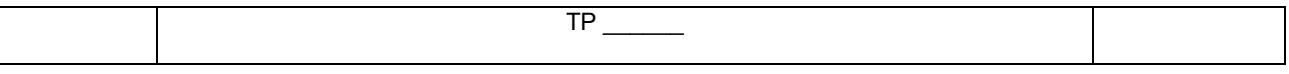

4. При FlagContract = N, FlagCard = Y, c Card будут возвращены лимиты и ограничители по карте Card.

## **Возвращаемый результат:**

Результат содержит следующую структуру

 $\mathbf{I}$ 

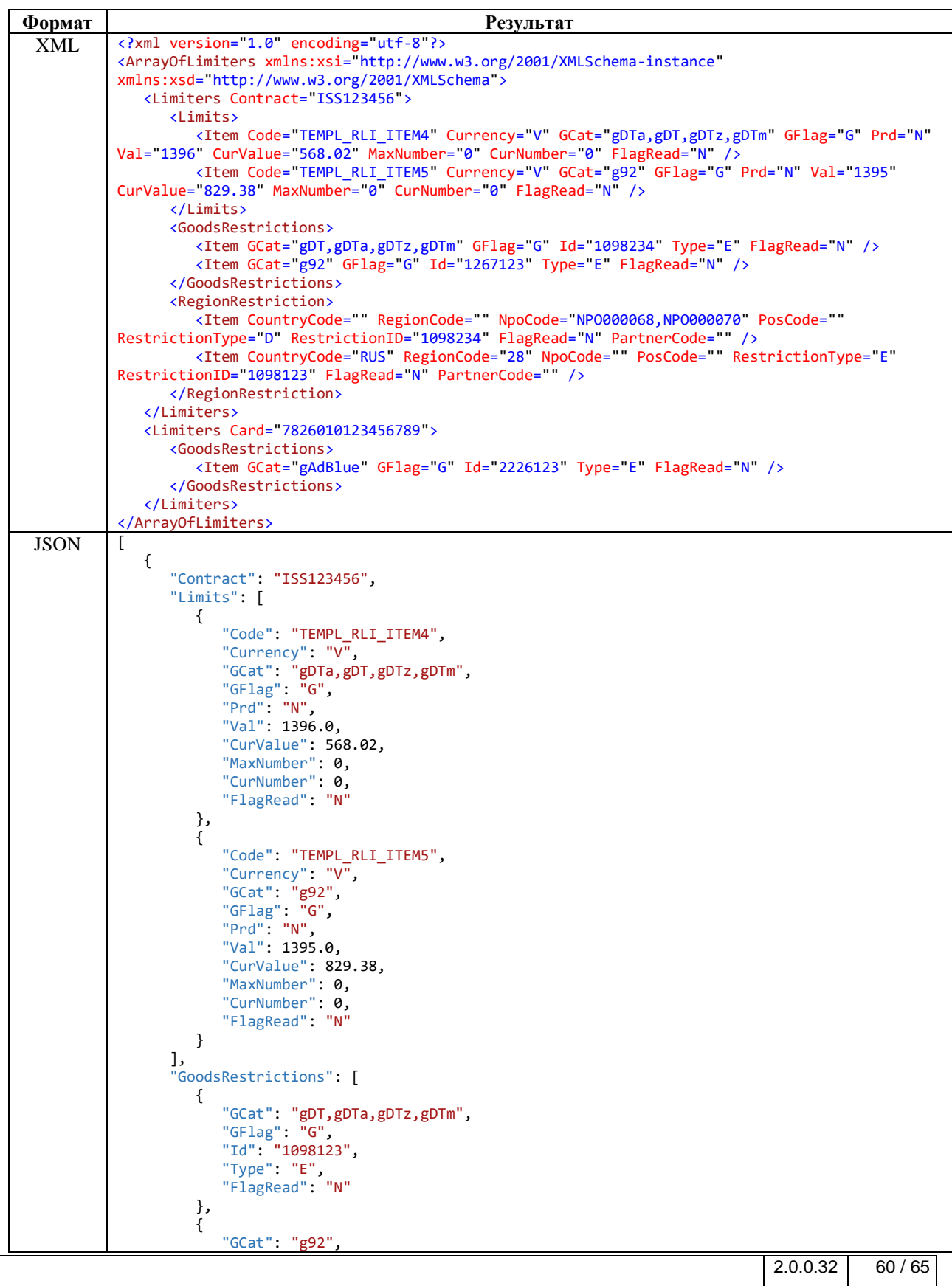

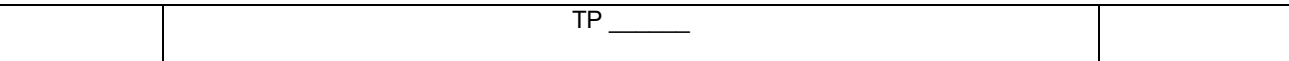

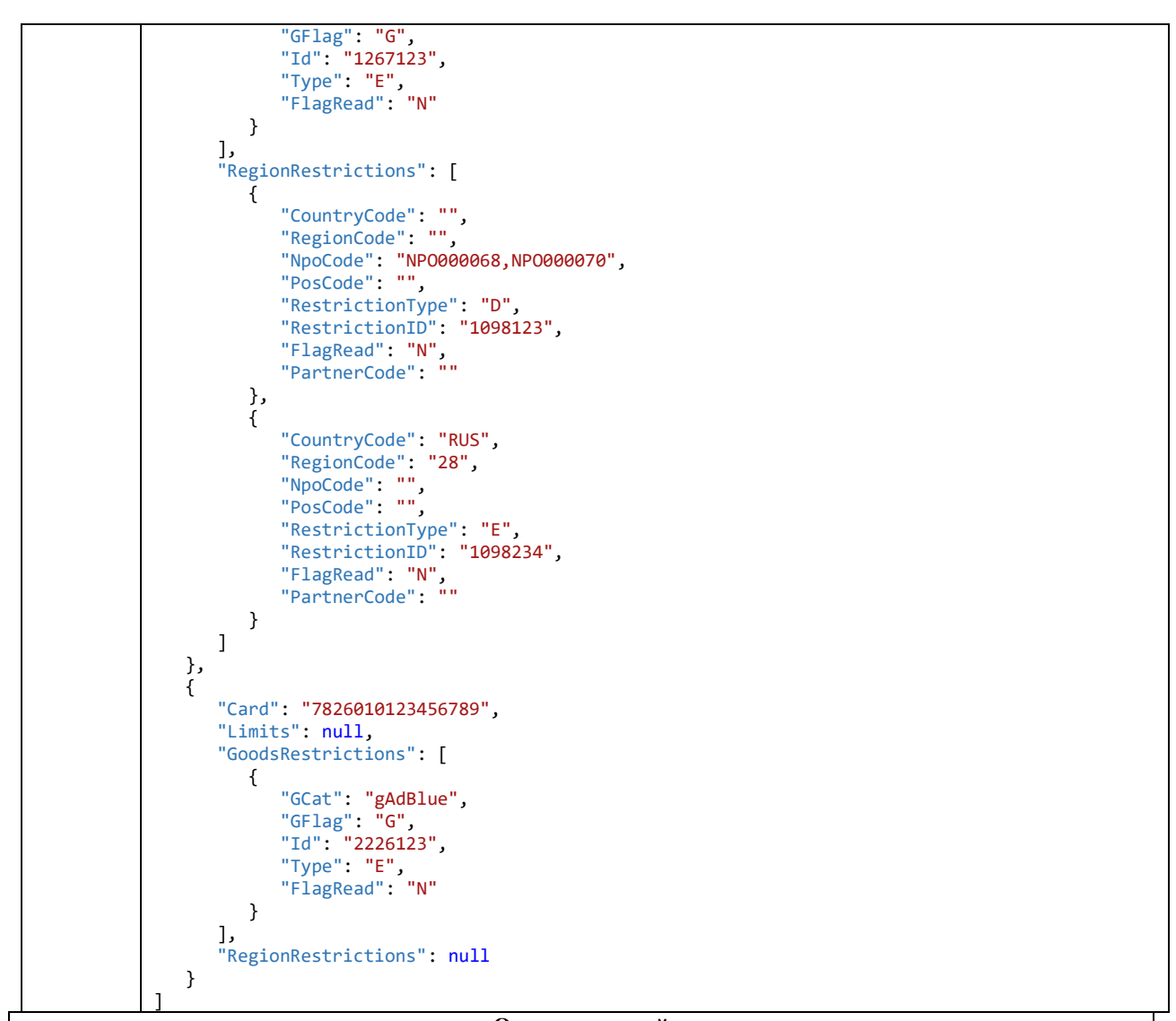

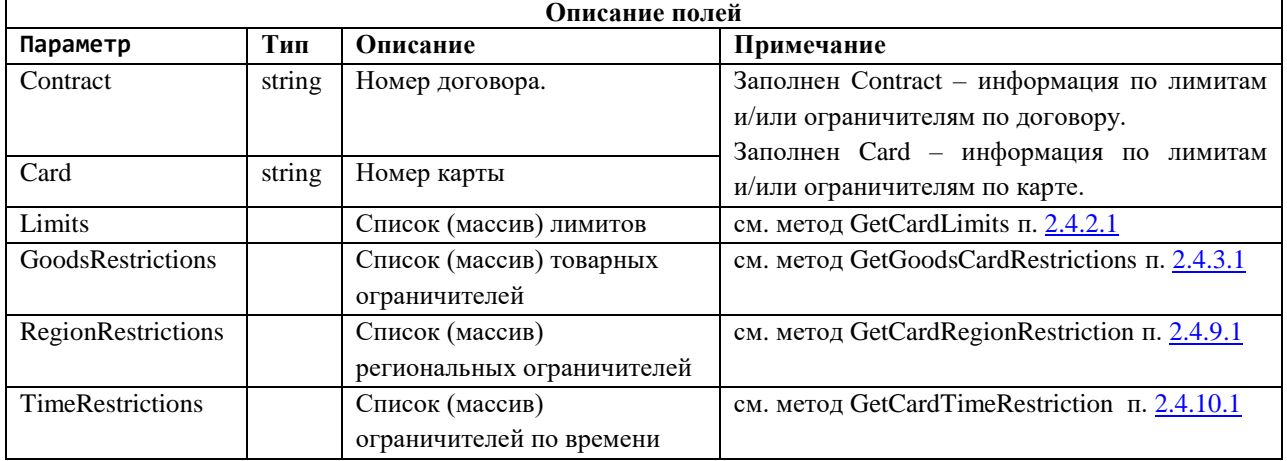

*Описание структуры ответа на запрос получения списка лимитов и ограничителей договора и/или карт*

В случае наличия сообщения об отказе, формируется сообщение с кодом ошибки HTTP-сервера. Описание ошибок приведено в п. 2.2 «Описание ошибок»

Пример кода на PowerShell получения лимитов и ограничителей по договору и по всем картам договора:

\$result1 = \$null<br>\$uri = 'https://lkapi.rn-card.ru/api/emv/v1/GetAllLimiters?u=ЛОГИН&contract=ISS000000'<br>[Net.ServicePointManager]::SecurityProtocol = [Net.SecurityProtocolType]::Tls12<br>\$headers = @{<br>'RnCard-Identity-Accoun }<br>\$result1 = Invoke-WebRequest -Uri \$uri -Method Get -Headers \$headers<br>\$result1.Content

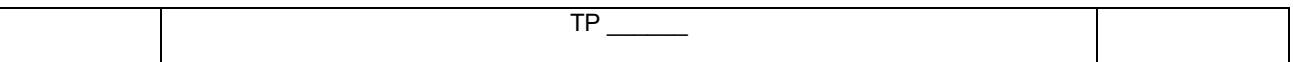

## <span id="page-61-0"></span>2.7 Группы карт

## <span id="page-61-1"></span>2.7.1 Получение списка групп карт

#### Метод и его входные параметры

НТТР-метод: GET Имя метода: InfoCardGroup Адрес метода: /api/emv/v2/InfoCardGroup/{id}?u={u}&contract={contract}&showCards{showCards}&type={type}

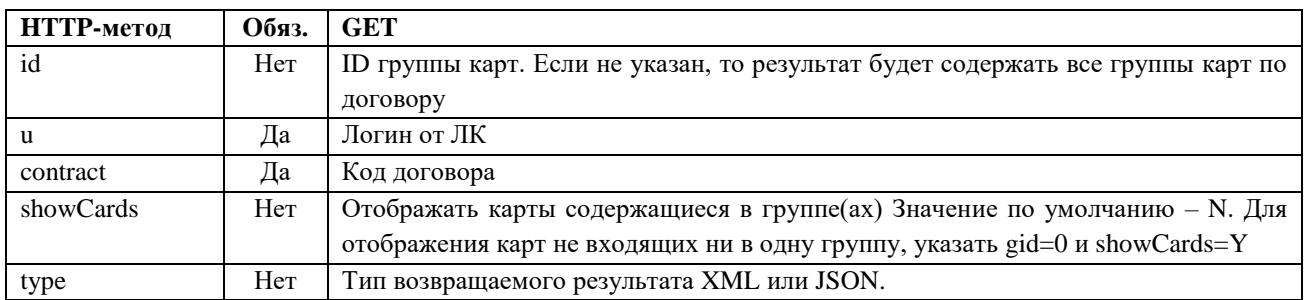

Таблица 32. Описание входящих параметров метода получения списка групп карт

#### Возвращаемый результат:

<span id="page-61-2"></span>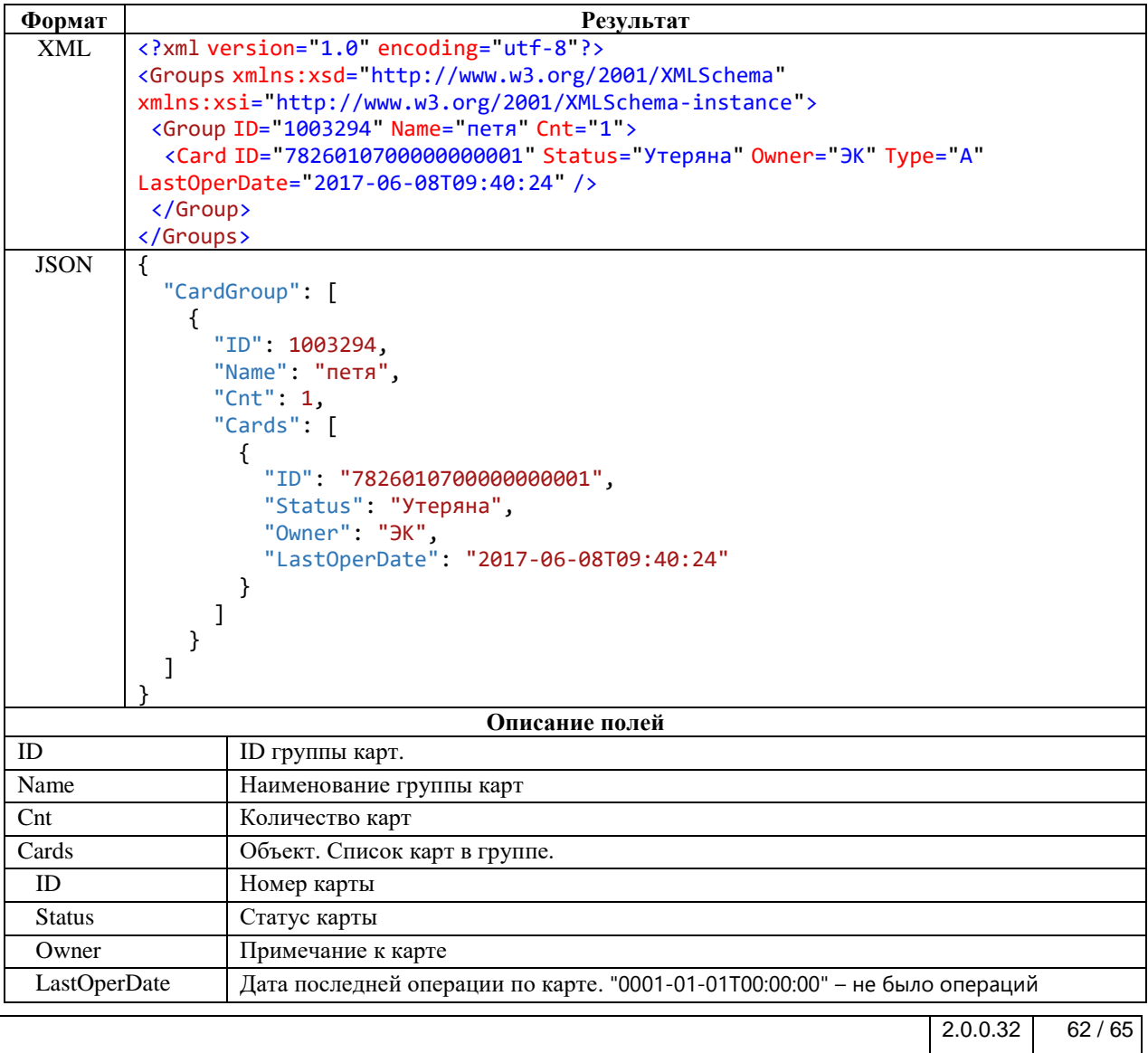

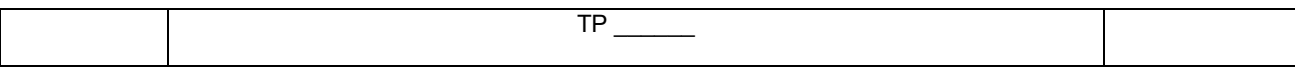

Таблица 33. Описание полей возврашаемых методом получения списка групп карт

## <span id="page-62-1"></span><span id="page-62-0"></span>2.7.2 Управление группами карт

Метол по вхоляшим параметрам опрелеляет возможность созлания, переименования или улаления группы карт.

#### Метод и его входные параметры

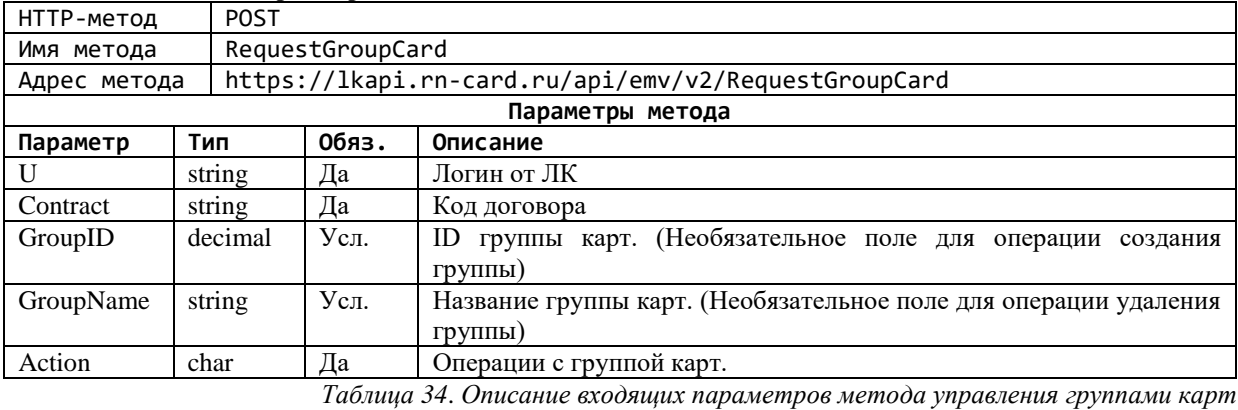

#### <span id="page-62-2"></span>Возможные операции с группами карт

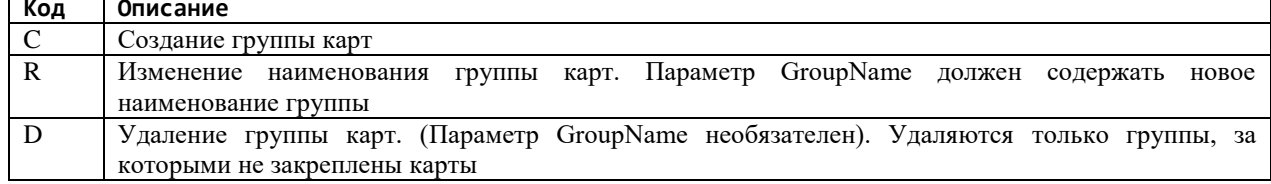

#### Проверяемые ограничения на стороне ЛК для определения возможности создания заявки:

- 1) Наличие учётной записи.
- 2) Наличие оплаченной услуги «Информационное обслуживание» (Если предусмотрено договором)
- 3) В случае изменения наименования или удаления группы, проверяется принадлежность группы к договору пользователя в ЛК.
- 4) При удалении группы проверяется наличие карт, закрепленных за группой. Если группа содержит карту(ы), то удаление группы невозможно.

#### Возвращаемый результат:

Результат будет содержать следующую структуру:

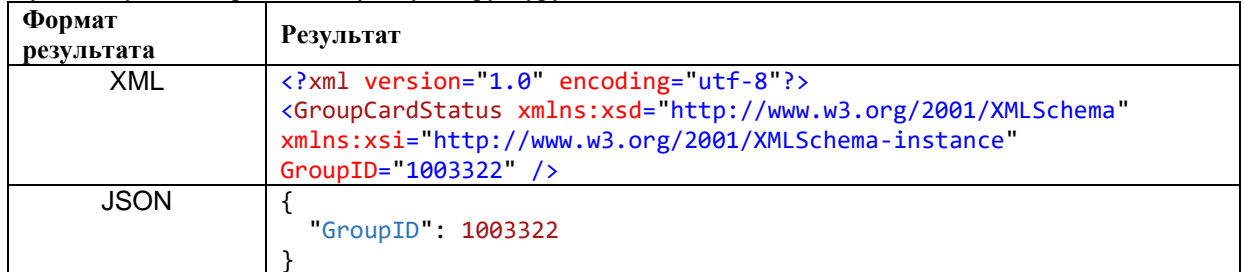

## Примеры запросов(CURL):

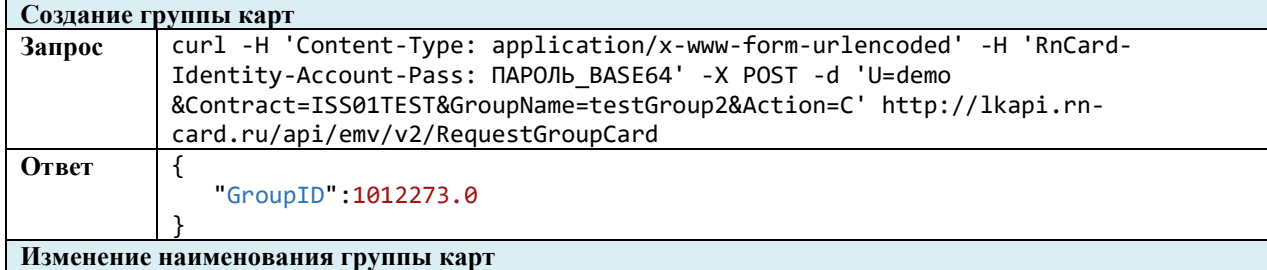

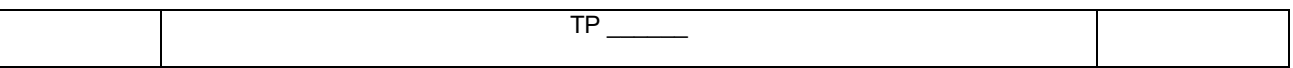

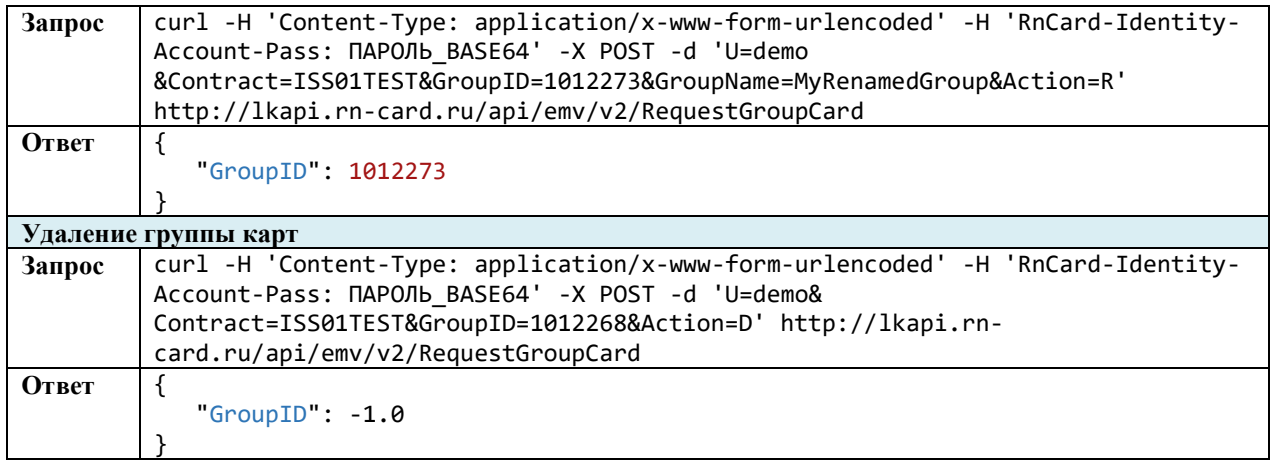

## <span id="page-63-0"></span>**2.7.3 Управление картами в группах**

Метод по входящим параметрам определяет возможность добавления, переноса или удаления карт из группы.

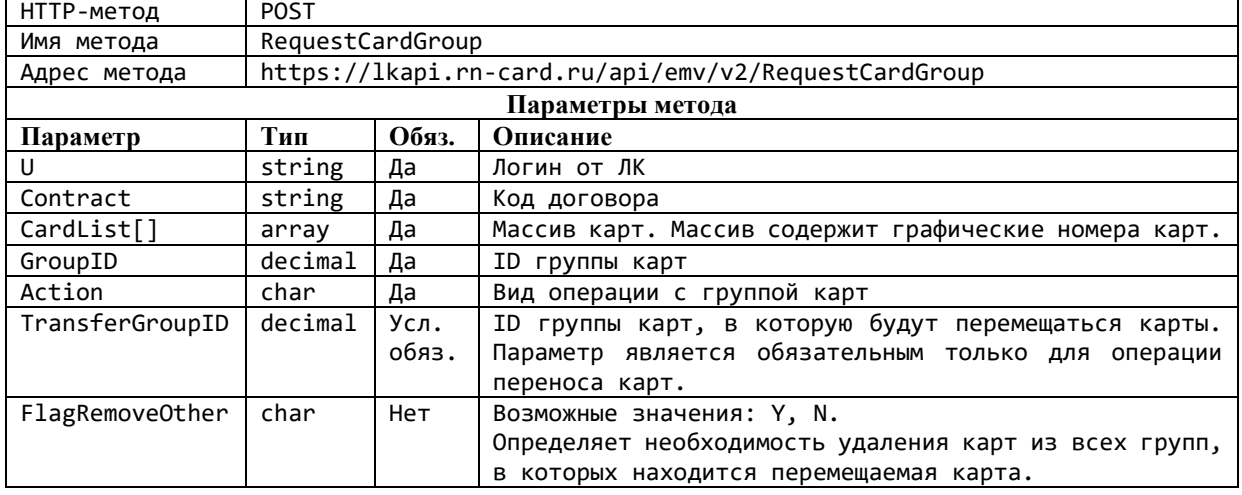

#### **Метод и его входные параметры**

#### **Возможные операции с группами карт**

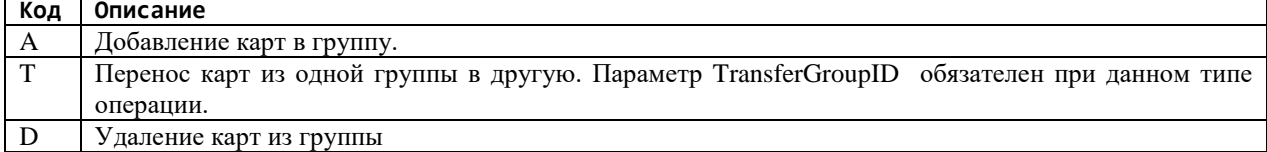

### **Проверяемые ограничения на стороне ЛК для определения возможности создания заявки:**

- 1. Наличие учётной записи.
- 2. Наличие оплаченной услуги «Информационное обслуживание». Если предусмотрено договором.

#### **Возвращаемый результат:**

Результат будет содержать следующую структуру:

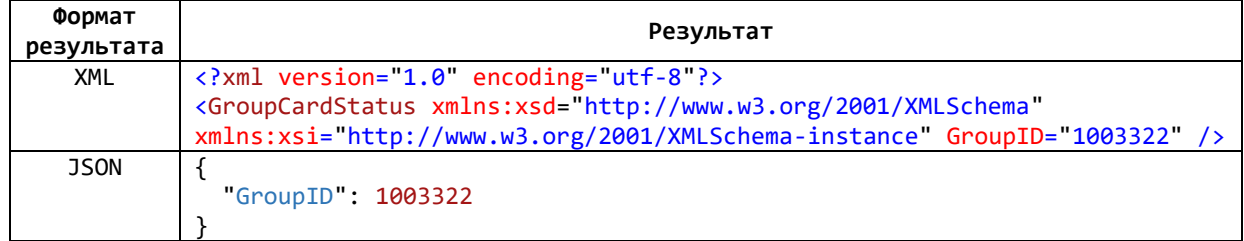

#### **Примеры запросов(CURL):**

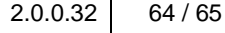

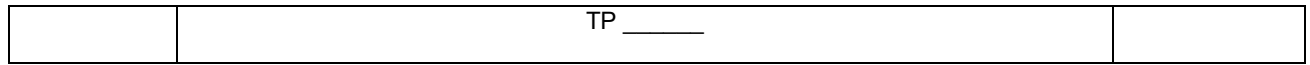

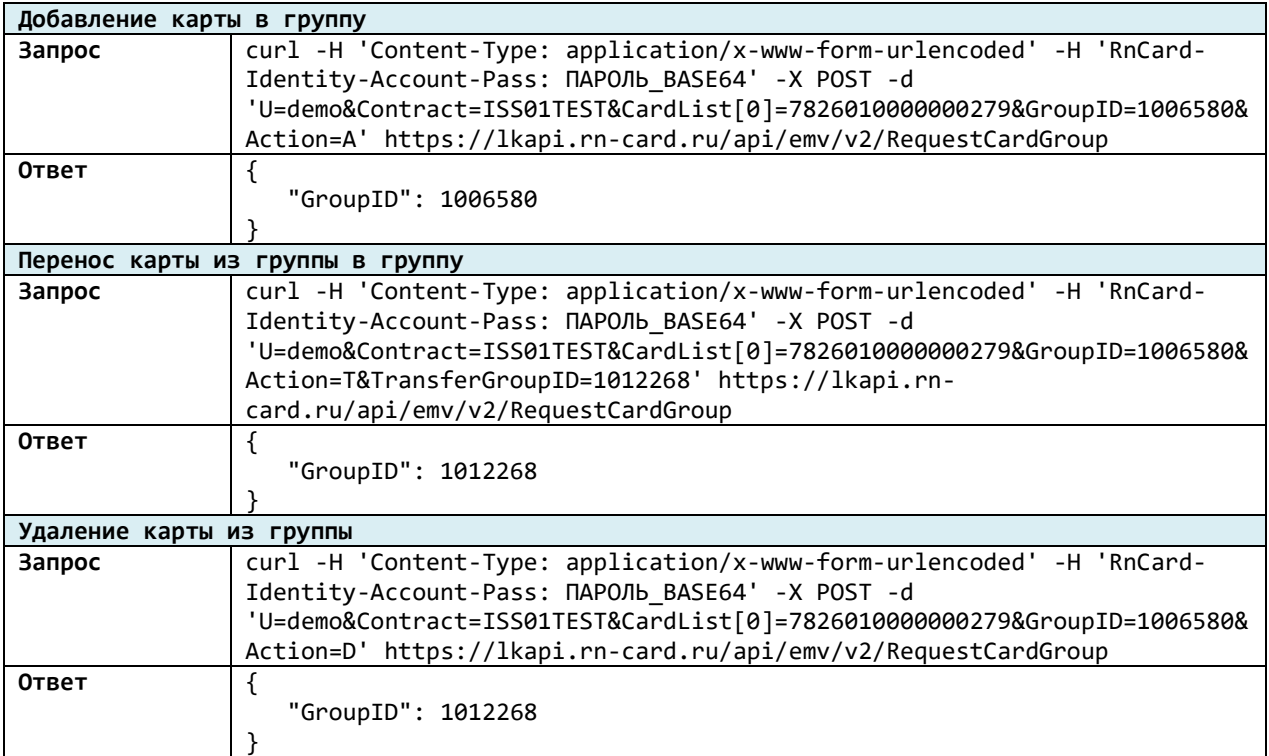

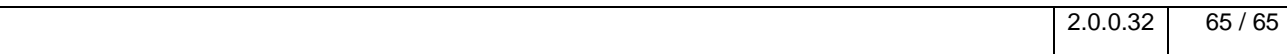